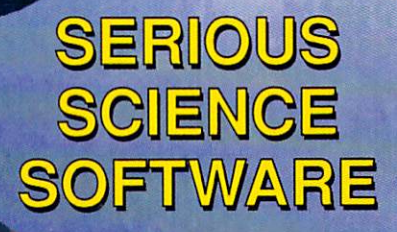

**ISERS!** 

Plus... Scala 500 **CDROM-FS Pixel 3D v2.0 Video Blender** HP Color DeakJet **Sapphire Accelerator** 

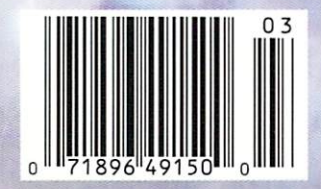

for

#48 #48 March <sup>1992</sup> U.S.A. \$3.95 Canada a Canada a Canada a Canada a Canada a Canada a Canada a Canada a Canada a Canada a Canada a Canada a Ca DISPLAY UNTIL April <sup>14</sup>

**MIIGA** 

frieqque dest ofat.<br>(Frient Bart)

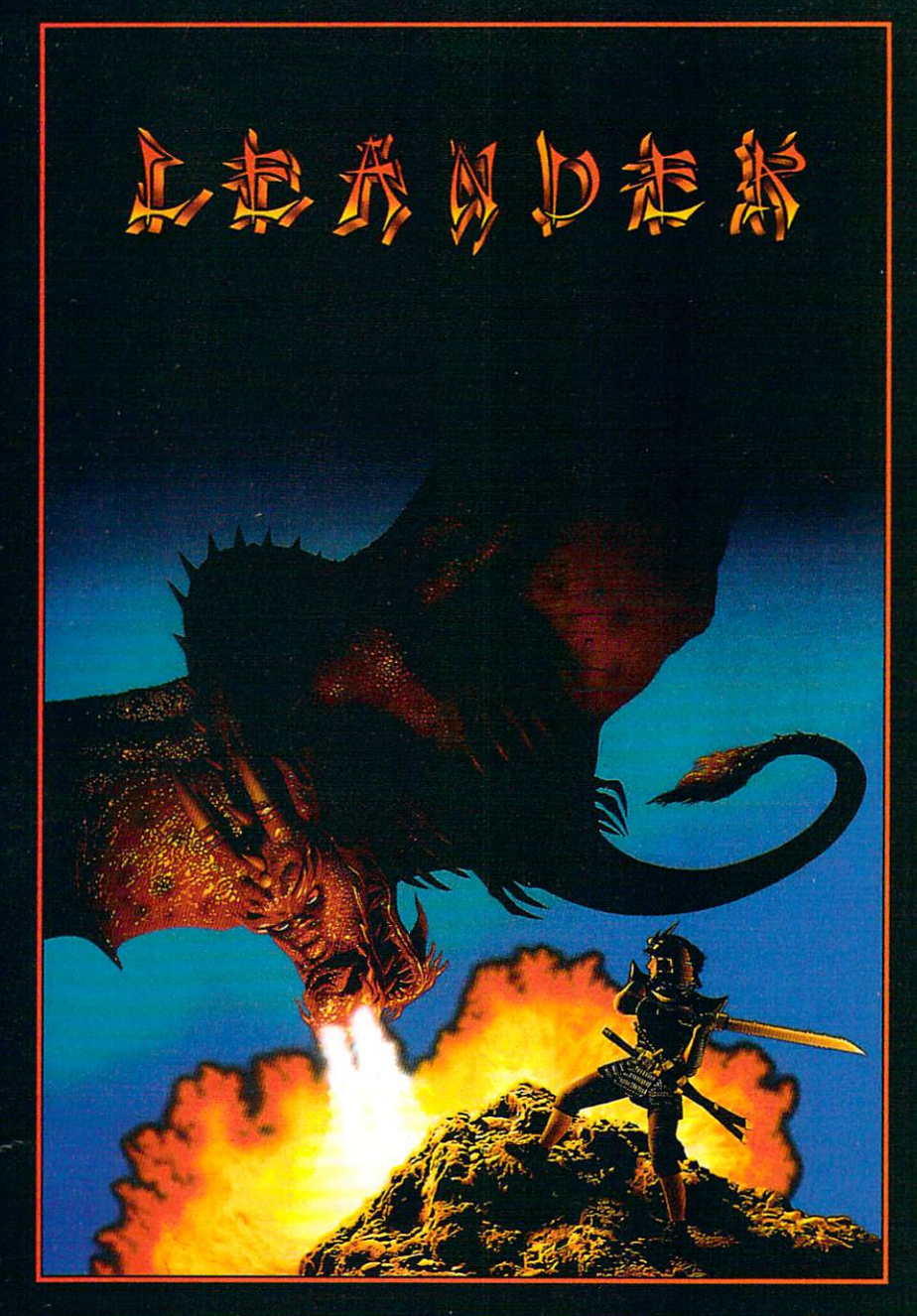

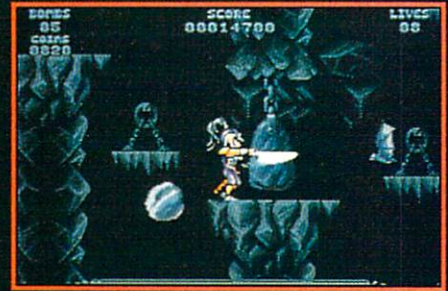

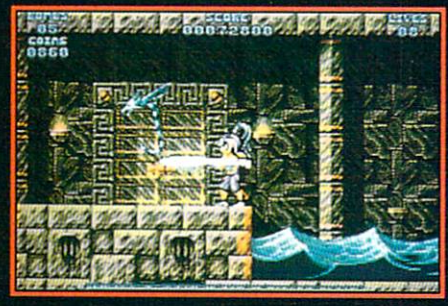

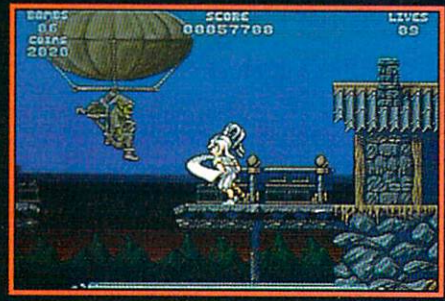

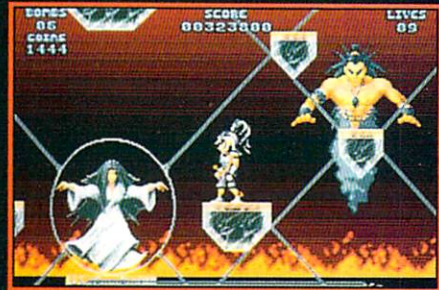

# LEANDER

Thanatos lurks in his lair, bathing in the power-giving life-force he is sucking from Princess Lucanna.

Princess Lucanna is dying: Imprisoned in the Sphere of Depletion her strength will soon be gone.

Maanwaha Meanwhile, Leander Captain Of The Guards and Captain Of The Guards of The Guards of The Guards and Captain Of The Guards of The Guards and Captain Of The Guards of The Guards of The Guards of The Guards of The Gua seeking a corresponding a seeking a second in the principal production of the balance between good and and evil, and evil, and in the balance between  $\epsilon$ if she dies and die sy dies and evil shall engulf the land. The lands of the lands of the lands of the lands of

As Thanks to his evil grows, the world successive grows, the world successive production of the world successive evil grasp; Leander and the production of the world successive evil grasp; Leander and the production of the now has the conquered and conquer dangers between the contract of the contract descriptions of the contract of can free the prince the prince of the landscape the prince of the landscape the landscape the landscape of the

•You play the part of the Princess as she hangs around inside the Sphere Of Depletion waiting for Leander to rescue her. Will he make it? Or will you spend the entire game doing nothing the entire such that the such such a successful to the successful to the successful to the successful to the successful to the successful to the successful to the successful to the succe

Leander: Where heroes Sphere to tread! \*Psygnosis reserve the right to amend this storyline.

> SEEING IS BELIEVING Screen Shots from the Amiga Version

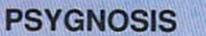

<sup>29</sup> Saint Mary's Court, Brookline, MA <sup>02146</sup> Telephone: (617) 731-3553 Fax: (617) 731-8379

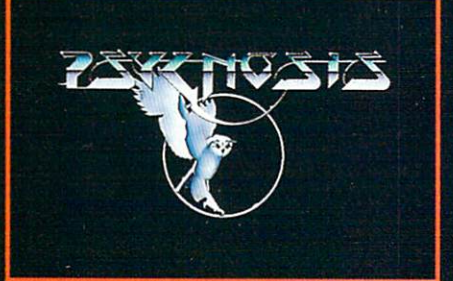

Circle #120 on the Reader Service Card

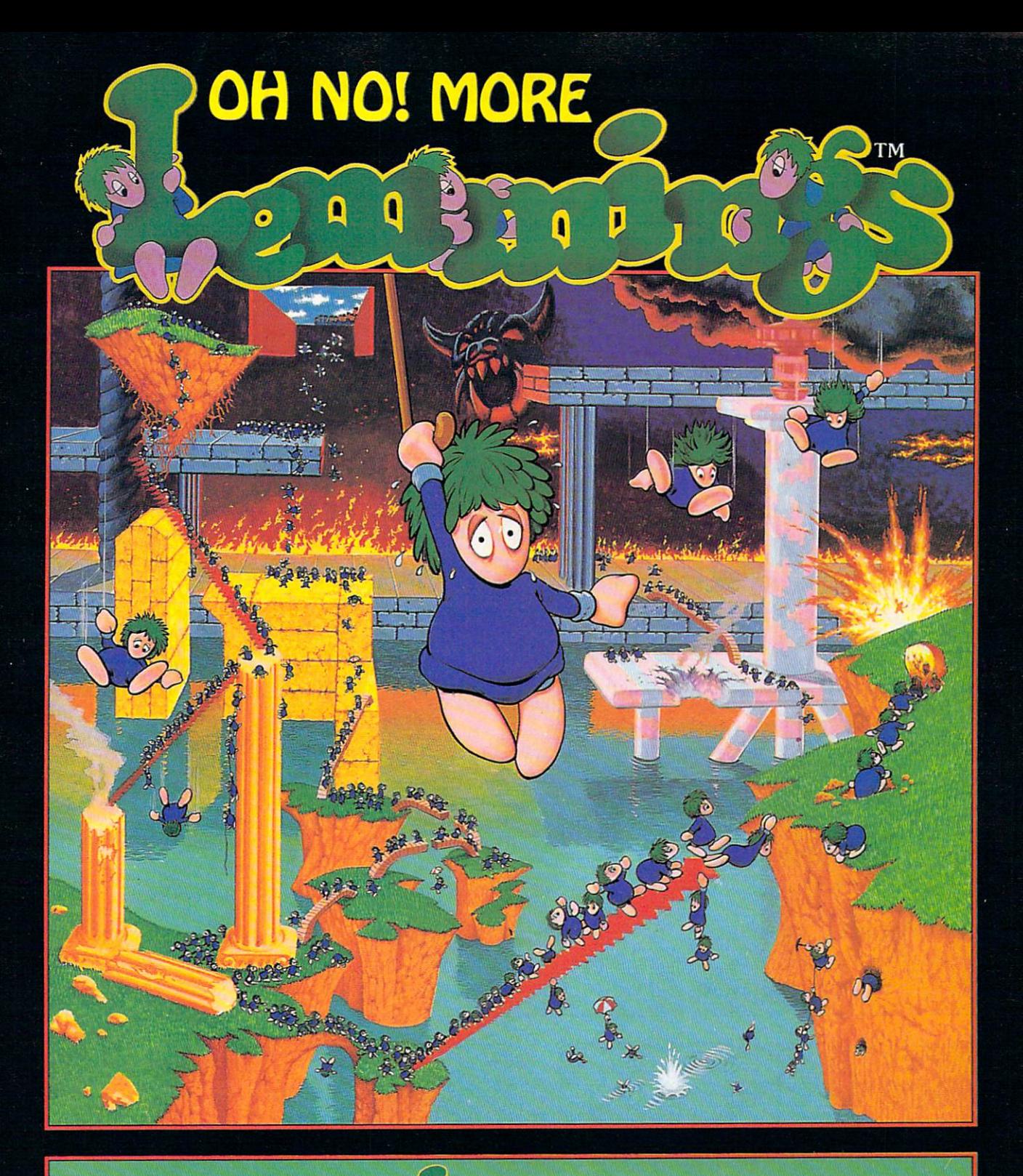

# 100 Brand New **Accessibers** Adventures!

Just when you they were finally safely they were finally safely safely safely safely safely safely safely safely safely safely safely safely safely safely safely safely safely safely safely safely safely safely safely safe have bliss fully bliss fully blundered of the bliss fully and the perils. The contribution of the perils of the perils of the perils of the perils. In the perils of the perils of the perils of the perils of the perils. In

Available in IBM PC compatible; Amiga and Atari ST formats. PSYGNOSIS, <sup>29</sup> Sainc Mary's Court, Brookline, MA <sup>02146</sup> Telephone: (617) 731-3553 Fax: (617) 731-8379.

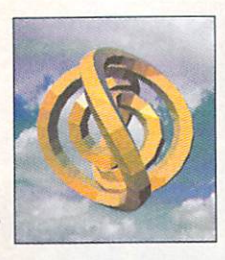

## Issue #48, March <sup>1992</sup>

About the cover: This month's cover was rendered in 24 bit color with NewTek's Lightwave 2.0. The entire cover (except for the small text) is a single 10 megabyte bit map. The strange object is a 3D Lissajous curve generated by Technical Tools' Lissa (see New Products this issue). As always, .info is produced and managed entirely with Amigas running off-the-shelf consumer software and peripherals. .info was the first magazine in the world produced entirely with personal computers,

#### CONTENTS **CONTENTS CONTENTS CONTENTS CONTENTS**

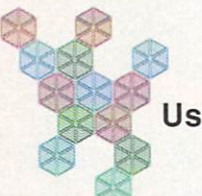

page <sup>34</sup> **Serious Science Software** Serious Science Software Using the Amiga tor science and math. .info Exclusive: Maple <sup>V</sup> review!

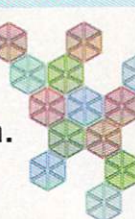

ProVisions

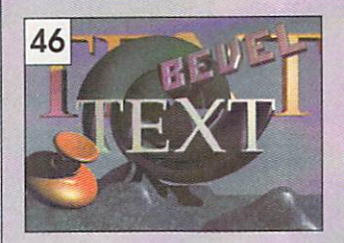

## Audio page 42

Bob Lindstrom examines The Creativity Kit and The Pro Studio Kit for Bars & Pipes Professional.

#### page 44 Video

OJ Sands plugs in the Video Blender and purees some pixels.

## Graphics page 46

Brad Schenck assembles some altered realities with Pixel 3D v2.0.

## MultiMedia page <sup>48</sup>

Harv Laser improvises some CDTV music with CD ReMix and Music Maker.

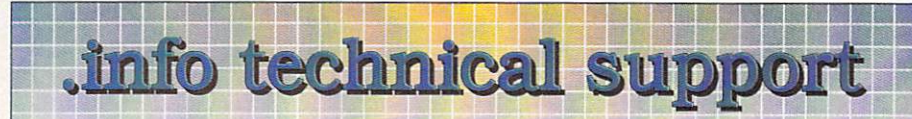

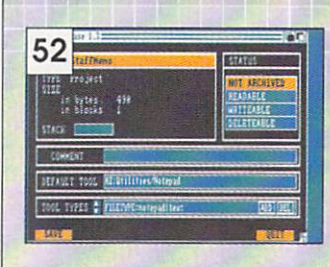

#### 52 Workbench Wonders 52 Workbench Wonderstand Wonderstand Wonderstand Wonderstand Wonderstand Wonderstand Wonderstand Wonderstand W

Chris Zamara and Nick Sullivan hold forth on the ins and outs of Workbench icons.

#### <sup>57</sup> The Programmer Perplex Jim Butterfield addresses the Jim Buuerjield additional additional additional additional additional additional additional additional additional and the control of the control of the control of the control of the control of the control of the control of problem of when to start programming for AmigaDOS 2.0.

## <sup>59</sup> ARexx: Seven Come Eleven

Mark R. Brown uses ARexx to solve a problem and generate some real-world data.

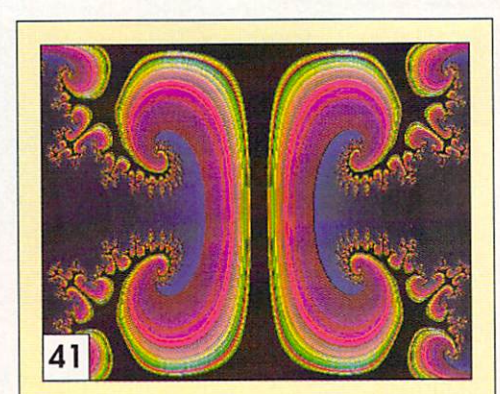

# Columns

- $20$ Mori Kevelson tests the Sapphire accelerator and CDROM-FS.
- $22$ **Buy the Right Thing** Arby tells you how to spend less and get more.
- 25 Scala 500 Video titling software for the rest
- 26 **Knit Editor** Let your Amiga help you design sweaters.
- 28 Cyberplay Tom reviews nine new games.
- $41$ **FractalPro 5.0** Megawith and the second control of the second control of the second control of the second control of the second control of the second control of the second control of the second control of the second control of the second Mandelbrot maker.

## **DEPARTMENTS** DEPARTMENTS AND DEPARTMENTS OF PERSONS AND ARRANGEMENTS OF A STATISTICS OF PERSONS AND A RESIDENCE OF A RESIDENT OF A RESIDENCE OF A RESIDENCE OF A RESIDENCE OF A RESIDENCE OF A RESIDENCE OF A RESIDENCE OF A RESIDENCE OF A

- $6\phantom{1}$ .info Monitor .info Monitor
- 8 **Mail**
- New Products  $10$
- 16 **News & Views** <sup>16</sup>
- 19 .info Update
- 64
- 66 **At Press Time**

# A few words about **ProVector**", the professional illustrator's choice...

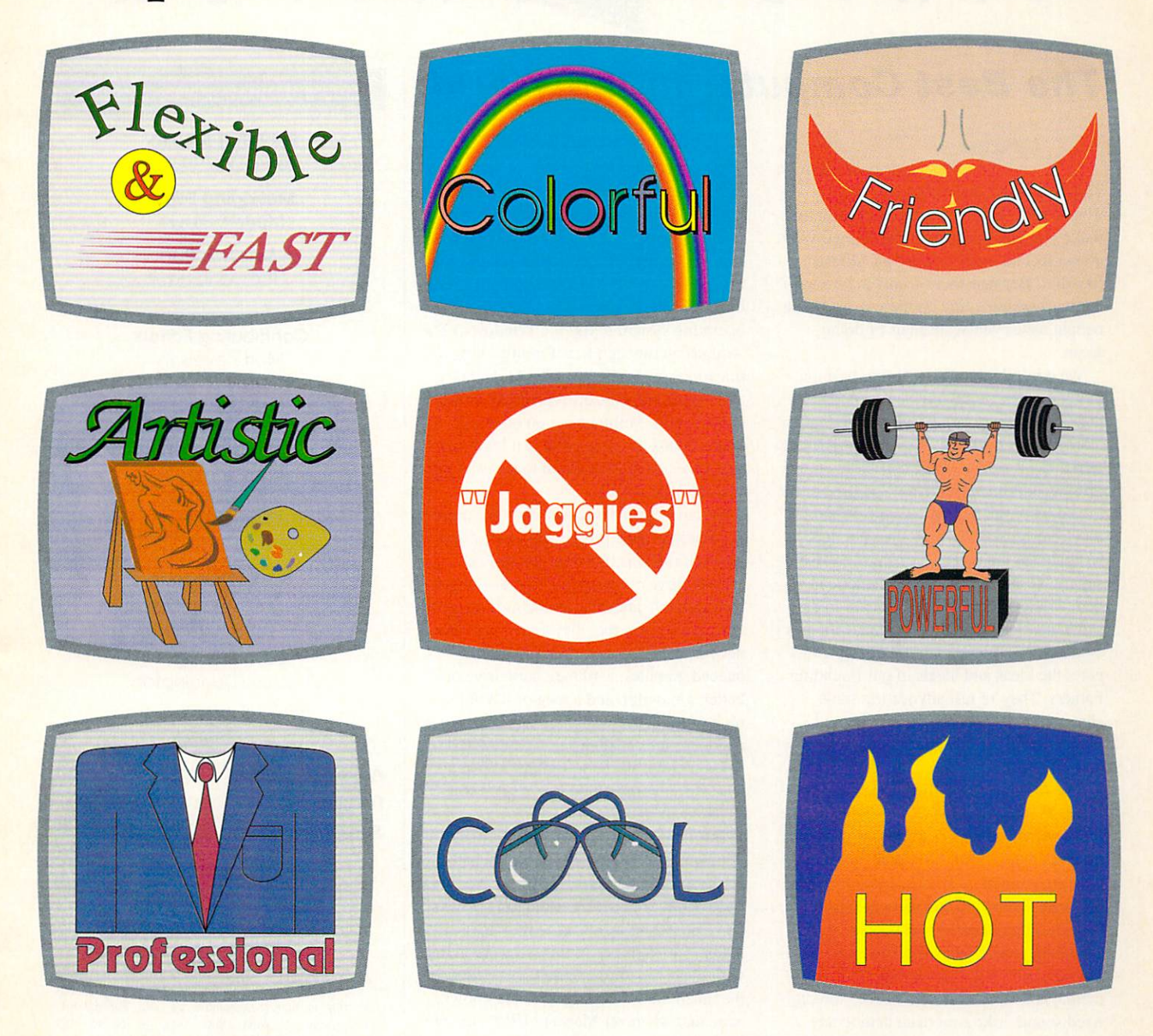

Each of the above drawings was created using just a few of the incredible number of features and effects in ProVector 2.1. Professionals and home-users alike are praising the remarkable speed, ease of use, and flexibility of ProVector. If you're serious about creating professionalquality structured artwork on your Amiga, ProVector is the only real choice.

All illustrations were created with ProVector 2.1, then imported into Saxon Publisher 1.1 to create this ad. Registered owners of ProVector 2.0, be sure to contact Stylus, Inc. for upgrade information, you'll find a tremendous number of a distribution features and functions in ProVector 2.1 over previous versions in the Capacity and The Saxon Publisher is a registered trademark of Saxon Industries, Amiga is a registered trademark of Commodore-Amiga, Inc. Copyright 1991 - Stylus, Inc.

Any questions?

Stylas, Inc. P.O. Box <sup>1671</sup> Ft. Collins, CO <sup>80522</sup> (303) 484-7321 Mon.-Fri. 9-5 MST

## The Best Computer in the World

kay, let's say it right up front: This editorial is a cheerleading piece. That's right, it's an unabashed attempt to make you feel good about the Amiga. Why do we feel the need to write an editorial like this? Because there seems to be a lot of Amiga-bashing going on these days. Some people have even accused us of doing some.

We don't think of it as Amiga-bashing, though, when we say the Amiga needs up dated technology, or reasonable pricing, or a broader product line. We think of it in the same way that Newsweek must when they print an editorial criticizing Congress or the President or the Supreme Court. When they're critical of the way the system is working (or not working). Newsweek isn't saying we should abolish the American democratic system of government. In the same breath in which they criticise the gov ernment, Newsweek enthusiastically sup ports the ideas and ideals of our Founding Fathers. They're just advocating some change; they're hoping the system will work even better because of what they say.

That goes for us, too.

The Amiga is a totally unique computer. It was the first to bring real graphics power to the masses at a price low enough that the masses could afford to seriously consider what they might do with real graphics power. Amiga hardware and software alike are priced so that people - real people, not just corporate people - can experiment with fractals, and image processing, and multi media, and animation, and music, and digi tized sound. Like American democracy. that's some revolutionary concept. When the Amiga was first introduced in 1985. the idea of bringing that kind of computing power to the people hadn't even occurred to IBM or Apple. It took them so much by surprise that seven years passed before they could adequately respond to the challenge. In many ways, they still fall short.

Because the Amiga is still a helluva computer. People can talk all they want about what a 'great deal' a '386 clone is at 'under

S1000". but what do you get for your mon ey? The capability to run a lot of underpowered, high-priced MS/DOS and Win dows software. It still ain't an Amiga, folks. You got no decent sound, you got <sup>256</sup> col ors (which isn't HAM), and you got <sup>a</sup> meg of RAM (all of which is used up by the operating system if you run Windows.) The Amiga can run significant multitasking applications in just 512K of RAM. Nobody, and I mean nobody, else can come even close to that. Multitasking on other plat forms is just plain sluggish... at least, until you have a couple of grand to throw at upgrading your system.

Of course, time marches on, and Amiga applications have progressed to the point where it really is time that the Amiga should move on. too. And, like the others who grumble about Commodore's sluggishness, we believe that they could, right now, deliver an "020 based machine with en hanced graphics, a 40 meg hard drive or better, a monitor, and a meg of RAM for under SI000. We wish they would. It would make our jobs a *lot* easier. And they'll have to eventually, since the Amiga is up against a lot stiffer competition now than it was seven years ago.

But they haven't yet, so we are stuck with what we've got. But at least what we're stuck with a great machine. And we know Commodore is working on the next wave of technology. Maybe they'll even adjust Amiga prices so they're more in line with the competition. Who knows? But. in the meantime, we can bask in the knowl edge that whatever Mac and IBM users are buying, they're not Amigas. Not even close. And when the day comes that Com modore does make its next move, maybe they'll shake the earth as much as the C64 and the Amiga <sup>1000</sup> did in their day. Let's hope so. And let's hope that day comes soon.

- Mark & Benn

## .info Publications

**Publisher & Editor** Benn Dunnington

Managing Editor Mark R. Brown

Senior Editor Tom Malcom

#### Contributing Editors

Mori Kevelson **Harv Laser** Horv Laser Bob Lindstrom Jim Meyer **Brad Schenck** <u>Brad Schenck Schenze</u> Nick Sullivan Chris Zamara

**Art & Production** Megan Ward

Tony Bodensteiner Data Manager

Theresa Dunnington

Advertising Director Anna Foikers

Advertising Sales . **. . . . . . . . . . Subscriptions** (319)338-3620 (319)338-0897 (319)338-0703

> COPYRIGHT© <sup>1992</sup> BY .info PUBLICATIONS ALL RIGHTS RESERVED

.info (ISSN 08975868) is published monthly except bi-monthly in August-September by .info Publications, 705 Highway 1 West, Iowa City, IA 52246. US subscription rate is S26.00, one year; S47.50. two years; S65.0D. ihree years. Canada/Mexico rates in US funds are S34.00. one year; \$63.50. two years; \$89.00. three years. Foreign surface rate is S50.00 (US funds), one year. Second-class postage paid at Iowa City, IA and at additional mailing office POSTMASTER: Send address changes to .info. <sup>705</sup> Highway One. Iowa Cily, IA 52246.

.inlo is an independent journal not connected wilh Commodore Business Machines. Inc. National and worldwide distribution by Kable News Co.. New York, NY. Entire contents copyright <sup>1992</sup> by .info Publications, Iowa City, IA. No part of this publication may be printed or otherwise reproduced without written permission from the publisher, .info makes every effort to assure the accuracy of articles, stories, and reviews published in this magazine, .info assumes no responsibility for damages due to errors or omissions.

# Tell Our Art Department To Work Weekends

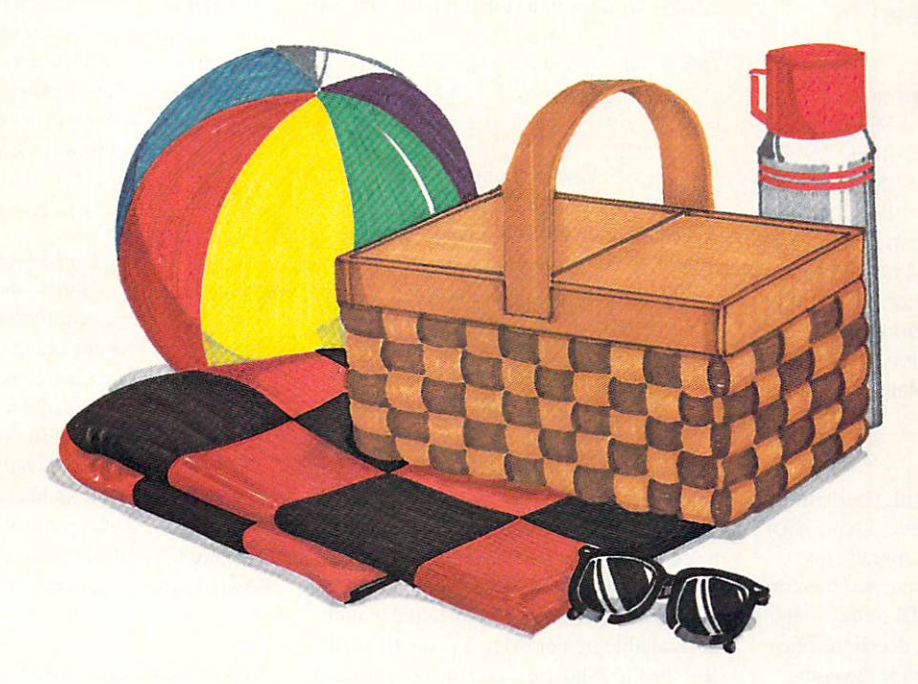

You have a deadline coming up, and the pressure is really on. So relax. Go on a picnic. Art Department Professional (ADPro) is working the weekend.

ADPro's comprehensive ARexx interface allows you to convert formats, animate, image process, grab video, record on film and more, even while you're not there.

Being able to work straight through the weekend (as well as the other the second case of the second control as the other weeks well as the other weeks and the other weeks and the other weeks and the other weeks and the other weeks and the other weeks and the other weeks and the other weeks a <sup>120</sup> hours in the week) means that projects can be done on time,

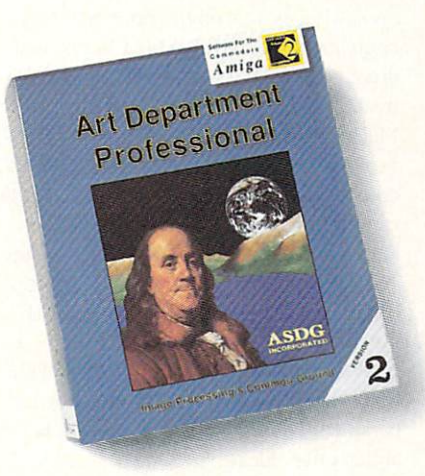

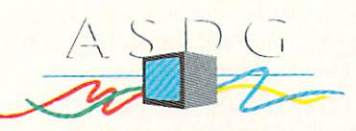

<sup>925</sup> Stewart Street Madison, Wl <sup>53713</sup> 608/273-6585

which otherwise couldn't be

Every aspect of ADPro, including its advanced image processing features, ability to read and write many image file formats, and control different types of color input and output devices, can be accessed from easy-to-write ARexx programs.

**Get Art Department Professional.** It works weekends, so you don't have to.

The following names are trademarked by the indicated companies: Art Department Professional: ASDC Incorporated. ARexx: Wishful Thinking Development Corp.

Circle #107 on the Reader Service Card

## EA READERS AND MUSIC AND READERS AND RELEASED FOR DESCRIPTION OF A REAL PROPERTY OF A REAL PROPERTY OF A REAL PROPERTY OF A REAL PROPERTY OF A REAL PROPERTY OF A REAL PROPERTY OF A REAL PROPERTY OF A REAL PROPERTY OF A REAL P

### *info* Mail Boxes

Our U.S. Mail address is: Our U.S. Mail and Michael address in the State of Constantinoper and Constantinoper and Constantinoper and Const .info Reader Mail. .info Readers and Market Market Market Market Market Market Market Market Market Market Market Market Market 705 Highway 1 West Iowa City, IA <sup>52246</sup>

#### FAX us at 319-338-0897 FAX us at 319-338-0897

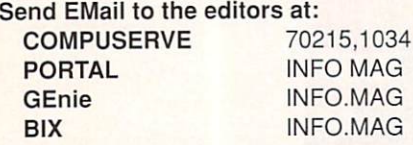

interNet infomag@cup.portal.com Please do not use our EMail addresses to inquire about subscription problems. Mail sub problems and address changes to the Subscription Depart ment at the above U.S. Mail address.

totally agree with your edito rial in the February 1992 issue. I have been trying to decide whether to upgrade my current A500 with a hard drive and memory expansion, buy an A2000HD, or buy a 386 computer. This was a tough decision, since I am also Systems Manager for the company I work at, which has MS/DOS compatibles. I love the Amiga, but more and more of my time is spent with clones.

The bottom line is that I had decided to vote with my emotions and purchase an A2000HD, selling my A50O. Those plans came to <sup>a</sup> screeching halt after the price increase of January 1. Has Commodore gone *nuts*? It's getting very tough to justify an Amiga purchase. I definitely will not buy an A2000 at these prices. I can buy a 386SX 20MHz system with VGA color monitor and 80 meg hard drive for under \$1200. SI 200.

I have been a dedicated Commodore owner since 1983. I have talked other people into buying Commodore products as well because I knew that Commodore offered the best bang for the buck for home use. That is sadly no longer true. They seem to have forgotten what got them where they are.

In order to survive in the U.S. market. Commodore must mass market both their Amiga line and their PC clones at *competi*tive prices

haven't bought my <sup>386</sup> clone yet, but if

Commodore doesn't wake up soon, I won't be the only one to make the decision to say 'Commodore, it's been nice, but it's time to move on.'

Gordon Johnson. Grand Rapids. MI

This is only the beginning, folks. Read on: - Mark & Benn

have a dilemma. After being have dilemma. After being an A500 user for a little over a year, I decided to upgrade. I wanted to buy an A2000, which at the time was selling for \$1499. I thought I could afford it so I went to my dealer with my A500 and sold it. got \$300 towards the purchase of a new Amiga. It got even better because at that time, the retail for an A2000 was down \$500 to \$999. I thought that it was a very good price, but since there was a lot of talk about Amiga OS 2.0 being put into new machines, I decided to wait, collect some more cash and buy the computer, hard disk, and extra RAM. The dealer told me that the Amigas with the new OS installed would be available by February. I patiently waited. But then in January, I saw the new price for the A2000 - \$1699!!! I couldn't believe my eyes. My jaw was on the floor. S1699 for computer with 1MB RAM, 1 floppy disk drive, and that's it - never! It may seem like treason, but I'm really considering buying a Mac or even an IBM. Just think: for \$1899 I can get a Mac with 16MHz '020, 32,000 colors, and 40MB hard drive. Or for \$989 can get an IBM-compatible with 42MB hard drive, super VGA card, VGA monitor, 16MHz 386. one high-density 3.5" floppy drive, one 5.25" 1.2MB floppy drive. 3 button mouse, and keyboard. Is Com modore actually helping Apple to sell more Macs? I don't know what to do. I need a computer and I hope it's an Amiga - but not at this price. Please help me!

Greg Laniewski, Port Chester, NY

The two letters above are only the tip of the iceberg of mail we've had on the subject of Commodore raising the price of the A2000. To be fair, they did state clearly that the pre-Christmas 1991 price was a sale price and only temporary. But they stunned everyone by raising the base cost as much as they did and everyone is in agreement

that it is way out of line. With the recession, clone makers lowering prices all over the place, and Apple selling Macs at lowerthan-cver prices, we simply can't see any justification for what Commodore has done. If anything, their production costs for the A2000 have decreased. We can only shake our heads in sad bewilderment and hope that Commodore wakes up, smells the microchips, and brings the price back down. Mark & Benn

U ust a quick note to thank you for a great mag. I almost did not renew my subscription this year with times being so tight, but I sat down and thought just how lucky Amiga users are to have such a great mag! I was always told if you like something, support it because you will miss it when it's gone. And I would hate to see .info go the way of so many others. It seems like I grew up reading .info - I was a diehard C64 fan and now I'm a diehard Amiga fan. Keep up the great work. John Sullivan. Port Huron, Ml

You certainly know how to get your name in print! It's nice to hear now and then that

we're appreciated. It's people like you who have allowed us to last into our ninth year of publication. Thanks for the first obliga tory .info is great letter we've printed in a while. **Benn & Mark** 

just picked up your latest .info mag and read the distressing news about the delays in production of the Model <sup>10</sup> Amiga laptop. I immediately phoned Newer Technologies about the status of the machine and they said they were taking orders for it, but he "didn't know' if any had been shipped yet. I am thinking of purchasing one, but I don't want to invest money in something that is as blurry as this. Any ideas?

mboulanger. BIX

As always, we recommend that you keep your money and your VISA card number in your pocket until a product is real. We've been promised the 'first unit' for review, and will let you know immediately when the laptop is ready. Mark & Benn

#### the  $\widehat{\text{O}}$  $\overline{\mathbf{C}}$ ageddon d  $\mathcal{S}% _{M_{1},M_{2}}^{(n)}(\theta)=\left( \mathcal{S}% _{M_{1},M_{2}}^{(n)}(\theta)\right) ^{\ast }% \mathcal{S}_{M_{1},M_{2}}^{(n)}(\theta)$  $\widehat{\bigcirc}$ n

attente du pour

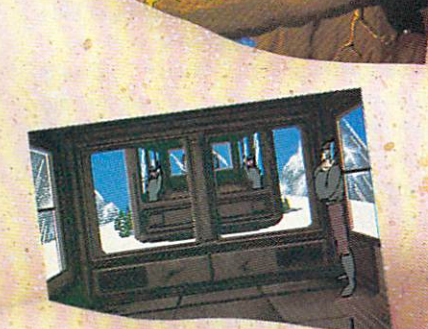

Guy Spy is a break-through in adventure gaming featuring full-screen animated characters that are completely under your control! With over 1,500 frames of animation, five megabytes of graphic data and original music and sound effects, Guy Spy sets a new standard in adventure gaming excellence.

As Guy Spy you are the government's most trusted and daring counterespionage agent. Intelligence reports confirm the evil Baron Von Max has located the legendary Crystals of Armageddon. With the power of the crystals in the hands of this madman, Von Max will have everything he needs to fuel his ultimate weapon of mass-destruction... the doomsday machine.

Crystals and the

30

You must chase Von Max and his henchmen around the globe in a desperate bid to save the world from his evil plans. If you fail, there is no telling what kind of destruction Von Max will unleash on the world, your orders are simple: stop Von Max at any cost... before it's too late!

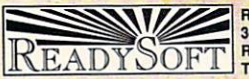

ReadySoft Incorporated Richmond Hill, Ontario, Canada L4B 1B9<br>Tel: (416) 731-4175 Fax: (416) 764-8867

ALL RIGHTS RESERVED.

# J F

#### **AMIGA & NOVELL** AMIGA NOVELL

Oome of the best news for the Amiga community in a long, long time comes with the release of  $Oxxi$ 's Amiga Client Software, which allows Amigas to be connected to a Novell NetWare network. ACS requires Novell NetWare 2.15 or better, a LAN ARC-Net or Ethernet card, and the necessary cabling, but once that's out of the way, installation of the software only takes a few minutes. The Amiga still functions as an Amiga, multitasking and all. but you"ll be able to take advantage of all the network functions as well. There are utili ties provided for file management and secu rity, printer functions, login management (including passwords and scripts), network accounting, and so on. You can customize the system and have your preferences auto matically set at login and scripts can exe cute both AmigaDOS and NetWare com mands. Security for both the system and data are probably the most important con siderations on a network, and there are plenty of provisions here. Directory access can be controlled, record-locking protects data in shared files, user files can be pro tected by password and access-rights assignment, and file ownership is assigned automatically. Multiple users can access file concurrently and each user is provided with a confidential mail area. The system also includes an Amiga-specific backup/restoration utility and a message system.

The significance of Amiga Client Software is that it will bring our favorite machine into even wider acceptance as a viable addition to networks everywhere. The cost is on a scale: a single node costs S! 99, up to five for S499, up to ten for \$899, up to 20 - \$1299, and up to 50 -\$1799. Oxxi, PO Box 90309, Long Beach. CA 90809. 213-427-1227. RS #200

## MASTER OF PRESENTATIONS

 $\sum_{xxi's}$  description of Presentation Master starts of with the line. "Remember Show and Tell?" Well, yes we do, but we're trying to forget the embar rassment when we showed the entire sec ond grade the pictures of Uncle Delbert and the stripper. Presentation Master could

## UCT NEW DUCTS IN THE RELEASE OF PERSONAL RELEASE AND DESCRIPTION OF A RELEASE OF PERSONAL RELEASE OF A RELEASE OF A

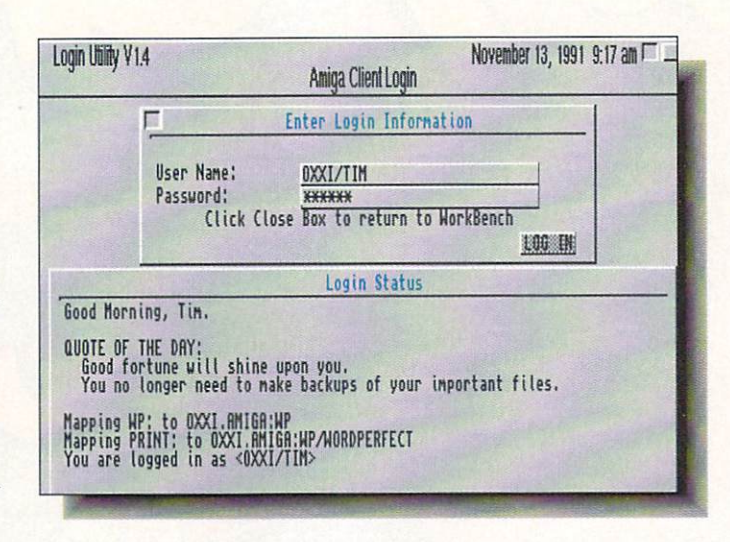

One of the several utilities from Oxxi's Amiga Client Software, which connects an Amiga to a Novell network.

have helped us do a much better job of it. It is a sophisticated system for creating both onscreen and hardcopy presentations. PM is organized around a slideshow metaphor with a multi-level heirarchical structure.

Slides can be grouped, rearranged, cut, and pasted to your heart's content. The individual slides can contain hotspots, so users can click on a spot and move to another slide or subset of slides (a stan dalone player program is included in the package). There's an object-oriented paint section that supports standard objects like circles and rectangles, splines, and the other usual functions of a structured drawing program, as well as object tweening and morphing.

Tools for getting text onto the slides include wordprocessor functions, emboss ing, outlines, and automatic dropshadows. You can also cut and paste from one slide to another, a real timesaver. Charts can be generated from data imported from spread sheets or ASCII files. You can also enter data directly if you want and it is possible to revise it even after rendering the chart. The special text effects can also be applied to the charts. Font support includes the same scalable PolyFonts used in Aegis' Video Titler 3D; they can be bent, distorted. resized, and otherwise tortured just like other structured objects. It can also use Amiga Outline fonts. Clip art can be applied in a variety of formats, including not just the usual Amiga brushes and IFF files, but also Adobe Illustrator EPS format files. Once imported, the objects are con

verted to Presentation Master objects which are then fully-editable. PM uses an internal palette of 16.7 colors and has pop-up palette of over <sup>200</sup> colors.

When it comes time for output, colors can be specified as CMYK or 24-bit RGB for Pantone or DIC matching. They can be sent to PostScript devices with no loss of accuracy. Output can be through standard Amiga printer drivers as well as both black & white and color PostScript. There's a function for posterizing slides and another for PostScript storyboard output. Whew! Sounds like a complete presentation system from here. Presentation Master requires at least 2 megs of RAM (more is always better) and a hard drive. Price is \$299.95. Oxxi, PO Box 90309. Long Beach, CA 90809. 213-427-1227. RS #201

## OUT OF THE WAY

D<sub>oes</sub> your mouse cord invariably get in your way? Of course it does, that's one of the eternal laws of the universe. Advanced Image has come up with a solution for you. Mouse Control is a little stand with a hook at the top to hold the mouse cord, thus elevating it up out of your way. It sits on a plastic base and has a spring so it can flex if it needs to. It's a clever device and its S9.95 pricetag won't break your budget. 2 Route 13 South. Brookline, NH 03033. 603-673-0212. RS #202

# 500 Reasons To 500ReasonsTo Buy An Amiga 3000 and 2000 and 3000 and 3000 and 3000 and 3000 and 3000 and 3000 and 3000 and 3000 and 3000 and 3000 and 3000 and 3000 and 3000 and 3000 and 3000 and 3000 and 3000 and 3000 and 3000 and 3000 and 3000 and 30 Before Application and Application and Application and Application and Application and Application and Application and Application and Application and Application and Application and Application and Application and Applica

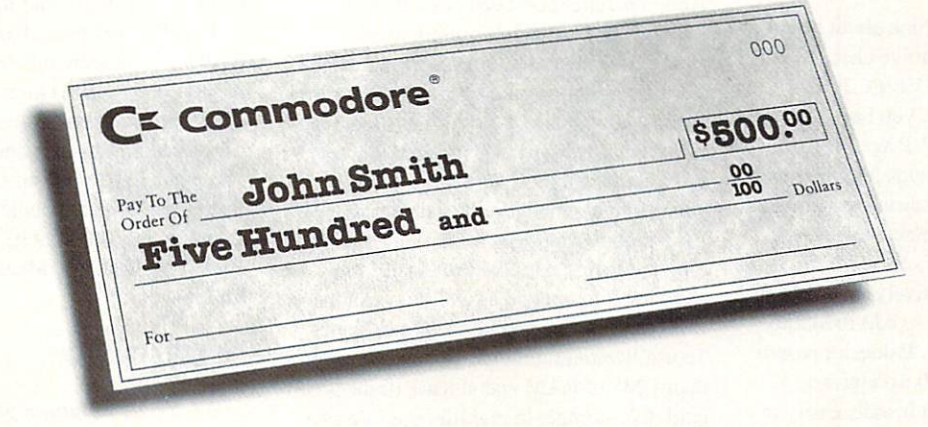

A check for five hundred bucks. That's what you can get direct from Commodore when you buy an Amiga® 3000-25/50, or 3000-25/100 before April 30th Or, you can even use your S500 immediately right in the store toward the purchase of your Amiga.

Amiga <sup>3000</sup> series computers set the standard for multimedia platforms, with true 32-bit architecture for demanding video and graphics applications. The A3000-25/100 features a 100M hard drive and 5M RAM.

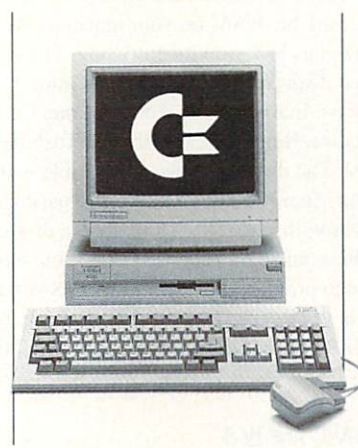

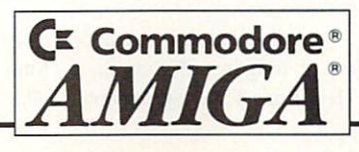

The A3000-25/50 has a 50M hard drive The Association of the State and the State of the State and State and State and State and State and State and State and State and State and State and State and State and State and State and State and State and State and St and 2M RAM.

All Amiga 3000s feature four-voice, twochannel sound, thousands of displayable colors, AmigaVision<sup>™</sup> (which lets you control graphics and video simultaneously), on-site service\* and convenient leasing terms.

For more information, call 1-800-66- AMIGA. Or see your participating authorized Commodore-Amiga dealer before April 30th. (Terms may vary in Canada. Call 1-800-661-AM1GA.)

Not valid with any other promotional offers. "Available on systems purchased in the U.S. through an authorized Commodore-Amiga d

Circle #173 on the Reader Service Card

NEW YORK CONTINUES IN THE CONTINUES OF THE CONTINUES OF THE CONTINUES OF THE CONTINUES OF THE CONTINUES OF THE

One of the configuration screens used in setting up GVP's PC286 IBM AT emulator the way you want it.

## GVP MS-DOS

**D** on't even think about buying an IBM AT clone until you've checked out Great Valley Products' GVP/PC286. Before we go any further, you have to know that it requires <sup>a</sup> GVP Series II A500HD8+. The board plugs into the minislot of the hard drive/expansion system and won't work on anything else. However, if you do have one of GVP's Series II drives, this is a painless and relatively inexpensive (retail price is \$469) way to add IBM <sup>286</sup> capability to your system, li doesn't require you to open up your A500. so you won't void your warranty, and it installs easily in the Series II.

The  $PC286$  is built around a 16Mhz <sup>80286</sup> CPU, has 512K of RAM onboard, and has spot for an optional 80C287 math co-processor. The unit boasts <sup>a</sup> Norton speed index rating of 15, comparable to some <sup>386</sup> machines. The PC286 runs as <sup>a</sup> concurrent process on the Amiga and can automatically use any Amiga floppy drive as an MS-DOS device, leaving your Amiga to multitask merrily away. There will be some slowdown depending on what graph ics modes you choose, but it's still surpris ingly quick. It supports MS-DOS partitions on GVP Series II hard drives, which is only to be expecied since it lives in one. The most practical considerations have all been anticipated: the mouse is recognized as COM 1 or COM 2 Microsoft serial mouse, the serial port can be configured as COM

or COM <sup>2</sup> (depending on mouse), the Amiga parallel port becomes LPTI, and the Amiga's internal clock is used. Memory can be allocated as you prefer; the PC286 starts out with the base 640K and you can specify how much of the Amiga's memory is used as Extended or Expanded memory, up to six megabyies. Of course, what you're really wondering is whether the PC286 does Windows. It does indeed, running unrestricted in <sup>286</sup> Protected Mode, allowing it to operate as 32-bit machine capable of addressing up to <sup>16</sup> megabytes. To use Windows, though, you'll need more than 1 Mb of RAM and at least 10 megs of hard disk storage. In real life, you'll proba bly want to configure the system to use all the available RAM on your machine; Win dows is a champion memory hog. The video display offers several emulation options: EGA & VGA monochrome, CGA 16-color, Hercules. Olivetti, and Toshiba 3100. The display is also compatible with Amiga flicker-fixers. The PC286 package comes with installation software, a disk of utilities, and a thorough manual. You will have to provide your own MS-DOS version 3.2 or higher, or DR DOS 5.0 or above. <sup>600</sup> Clark Avenue. King of Prussia, PA 19406. 215-337-8770. RS #203

### FONT NEWS

he latest in Kara Computer Graphics' long line of high-quality fonts are Headlines 3 and AnimFonts 4. The

Headlines 3 four-disk set (\$79.95) contains four popular Toaster font typefaces con verted to 8-color hi-res. The styles are CHROMEscrif, GOLDextrude, GRAN-ITEchisel, and MARBLEbevel. They come in three sizes: 76, 100, and 124. The Anim-Fonts  $4$  (\$59.95) is a beautifully rendered CHROMEchiselSCRIPT gothic-type font that can be used with any software that sup ports the AnimBrush format. The animated characters start off by wiping a static image onto the screen and then burning it off with a laser beam. Neat effect. 2554 Lincoln Blvd., Suite 1010, Marina del Rey, CA 90291.310-578-9177. RS #204

## MORE FONT NEWS

**I**mage Fonts is a three-disk set containing a single font in four different styles, all in Imagine object format. The typeface is a medium bold Bank Gothic and the styles are plain, chisel-edge, beveledge, and an embossed-edge with a plainedged center. This last one is actually two-piece font. The font is designed for Phong shading and includes the letters A-Z and numerals 0-9. 529.95 from CRC Pro ductions, PO Box 9. Mantachie, MS 38855. RS #205

## CROSSOVER

 $\mathcal C$ onsultron garnered justifiable praise for CrossDOS, their virtually transparent MS-DOS/Amiga file transfer soft ware. It made life with a Bridgeboard worth living. Now the company is releasing an upgrade and an entirely new product that can make MS-DOS even easier to get along with. CrossDOS version 5.0 Plus not only has an enhanced version of the file transfer utility but also includes CrossPC, a PC-XT emulator done entirely in software. Cross-DOS itself now supports 1.44 megabyte high-density and <sup>20</sup> Mb floptical disks in addition to the usual 360K and 720K for mat floppies, along with MS-DOS parti tions on your hard drive. Consultron has also redone the interface, improved error handling, and reworked the utilities. CrossPC is compatible with AmigaDOS 2.0 running on any model (there's even an optimized version for 68020. '030, and

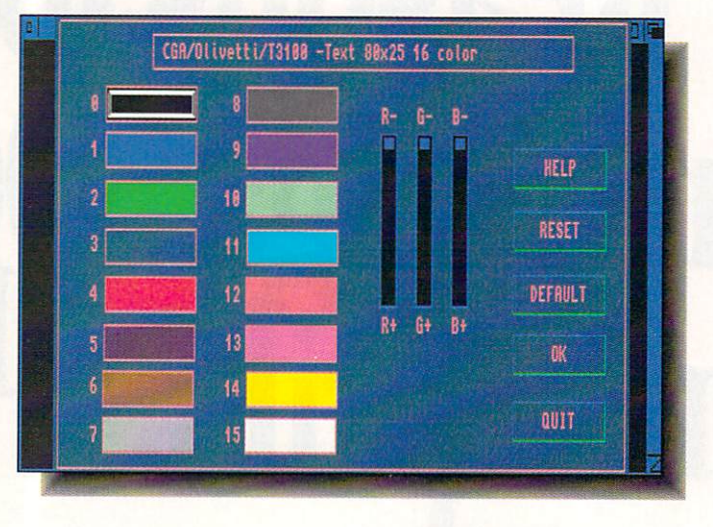

# UCT

'040 machines) and is configurable to boot from a PC partition on an Amiga hard drive. You will have to supply your own copy of MS-DOS, version 3.0 or higher. CrossPC runs as a task on the Amiga, making it possible to run IBM and Amiga soft ware at the same time. Owners of earlier versions of CrossDOS can upgrade for S20, and the retail price of the new CrossDOS version 5.0 Plus is \$59.95.

Consultron is also shipping the Ambas sador, a utility specifically for Bridgeboard users. It allows the Bridgeboard to access any drives attached to the Amiga as if they were connected directly to the Bridgeboard. That means no more swapping drives around. The Ambassador provides direct access to virtual partitions created by the Bridgeboard. though it offers faster access through its own version of virtual drive par titions. The Ambassador lists for \$79.95 and owners of CrossDOS can upgrade to it  $-$ 

As if these two new titles weren't enough. Consultron is distributing Contact. a "Phonebook at your fingertips" which was originally published in Australia by DeskTop Utilities. It's an memory-resident address book that can be called up with a hotkey of your own choosing. One of the niftiest features is that it can be popped up on nearly any program's screen and will type an address directly into any text win dow. That means you can select the address you want, hit a button, and have it appear in your wordproccssor or whatever; it even supports the clipboard device. The software also has a phone dialler, label printing function for Preferences and PostScript, and ARexx support for all its functions. As icing on the utility cake. Contact also includes CalcKey, an onscreen calculator with the same screen-sharing features as Contact is the cost in the first interest in the cost of the cost of the cost of the cost of the cost of the cost tion, particularly for upgraders, contact Consultron at <sup>11280</sup> Parkview, Plymouth. Ml 48170. 313-459-7271. RS #206

#### **MATHING AROUND** MATHING AROUND

We love interesting mathematical software around here and the latest we've come across is EasyScript! Software's Mark's MathLab. It's aimed at

high school or college-level math students, but that doesn't stop it from being of interest to anyone else. The software has <sup>34</sup> built-in mathematical functions, a variety of graphing modes, and online help. The func tion requesters can accept up to <sup>150</sup> or <sup>225</sup> characters, with up to <sup>75</sup> tokens and quads per expression, and as many as <sup>30</sup> constants For each expression. Plotting of single

variables can be in either Cartesian or Polar coordinates and two-variable functions can coordinates and two-variable functions can be considered functions can be called the canonical canonical canonical canonical canonical canonical canonical canonical canonical canonical canonical canonical canonical canonic be plotted with or without hidden surfaces. The graphs can be viewed from any rota tional position. Sounds like a good time to us! \$49.95. <sup>10006</sup> Covington Drive. Huntsville, AL 35803. 205-881-6297. RS #207

UCTS

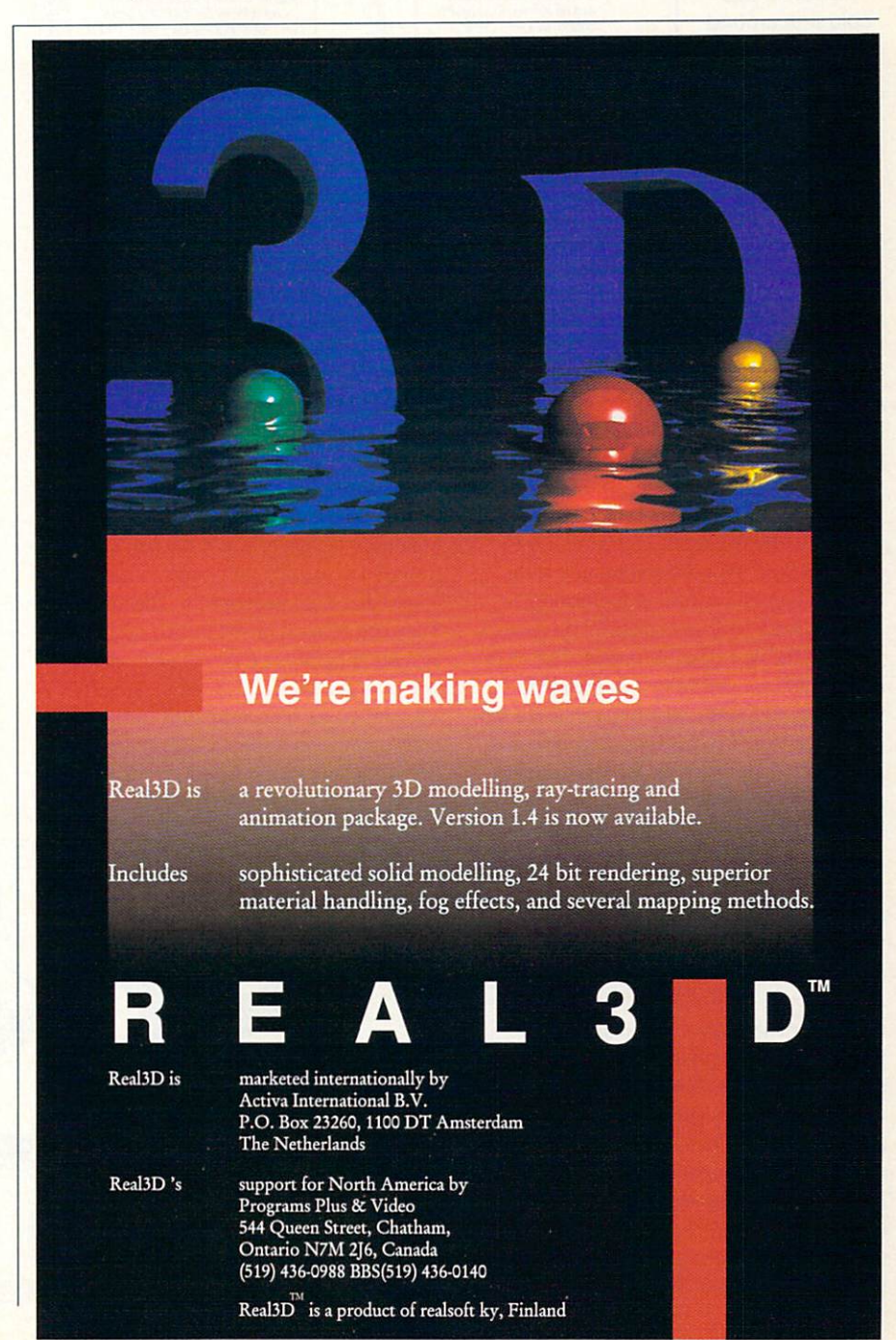

Circle #112 on the Reader Service Card

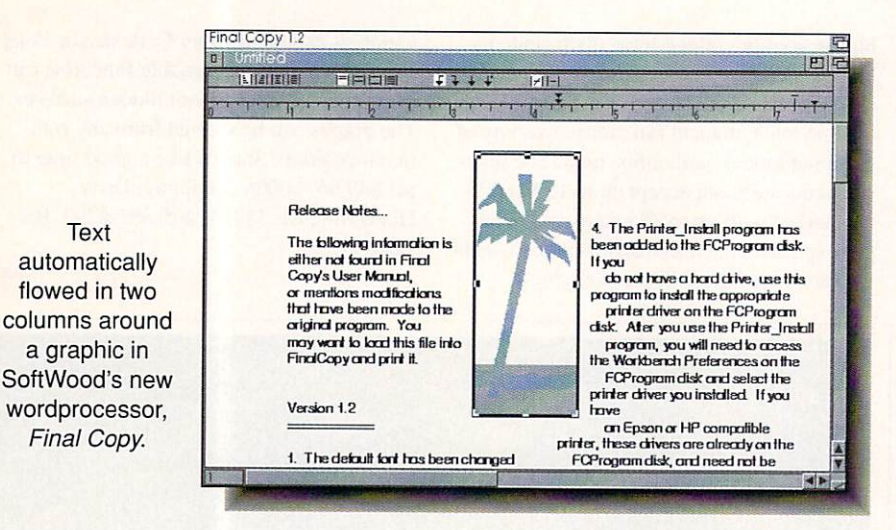

## LAST REPRODUCTION

**Text** 

here's a new kid on the wordprocessing block. Final Copy comes from SoftWood and Woody Williams, author of PenPal, Proper Grammar, and other Amiga hits. The emphasis in Final Copy is on printed output and it is based around out line font technology. The package comes with 34 outline typefaces, which since they're not bitmap fonts, can be scaled to whatever size you need and printed at the best resolution your printer is capable of. There's also <sup>a</sup> built-in PostScript driver to give you the best possible output. The char acters can be scaled from 4-point all the way up to 300-point. which translates to 1/8 of an inch to nearly 4 inches. If you need anything bigger than four inches, we'd sug gest skywriting instead. Final Copy isn't limited to just high-quality type, either. There's provision for importing graphics and Final Copy uses a 12 bit-plane technique for printing them in their original col ors. The graphics can be cropped and placed anywhere on the page and text will automatically flow around them. The usual editing functions are present, along with layout tools that include leading control (4 to <sup>250</sup> points), automatic text columns, and various levels of magnification. Final Copyalso has its own 116,000 word dictionary and 470,000 synonym thesaurus that includes definitions and works very much like Softwood's Electric Thesaurus. The most surprising thing about Final Copy is its price; it retails for \$99.95. Given the

power and quality, we would have expected it to be a couple of hundred bucks more. PO Box 50178, Phoenix, AZ 85076. 602- 431-9151. RS #208

It is going to be a lot easier to show what Lissa does than describe it in words. If you'll look at the graphic at the bottom of the page, you'll see some shapes (referred to as Lissajous curves - hence the name) that were generated by the program. They can be used in one of two ways, either as motion paths for Imagine or Turbo Silver, or as the basis for extruding objects. The curves are shaped by sinusoidal func tions defined on a sphere. The manual describes the process in terms of a pendu-

lum. If you swing a pendulum over a sandbox, the path drawn in the sand is a Lissajous curve. However, that pattern is only two-dimensional. If you take the same motion idea and apply it to a sphere, what you wind up with are the curves Lissa produces. Varying the starting points, length of  $\alpha$ the swing, and angles makes some very interesting shapes. \$35.00 from Technical Tools, 2 S 461 Cherice Drive, Warrenville, IL 60555. 708-393-6350. RS #209

## **CDTV DEVELOPMENT**

**If** erit Software has a new video-based CDTV development system called VidDISC. They're not currently marketing it as a product, but rather as a service. From what we've seen, the multimedia applications produced with it are much more like those for CD-I than we've previously seen for CDTV. The possibilities for applications produced with VidDISC range from point-of-sale demonstrations to educational reference works to industrial training. Merit tells us that they will proba bly be marketing the development system itself in the future, but that for now, they're producing turn-key applications with it. The cost of an application ranges from about \$25,000 at the low end to upwards of S200.000. depending on the amount of material provided to them and the type of work required to put it together. In the pro duction process. Merit offers services such as content analysis, script writing and tal ent, audio/video production, foreign

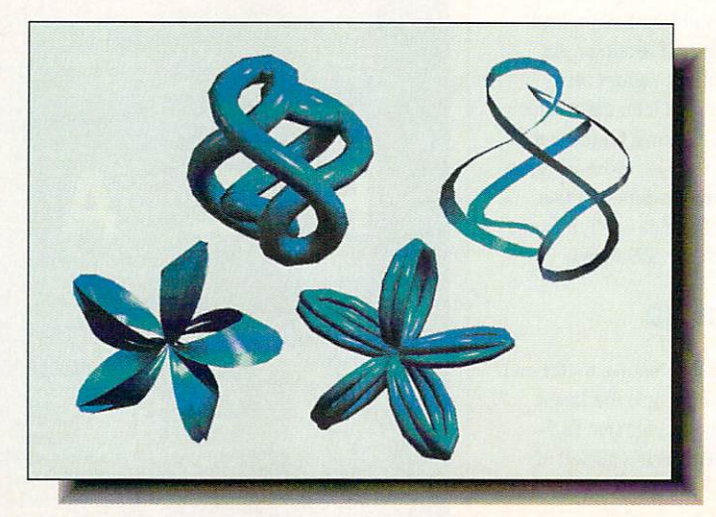

Lissajous curves extruded and rendered as objects with Technical Tools' Lissa.

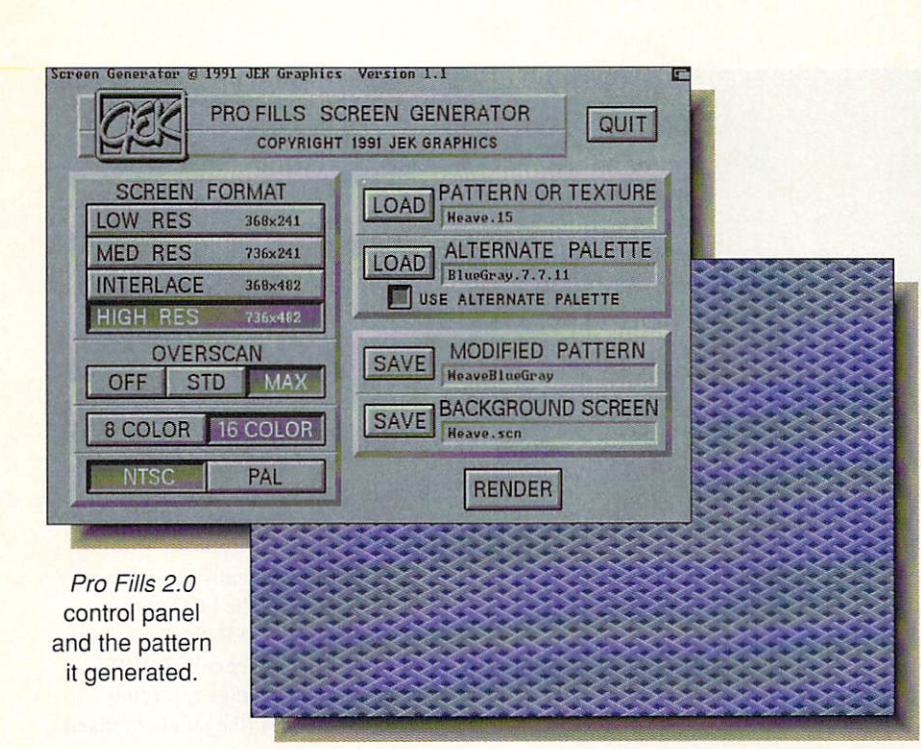

language translation, CD duplication, pro gramming, and periodic updates to the application. This is the first such compre hensive service of this type we've seen for CDTV and we expect to see some killer applications come out of it. For more infor mation, contact Merit Software, <sup>13635</sup> Gamma Road, Dallas, TX 75244. 214-385- 2353. RS #220

## **SWITCHER**

he switch from 1.3 to 2.0 Workbench has spawned a whole industry devoted to easing the transition. The latest is Expert Services' SwitehStart ROM Adapter. It's a low-cost (\$59.95) little board that plugs into the Kickstart ROM socket on the motherboard of an A500, A2000, or Rejuvenator-equipped A1000. The SwitchStart board has its own sockets for two Kickstart ROMs and there's a physical switch that installs on the outside of the computer's case for choosing which one you want to boot from. The manual has detailed instructions for installing the thing, but if you've never done any chip-pulling or installing, you should have a dealer do it for you. <sup>5912</sup> Centennial Circle, Florence. KY 41042, 606-371-9690, RS #210

## $\sim$  Filling and  $\sim$  Filling Up to  $\sim$

e were impressed with JEK Graphics' Pro Fills a couple of years ago and now the company has released <sup>a</sup> new 2.0 version of the background generation software. Rather than being just a collection of screens and patterns. Pro Fills 2.0 is a standalone product with a slick, simpleto-use interface. There is a collection of textures and patterns to get you started, along with a very nice selection of palettes that can be applied to them. There are actually two sets of palettes, one for RGB displays and the other tailored for composite video. Pro Fills is very fast, rendering screens in only a couple of seconds, so you can do plenty of experimenting without wasting a lot of time. The results of your labors can be saved as standard IFF screens. S49.95. <sup>12103</sup> South Brookhurst Street. Suite E-125. Garden Grove. CA 92642. 14-530-7603. RS #211

New Products now have Reader Service Numbers! If you want more information on a product just look for the RS# and circle the corresponding Number on one of the Reader Service Cards.

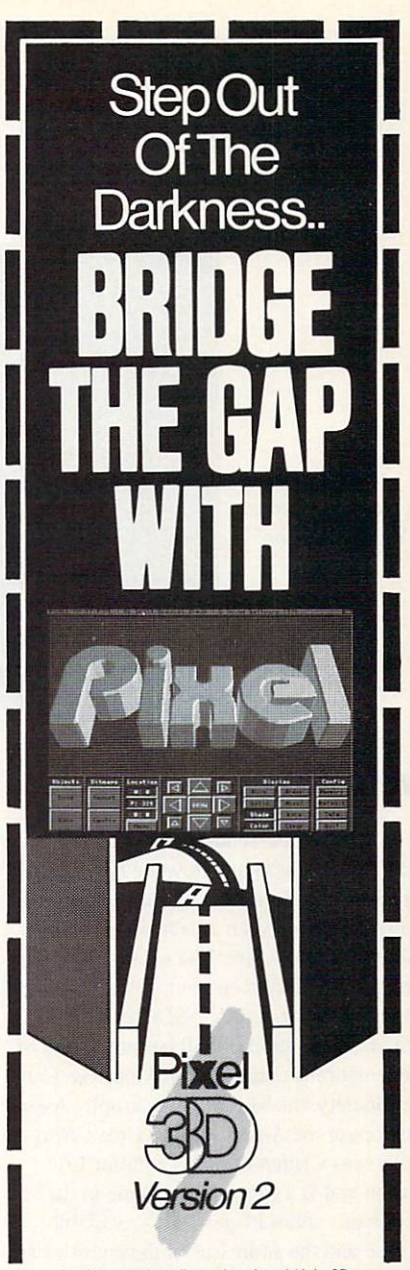

Turning your two dimensional world into 3D is PIXEL 3D 2.O and a little imagination.

For those of you who have always lusted the form of PIXEL 3D 2.O. PIXEL 3D 2.O is the<br>most powerful object utility tool ever conceived for the AMIGA computer.

PIXEL 3D 2.0 eliminated 90% of the time it takes to create geometric solids from two dimensional pictures. PIXEL 3D 2.0 is the<br>"must have" tool that provides bridging to grams in use today thereby realizing peak efficiency.

So, if you want to turn your two dimensional<br>world into 3D with professional authority, get PIXEL, 3D 2.O today. You'll never be the same again.

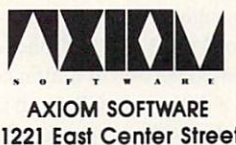

<sup>1221</sup> East Center Street Rochester, Minnesota <sup>55904</sup> Phone: (5O7)289-8677

> Circle #113 on the Circle #113 on the Reader Service Card

# NEWS ARRANGEMENT COMMUNICATION CONTINUES INTO A REPORT OF THE CONTINUES OF THE CONTINUES OF THE CONTINUES OF THE CONTINUES OF THE CONTINUES OF THE CONTINUES OF THE CONTINUES OF THE CONTINUES OF THE CONTINUES OF THE CONTINU

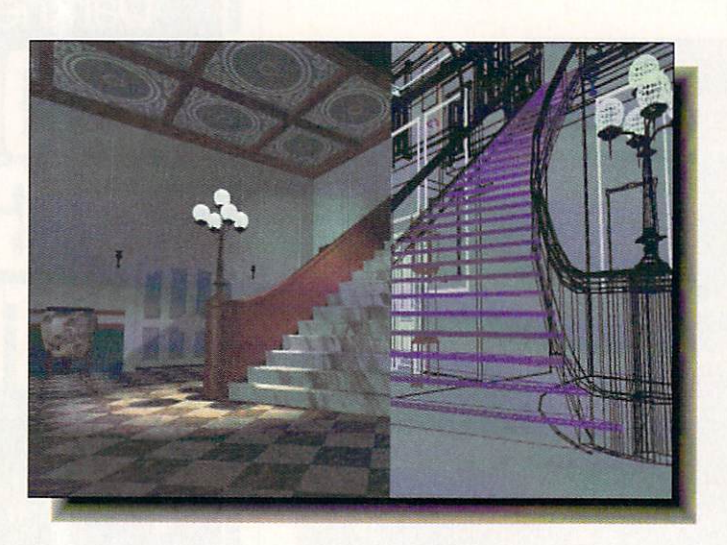

A sample screen from Virgin Games' **Guest** for MPC CD-ROM.

## NOBLE CAUSE

We've always admired ASDG's products and now we have reason to admire their motives as well. The com pany has released an arcade game, Ring-War, as charity-ware. The idea is similar to the shareware concept, but instead of send ing a fee to the author, ASDG is requesting that <sup>a</sup> contribution of SIO be sent to one of three national charities: the American Can cer Society, the Muscular Dystrophy Asso ciation, or the American Red Cross. Ring-Wars was written by ASDG staffer Eric Bazan and is a space-based game in the "if" it moves - shoot it" genre. It's available online and the addresses of the charities are listed in the opening credits. Kudos all around to ASDG. 925 Stewart Street, Madison. WI 53713. 608-273-6585.

## GUEST AT CES

he single most impressive new thing at the January CES was Guest, a new game from Virgin. It's not available for Amiga (and it's uncertain whether it ever will be), but it's so revolutionary that we felt you ought to know about it. Designed for MPC CD-ROM (the IBM computer-based version of multimedia that the multimedia that the multimedia that the multimedia that the multimedia some think will shut out CD-I and CDTV). Guest is the first fully raytraced. animated game ever. The game is enormous, occupy ing over <sup>600</sup> megabytes, and is an interac tive horror story set in a creepy mansion. The SVGA graphics were rendered entirely

with Autodesk 3D and there are over 30 with Autodesk 3D and the results 3D and the second second terms are over 30 and the second second second second terms. rooms in all. The real wonder of Guest is that as you move around a room, your viewpoint changes realistically, much as if you were viewing it through a video camera. The image shown here is a composite, showing on the right the wireframe that was used to model the room rendered on the left. Guest is a breakthrough game and only a hint of what will surely follow. For more information, contact Virgin Games at <sup>18061</sup> Fitch Avenue, Irvine, CA 92714. 714-833-8710.

## EYECATCHER

**A**nother eye-catching product at CES has nothing to do with computers, but it has everything to do with color and video. The Telefire is a sort of kaleidoscopic device that you hang in front of your TV (or monitor) screen where it produces colorful, ever-changing patterns. If you remember the *Mindlight* 7, this has something of the same effect, but is non-terminal and the same effect, but is non-terminal and the same effect, but is electronic. There are two models: the Cubit 30 fits 19-21 inch TVs and sells for \$110. iofits 19-21 inch the sells for SHO. Inch TVs and the SHO. Includes the SHO. Includes the SHO. Includes the SHO while the *Cubit 40* fits 25-30 inch screens and goes for \$140. The Telefire is from Western Light, 16 Madrone Park Circle, Mill Valley. CA 94941. 415-388-3030.

## ACTIVISION NEWS

Uust when we thought Activision was dead and gone (the parent com pany, Mcdiagenic, filed for bankruptcy pro tection in 1991). we now hear that they're resurrecting themselves and are starting to publish again. Among the first new Activision releases are Sargon V chess and Shanghai II. IBM versions will come first, of course. Activision also owns the Infocom label and will be releasing Leather Goddesses of Phobos II, the follow up to one of the best adventures ever. (The origi nal Leather Goddesses even had a scratch 'n sniff card in the box. It was wonderfully "n sniff card in the box. It was wonderfully vile.) We're pleased to hear all of this and we'll keep you posted on further develop

## HAM-EAND THE FCC

We've recently received some reader inquiries about the FCC status of Black Belt Systems' HAM-E box. A check of the FCC's Public Access Link BBS revealed the following note regarding FCCID #I00-EHAM (the number affixed to the HAM-E): "Current status: Marketing prohibited. This FCC ID is invalid."

A call to the FCC representative in charge of this particular product revealed that Black Belt does not have an FCC certi fication for the  $HAM-E$ , nor do they have an application on file. The FCC rep told .info, "We have the ID in our database because we've been made aware that there is equipment out there with that ID on it. is equipment of the results of the results of the results of the internal property of the company of the company of the company of the company of the company of the company of the company of the company of the company of t The ID is in our database for tracking pur poses only." She added, "The company has been sent the usual notificaton that this is a violation." When asked if this would affect the marketing of the product, she answered, "The equipment is not authorized by the FCC. They are not supposed to sell this product without the issuance of an FCC grant. They arc in violation of the rules and communications act, and the company is subject to fines and forfeitures under the act."

When contacted by .info, a spokesperson for Black Belt Systems told us. "We're not currently manufacturing [the HAM-E]. We haven't for months. It has to do with a nondisclosure agreement we've signed with Commodore. It has nothing to do with the FCC." The company would not elaborate beyond the statement of the statement of the statement. The statement of the statement of the statement of the

So where does that leave the Amiga consumer? The point may be moot for Amiga

#### LET'S FACE IT—MAIL ORDER HOUSES ARE NOT ALL THE SAME! ATION  $S(0)$  = 티시시 들  $\overline{D}$  $\overline{D}$ **CONVENIENCE--FAST SERVICE RELIABILITY-**

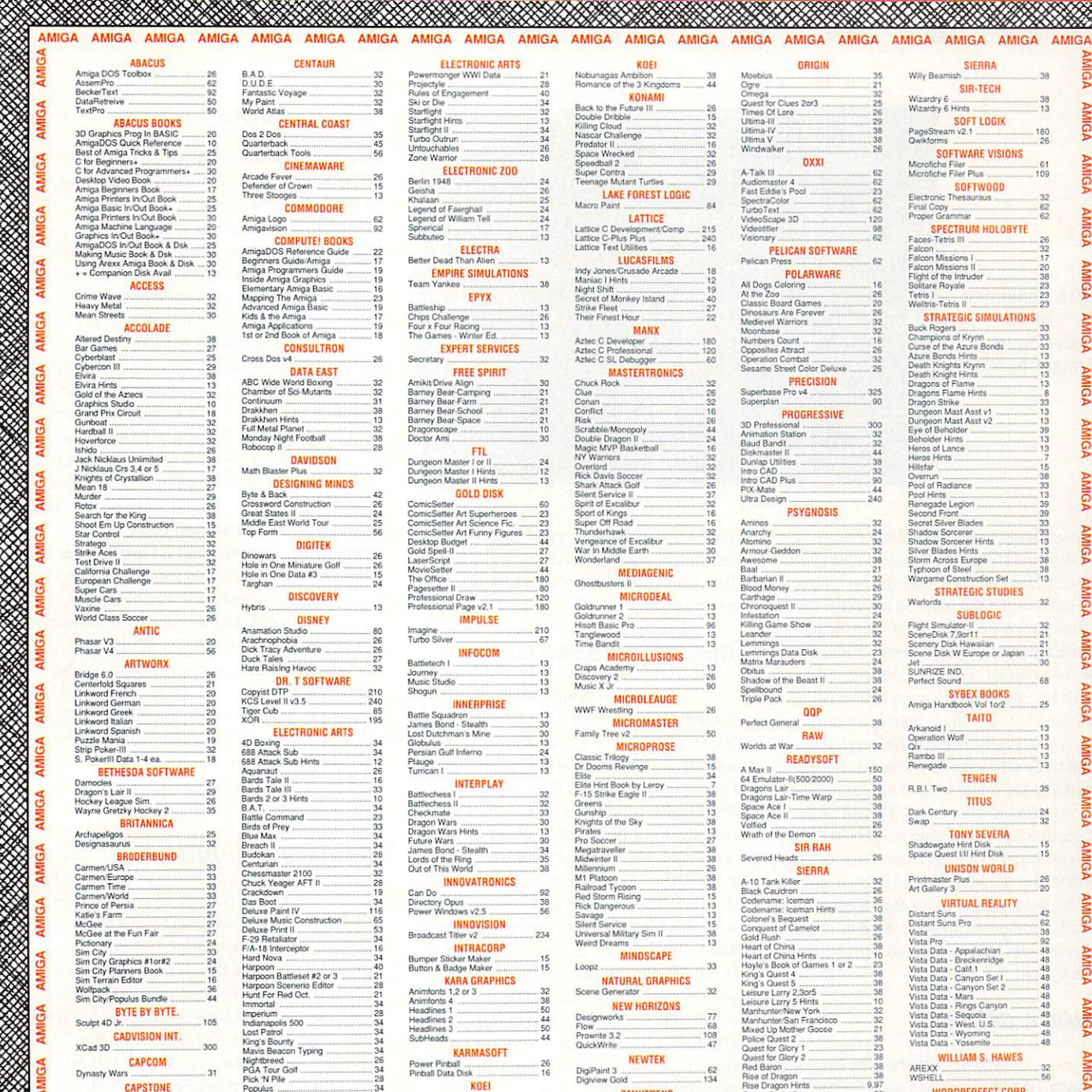

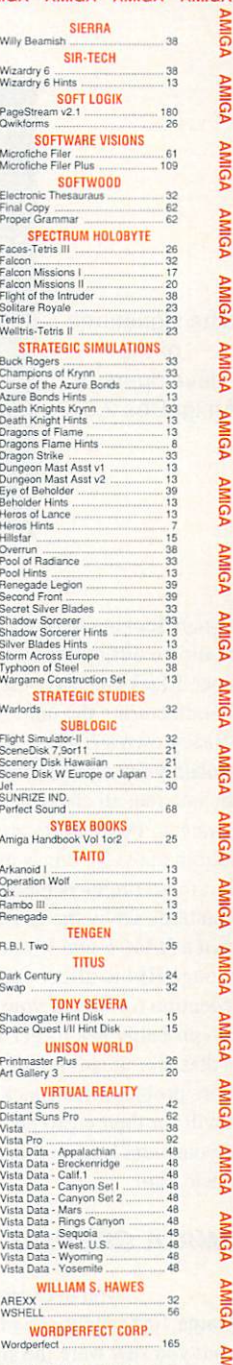

21<br>21<br>22<br>26<br>28<br>28<br>26<br>26

62<br>62<br>23<br>62<br>120<br>52<br>62

 $-62$ 

 $\begin{array}{r} 16 \\ -26 \\ 20 \\ 26 \\ 32 \\ -32 \\ -26 \\ \hline \end{array}$ 

 $.325$ <br> $.90$ 

 $300$ <br> $32$ <br> $32$ <br> $44$ <br> $38$ <br> $32$ <br> $90$ <br> $44$ <br> $240$ 

 $...38$ 

 $32$ 

 $\begin{array}{r} -150 \\ -38 \\ -38 \\ -38 \\ -38 \\ 38 \\ -26 \\ -32 \\ \hline \end{array}$ 

 $...26$ 

263613836263812383834132

 $\frac{32}{21}$ 38<br>23<br>38<br>38  $9.97$ 

WE CARRY A COMPLETE LINE OF ACCESSORIES FOR YOUR COMPUTER-ASK FOR OUR FREE CATALOG **AMIGA** AMIGA

 $\begin{array}{r} 38 \\ 38 \end{array}$ 

Bandit Kings China ....<br>Genghis Khan

MIGA AMIGA AMIGA AMIGA AMIGA AMIGA AMIGA AMIGA AMIGA AMIGA AMIGA AMIGA AMIGA AMIGA AMIGA AMIGA AMIGA AMIGA AMIGA AMIGA AMIGA

**OMNITREND**<br>Paladin Quest Disk1

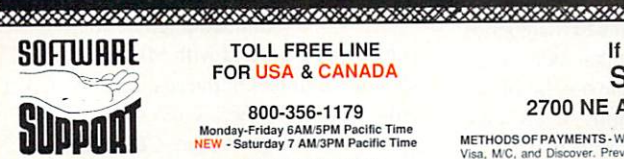

AMIGA<br>IBM AND COMMODORE write for our ESEE CATALOG U.S. funds to help<br>defray shipping costs

ration of the Castle and Castle and Castle and Castle and Castle and Castle and Castle and

#### TOLL FREE LINE **FOR USA & CANADA**

Populul

 $.32$ <br> $.32$ 

Monday-Friday 6AM/5PM Pacific Tim<br>NEW - Saturday 7 AM/3PM Pacific Tim

INTERNATIONAL ORDERS

Same Hours As Above NOW ACCEPTING FAX ORDERS 24 Hours A Day!

TECHNICAL SUPPORT LINE Monday - Friday 9AM/5PM Pacific Tin

#### If You Prefer, You May Mail Your Order To: Software Support International <sup>2700</sup> NE Andresen Road, Suite A-10, Vancouver, WA <sup>98661</sup>

Visa, MC, and Discover. Previous customers may also pay COD or<br>personal check. All monies MUST be paid in US funds.

US Possessions: Please add \$5.00 per order. US shipping is usually by<br>US Possessions: Please add \$5.00 per order. US shipping is usually by<br>adding \$3.00 per pound (1st lb.) and \$1.00 per additional pound (each<br>software ite

## COD CHARGES - COD available to previous customers only in all<br>50 US states. Please add \$3.75 in addition to your S&H charges <sup>50</sup> US sates please add S3 <sup>75</sup> in m»im

A A CARA AND A CHRISTIAN AND A CARD AND A CARD AND A CARD AND A CARD OF A CARD AND A CARD AND A CARD AND A CARD

to their order for state sales tax. Minnesota residents must add<br>to their order for state sales tax. Defective items are replaced<br>at no charge, but must be relureed within 30 days of irrovice date.<br>All in stock orders are

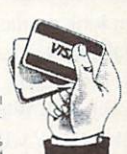

We Accept VISA, M/C, Discover

## Circle #136 on the Reader Service

Card

Space Quest 3 ....

The signatures of the of the developers of AmigaDos 2.04.

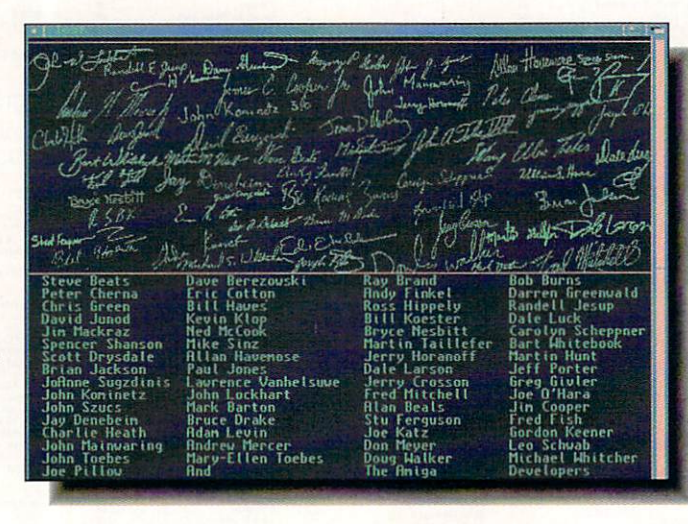

owners looking to buy a  $HAM-E$  now. It would be difficult to find one to purchase, since Black Belt says they are no longer manufacturing the unit. As for those who already own a HAM-E, FCC certification is probably not <sup>a</sup> major concern. Though it is the law that all electronic devices must obtain an FCC certification before being sold in the U.S., this is merely to ensure that those products meet the interference standards set by the government. If you own a  $HAM-E$  and it's not generating enough RF1 to affect your TV and radio reception (or that of your neighbors) you can probably just forget about it. Our guess is that this situation will probably cause more problems for Black Belt Systems than it will for their customers. We don't envy anyone who has anything to hash out with Uncle Sam.

#### **AMIGA CREDITS** AMIGA CREDITS

If you ever opened the case of an Amiga <sup>1000</sup> and looked inside the top lid, what you saw were the signatures of the machine's creators molded into the plastic. We always thought that was <sup>a</sup> nice touch. Now we've learned that the tradition has been continued in an unexpected place. If you look on the new 2.04 Installation disk, you'll find a drawer called 'Tools.' Open it and then select 'Show All Files' from the Workbench Window menu. Another drawer called 'Test' will appear (you'll probably have to scroll the window over to the right to find it). Open it and you'll find a fullscreen-size icon made up of signatures; click on it and it resolves into a readable list. A tip of the .info chapeau to each and every person on the list.

#### **SECRET MESSAGES** SECRET MESSAGES MESSAGES MESSAGES MESSAGES MESSAGES MESSAGES MESSAGES MESSAGES MESSAGES MESSAGES MESSAGES MESSAGES MESSAGES MESSAGES MESSAGES MESSAGES MESSAGES MESSAGES MESSAGES MESSAGES MESSAGES MESSAGES MESSAGES MESSAGES

e'd heard rumors that 2.04 contained some secret messages, and now we've learned how to display them. The method is simple, but will probably require the use of three hands. First, click on the Workbench window to activate it. While holding down the CTRL, Left-Shift, Left-Alt, Right-Alt, and Right-Shift keys on the keyboard, use the right mousebutton to pull down the first Workbench menu and select any item. Release the mousebutton first, and then release all the keys on the key board. Finally, pull down the same menu and select 'Last Message' to read the secret message in the screen title bar. Repeat this sequence with all seven selections in the first menu bar; each has a different message. Isn't this fun?

## AMIGA PIONEER DIES

We were saddened this month to learn of the death of a valued member of the original Amiga design team, one whose signature appeared inside the box lid of the A1000. After a long and happy life, Mitchie the dog has passed on. Our sincere condolances to his friend and owner. Jay Miner. Miner.

## **SPA REPORTS**

recently recently recently recently recently recently recently recently recently recently recently recently recently recently recently recently recently recently recently recently recently recently recently recently recent press releases from the Software Publishers Association. The first announced "Esti mated <sup>1990</sup> Loss to Piracy in Western Europe S4.3 Billion." The second, sent as correction three days later, raised the figure to \$4.46 billion. While we do concede that piracy is a major problem both here in the piracy is made to the company of the control of the control of the control of the control of the control of the control of the control of the control of the control of the control of the control of the control of the contr US and in Europe, we do question the SPA's figures. There are lots of numbers in the SPA reports, but they are vague on the methods used to arrive at them. To quote from the reports. "The piracy estimates are conservative, because the units of software sold is compared to the number of personal computers purchased in the same year. This disregards sales to users of older personal computers. Assuming that some of the cur rent year software is sold for use on older machines, the ratio of software and hard ware sold would decline, thereby reflecting a much larger estimated loss of piracy." Besides being based on specious logic, the explanations are far too vague to be considered fact. We would estimate that the SPA's figures are not, as they claim, conservative, but hugely inflated. The bottom line is, of course, that nobody can ever know what the losses are for sure.

#### **PRICE SLASHING** PRICE SUPPORT OF THE SAME OF THE SAME OF THE SAME OF THE SAME OF THE SAME OF THE SAME OF THE SAME OF THE SAME OF THE SAME OF THE SAME OF THE SAME OF THE SAME OF THE SAME OF THE SAME OF THE SAME OF THE SAME OF THE SAME OF T

ICD, makers of all sorts of Amiga hardware, have announced price cuts on virtually their entire product line. For example, the AdSpeed accelerator now lists for \$209.96, the Novia 20i internal A500 hard drive is \$244.96, and the Flicker Free Video now retails for \$299.96. For Free Video now retails for \$299.96. For details on other products, contact ICD at 1220 Rock Street, Rockford, IL 61101. 815-968-2228.

#### **COMMODORE DISTRIBUTION** COMMODORE DISTRIBUTION COMMUNIST COMMUNIST COMMUNIST COMMUNIST CONTINUES. THE COMMUNIST COMMUNIST COMMUNIST COMMUNIST COMMUNIST COMMUNIST COMMUNIST COMMUNIST COMMUNIST COMMUNIST COMMUNIST COMMUNIST COMMUNIST COMMUNIST COMM

ommodore tells us they've signed an agreement with Miami-based Creative Equipment International to market Amigas and CDTV in Latin America and throughout the Caribbean. CEI is in the process of establishing a network of over <sup>150</sup> dealers throughout the region.

**NEWS** 

# *info UPDATE*

### THE OOPS FILE

 $\checkmark$  In the Public Domain column in the February issue, Jeff Lowenthal misquoted the subscription price for Enchanted Realms, the adventure gam ing magazine-on-disk. It really costs \$49.95 for a one-year, six-issue subscription with disk. Contact: Digital Expres sions, PO Box 33656, Cleveland OH 44133, 216-582-0910.

Last issue, we were incorrect in stat ing that the <sup>68070</sup> chip used in CD-I is from Motorola; it is actually manufac tured by Signetics. However, we were right in stating that the chip is based on Motorola's 68000-family technology.

#### **MOVES**

 $\checkmark$  In the *WrapUp* for the same February issue, we printed an incorrect phone number for The Disc Company, publish ers of *Harmoni*. The reason (okay, it's an excuse, but we'll do anything we can to weasel out of any blame) is that the com pany has recently moved. The new address is <sup>11440</sup> San Vicente Blvd.. Los Angeles, CA 90049. The new phone numbers are 310-207-1600 voice, 310- 820-8233 FAX.

Digital Creations has moved to 160B Blue Ravine Road. Folsom, CA 95630. The phone number remains the same at 916-344-4825.

#### **VERSIONS & REPAIRS**

 $\checkmark$  You may have heard that there is a new version of ASDG's Art Department Professional on the way. It was origi nally intended to be a maintenance update, but ASDG is making it a muchenhanced release and numbering it 2.1.0. The PrefPrinter saver section of ADPro has eight new dithering methods added to it, so output even to dot matrix printers is much improved. There are also two entirely new features. FRED is an anima tion frame editor that lets you organize the individual frames, which are reduced to icon-size and arranged into lists which

can then be processed however you want with *ADPro* functions. FRED will also let you preview the animation before you out put the frames to single-frames to single-frames to single-frames to single-frames to single-frames to single-frames FRED requires Kickstart 2.04 (the rest of ADPro will work under 1.3). Other new features in 2.1.0 are roll and broadcast limit operators. The former speeds up the cre ation of video transitions (like pushes, slides, and reveals), while the latter auto matically corrects colors that can cause video problems. These broadcast limit operators can be based on NTSC, PAL, or user-defined parameters. The 2.1.0 update is free to registered owners of ADPro release 2 owners, and owners of version 1 can upgrade for S75. If you're still back on the original Art Department, you can upgrade all the way to the top for \$130. ASDG also has a new release of their Professional Conversion Pack utility for reading and writing different graphic file for mats. This latest version adds XI1 and Sun formats, including alpha channel support for compositing operations. PCP sells for S90 and owners of the previous version will be updated as a part of the new *ADPro* revision. <sup>925</sup> Stewart Street. Madison, WI 53713. 608-273-6585.

◆ Oxxi has released a new version of Aegis Draw 2000. Version 2.0 adds metric mea surement, DXF in/out, parallel dimensioning, PAL support, a PostScript output option, and whole slew of keyboard equivalents. A few bugs have been swatted along the way, too. Owners of previous versions should contact Oxxi for upgrade details. PO Box 90309, Long Beach, CA 90809.213-427-1227.

 $\sqrt{\phantom{a}}$  Deltaware tells us they've fixed a couple of minor glitches in their A-Sound Elite editing software. The incompatibility with Aegis' SoundMaster digitizer has been resolved (there was a problem toggling between microphone and RCA jacks) and a small problem in the record-to-disk func tion when using *Perfect Sound 3.0* has been fixed. The update will be sent for free to registered owners. <sup>3148</sup> Kingston Road,

Suite 202, Box 395. Toronto, ON Canada M1M 1P4, 416-431-2047.

✔ Bill Hawes, the undisputed guru of ARexx. tells us that his company. Wish ful Thinking Development (one of the all-time best company names) has released a new version of WShell. Version 2.0 now has console window menus, command history with a scrollbar, iconic drag-and-drop operations for Workbench, and much more. WShell 2.0 is specifically designed for Workbench 2.0, but will also work under 1.3 with reduced set of capabilities. 2.0 sells for S89. Contact Wishful Thinking for upgrade details. PO Box 308. Maynard. MA 01754.

◆ Poor Person Software has revised Thinker, their hypertext engine, to version 2.1.4. This latest incarnation can treat any CD-ROM database as a hypertext document, replacing searches with hypertext links. Contact PPS for more details on how that works - there are some interesting applications for it. Thinker's ARexx support has been extended and the user interface improved as well. Thinker 2.1.4 retails for \$80 and registered owners can upgrade for \$15. A bargain. <sup>3721</sup> Starr King Circle, Palo Alto, CA 94306. 415-493-7234.

✔ There are several items from TTR Development. Their Diamond Store <sup>20</sup> floptical drive system can now read and write 720K, 1.44 meg, and <sup>20</sup> meg disks using the OFS or FFS file systems. TTR's WorkBench Management System has been updated to version 3.0. This is a complete rewrite in assembly code and it now supports programmable menus, hotkeys, scripts, and other nifty things. Finally, the company has formed an arrangement with RCS Management for exclusive US distribution of RCS' Fusion <sup>40</sup> <sup>68040</sup> accelerator. To even things out. RCS will be handling Cana dian distribution of TTR's Diamond Store 20. <sup>6701</sup> Seybold Road, Madison. WI 53719.608-277-8071.

## Hardware by Morton Kevelson

## Simple Speedup and **Roll-Your-Own CD-ROM** Roll-Your-Own CD-ROM

he typical Amiga developer, when presented with the Amiga's magnificence, has held back noth ing. Applications such as raytracing or 3D modelling, which were never even attempted on eight-bit machines, have been routinely developed for the Amiga. Pro grams that originally ran on a cryogenically cooled Cray were ported with reckless abandon to the Amiga. It is no wonder that the poor Amiga seems to barely keep up at times.

#### More Speed

The solution is obvious: install an accelerator. Accelerators are typically <sup>68020</sup> or <sup>68030</sup> microprocessor teamed up with a 68881/2 math coprocessor, with the clock speed cranked up to 12, 25, <sup>33</sup> Mhz or more. The latest accelerators are based on the <sup>68040</sup> microprocessor, which is <sup>68030</sup> and <sup>68882</sup> on one chip. The only problem with this approach is that the typi cal accelerator board costs more than the original computer. This is fine for the pro fessional who can justify the added expense in exchange for increased productivity, but what about the rest of us? It turns out that those of us with modest means can also enjoy the benefits of more powerful pro cessing. We just have to set our sights a little lower.

To start with, we settle for a 68020 microprocessor with a 68881 math coprocessor. Then we run the system at the same clock speed as the stock Amiga. This setup does not give spectacular results, but you

### **Sapphire** \*\*\*

\$249.95 TTR Development <sup>6701</sup> Seybold Rd., Ste. <sup>220</sup> Madison, Wl <sup>53719</sup> 608-277-8071

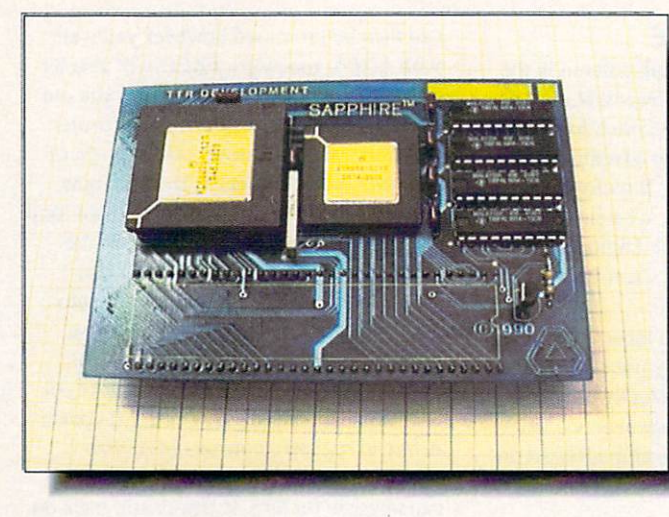

The plain, pure, and simple **Sapphire** accelerator board.

can expect to see between a  $50\%$  to a  $100\%$ improvement for many operations as result of the increased efficiency of the 68020. It has an on-board RAM cache and it executes most instructions faster than the  $\mathcal{L}$  .  $\mathcal{L}$  . (Refer to Asset in Distribution in the state  $\mathcal{L}$ .info #42 for more on this.)

The concept of upgrading the micro processor is by no means novel or unique. Way back in 1985, when the <sup>68020</sup> first appeared, Motorola encouraged developers to work with the new chip by developing plug-in board that replaced the <sup>68000</sup> microprocessor with a 68020 and 68881. Up until <sup>1988</sup> or 1989, CSA still made and sold these "Piggyback Boards" directly to the Amiga community.

Compatibility with the <sup>68020</sup> is not generally a problem. There is only one instruction on the <sup>68020</sup> that behaves dif ferently on the 68000. Developers have been aware of what is needed to write 68020/30 compatible code for years. Other than some games that were published dur ing the first year of the Amiga's existence, there should be no commercial programs that cannot cope with a 68020.

#### **Sapphire**

With the Sapphire board, TTR Development has resurrected the original concept of the minimal accelerator plug-in board. In

fact, if you place a TTR Sapphire alongside the original CSA Piggyback board, you will notice <sup>a</sup> strong resemblance between the two.

Sapphire is a bit larger than three by four inches, with the square 68020/68881 processors mounted side by side. Four PAL chips, a transistor, and a handful of resistors and capacitors complete the component count. The version I looked at was designed for the Amiga 2000. Its main circuit board was connected to a smaller extender board that plugged into the <sup>68000</sup> socket. The package includes a floppy disk which contains the installation instructions and <sup>a</sup> dis posable grounding wrist strap. The latter is used to ground yourself to the computer's chassis, thereby discharging any static elec tric charge that might damage the chips.

#### **A Few Difficulties**

I ran into some problems with the Sapphire board. The first board I tried repeatedly crashed the system about fifteen min utes after power up. TTR indicated that batch of PAL chips had thermal problems and replaced the board. The replacement board operated erratically until I removed a pull-up resistor which had been installed in my Amiga <sup>2000</sup> to to eliminate compatibil ity problems I'd encountered with memory board and a SCSI host adapter that

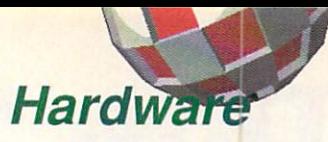

are no longer a part of my system. Since I had a CSA Piggyback board on hand, I used it as a basis for comparison. The CSA board had no problems with the resistor in or out.

In my tests, I ran into two software In my tesis, ran into two software compatibility problems with the Sapphire. The first was was with the <sup>68020</sup> version of Natural Graphics" Scenery Animator, which simply crashed whenever I tried to load a data file. The second problem occurred when I attempted to revert back to ROMbased Kickstart 1.3 after using Com modore's RAM-based version of the Kickstart 2.0 ROM. Running the 'Killzkick' program crashed the computer to the point that it had to be powered down before it would reboot. Neither of these problems occurred with the CSA Piggyback board.

Sapphire's 68020/68881 plug-in replacement concept is the least expensive way to install a math coprocessor in an Amiga system. With the exception of the two incidents mentioned above, the Sapphire board performed as expected. If you need a 68881 math coprocessor with a minimal investment, then the Sapphire is worth considering.

#### **CD-ROM FS** CD-ROM FS

Although CD-ROM drives are increasing in popularity among non-Amiga users, they are still relatively scarce as Amiga accessories. As of this time, you have three options when adding a CD-ROM to your system: CDTV (which doesn't really count, as it is a stand-alone product), the Xetec CD-ROM system, or you can roll your own. If you choose the latter course, you will have to assemble your own components starting with a SCSI host adapter and a hard drive at one end and a CD-ROM player at the other. You will also need CD-ROM file system of some sort. The last requirement is not trivial. Although most CD-ROM players are SCSI peripherals, each one seems to have its own set of com mands and idiosyneracics. Furthermore, the CD-ROM file system does not correspond to anything that the Amiga is used to seeing on a mass storage device. For example, CD-ROM data blocks are <sup>2048</sup> bytes, as compared to AmigaDOS's <sup>512</sup> bytes.

Two CD-ROM file systems are presently available to Amiga users; the Xetec system and CDROM-FS, which was developed by Canadian Prototype Replicas. The Xetec file system can be purchased for \$99. The package includes Xetec's CD-

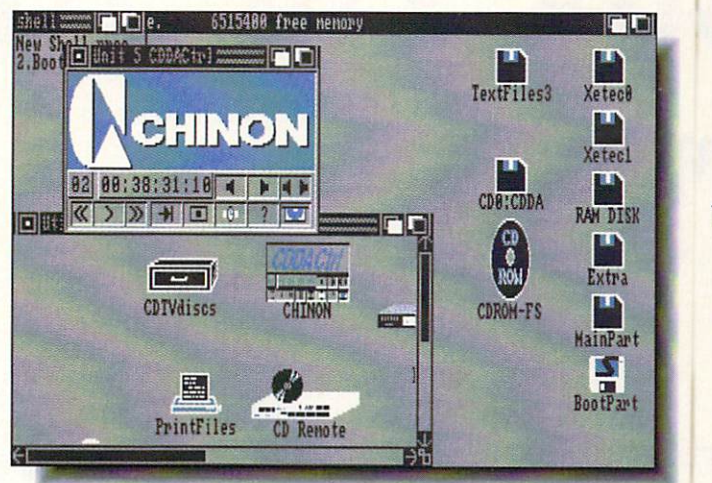

The CDDACtrl The CDDACTRIC COMPANY IS a company of the CDDACTRIC COMPANY IS a construction of the CDDACTRIC COMPANY IS a construction of the CDDACTRIC COMPANY IS a construction of the CDDACTRIC COMPANY IS a construction of the CDDACTRI program plays an audio CD via CDROM-FS. COMPONENT WAS ARRESTED FOR DESIGNATION.

ROM software and a copy of Fish & More Volume 1. Keep in mind that the Xetec system is only guaranteed to work with the Chinon CDX-431 CD-ROM drive, although Xetec has indicated that some users have reported successful results with other drives.

If for some reason you do not want a Chinon drive, then CDROM-FS is your only choice. The package consists of floppy disk which contains the drivers that are installed in your L: and LIBS: directo ries. An icon-driven installation script automatically copies the files to all the right places. You complete the installation by modifying the CD-ROM mountlist so that it accesses your SCSI host adapter's driver and your CD-ROM player's SCSI ID num ber. The last step is to add a CD-ROM 'mount' command to the end of your startup-sequence file. This last step is important. When I tried to mount the CD-ROM from the CLI, the system crashed. The CD-ROM must be mounted from the CD-ROM must be mounted from the control of the control of the control of the control of the control of the control of the control of the control of the control of the control of the cont startup-sequence.

The package includes an audio CD player program, CDDACtrl, which mimics the basic functions of a stand-alone audio CD player. CDDACtrl's extra features include user selection of tracks from an on screen list and five time display modes.

#### The Test

I tested CDROM-FS on a Chinon CD-ROM player connected to a Xetec MiniFast card SCSI host adapter installed in an Amiga 2000. The system worked fine, with the exception of CDDACtrl's left/right audio channel selection. All I could get was stereo output. I was pleasantly surprised by the system's performance, inasmuch as

Canadian Prototype Replicas is very defi nite about the specific hardware that is sup ported, and my system was not on the 'official' list.

CDROM-FS version .701 complies to ISO9660 Level 2 Interchange, ISO9660 Level 1 Implementation, and HiSierra Level 2 CD-ROM specifications. Interleave files are not supported, and the block size must be <sup>2048</sup> bytes. The version tested was released on May 16, 1991, and may have been updated since then.

Officially, CDROM-FS supports the following CD-ROM drives with the Commodore A590, A2091, and A3000 SCSI controllers: Chinon CDX-431 (H42), Hitachi CDR-3650 (0006), Pioneer DRM-<sup>600</sup> (0801), Sony CDU-541/6211 (2.6a) [incompatible wilh A3000|, and Toshiba XM-3201B (3232). The Microbotics Hard-Frame works with all of these, as well as the NEC CDR-77,80,72,82 (000). Chinon and NEC drives require KickStart Version 37.128 or greater to work with an A3000. ROM upgrade may be required for A590/A209I. [Numbers in parentheses are ROM versions.]

The Panasonic CD-ROM is currently untested, and the Toshiba XM-5100 and Hitachi CDR-1553 are known to be incom patible with the CDDACtrl program.

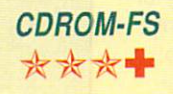

\$49.95 HyperMedia Concepts <sup>5200</sup> Washington Ave. Ste. <sup>226</sup> Racine, VVI <sup>53406</sup> 414-632-3766

# ry The Rig This could be a second that the control of the control of the control of the control of the control of the control of the control of the control of the control of the control of the control of the control of the control of

## by Arby Fuller

little over a year ago, I had very interesting conversation with an Amiga developer who made the statement that the difference between European and American software buyers is that the Europeans buy only what they need to get the job done, while Americans buy software that does everything imaginable and with functions they can't possibly ever need. That distinction has stuck in the forefront of my mind as one of the Great Truths of Computing. (Another is that if the power is going to go off. it will always do so when I'm saving a file.) While it's wonderful to have software with every function under the sun, the downside is that the more functions there are. the higher the cost. Developers have to make a profit to stay in business: that's one of the immutable laws of the universe. And when users demand highly sophisticated, overfunctional software, they are going to have

to pay for it. That's another unchanging law of the universe. All this has made me look at my own habits and to do some speculating on the entire US software market. We have always been a nation of heavy consumers; it's a major part of our ethic. We're taught from birth that more is always better. Now, though, I'm seriously questioning the idea as it applies to computing.

Being a computer user is a lot like being a two-year-old. All we know is 'gimme, gimme, gimme.' It doesn't matter if thai new toy is going to sit in the closet some where and never be touched again. 'I want it and I want it now!' That was okay back when the toys I played with cost  $59¢$ . Now the toys I play with are considerably more expensive, but I still have the same old attitude. But I'm trying to change it. And maybe it's time that you took a long, hard look at exactly what you're doing with your computer. Think about what you plan on doing with it in the future, what interests you and what doesn't, and then formulate plan for software and hardware acquisi tions. If you have a plan and stick to it, you can save enough money to buy those wonderful things you'd love to expand your system with.

Searching for interesting (and free!) Fish Disk applications with Aquarium.

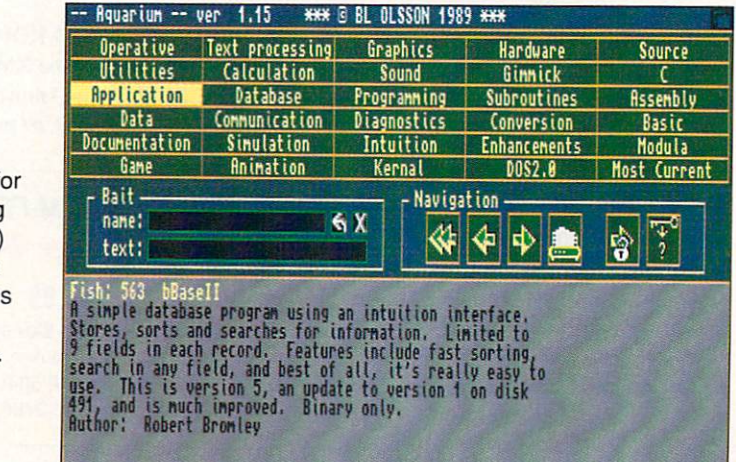

The Amiga community has long been in a unique position. We consistently pay less for software and hardware than our coun terparts who own Macs and IBM clones. However, as the Amiga becomes more and more mainstream, we're likely to see prices going up and commercial software becom ing less and less accessible for home users. Let's take a look at some ways to get the most value from what you spend.

## The Basic Home Setup

We're going to assume here a hardware setup that includes an Amiga 500, one external floppy drive, a medium-sized hard drive (let's say <sup>40</sup> megabytes), and one meg of RAM. This is a nice, functional system. We'll assume you don't have a printer yet. and before you buy one ask yourself whether you really need a printer. If you do any academic work, the answer will be 'yes' and 'sooner' rather than 'later.' But if all you intend to do is to print a few letters to relatives, a printer should probably be a long way down on your list of priorities. One tendency you'll have to fight if you're a newcomer to computing is that you're used to reading everything on paper; you need to train yourself to do your reading on-screen instead. You'll even save a few trees in the process. We'll get back to ihe printer issue a little later.

Most people think they immediately need four basic things in their home soft ware libraries: a wordprocessor, a spreadsheet, a database manager, and a paint program. Maybe, maybe not. First, assess your needs. Chances are that you don't really need more than one or two of these products. There are alternatives.

Wordprocessors are as personal as tooth brushes. They're also considerably more expensive. There are three basic flavors: text editors, text-only wordprocessors with print functions, and wordprocessors with graphics capabilities. As in everything else, ask yourself what kind of writing you're going to do. If you're only going to write letters, edit your startup-sequence, and knock off <sup>a</sup> few paragraphs of notes, then you don't need a wordprocessor at all. You can get by handily with a public domain text editor. At the opposite end of the scale,

if you write complicated reports, long pieces of text with indexes and footnotes, or documents that need elaborate formatting, you'll need either a combination of a wordprocessor and page layout software or a heavyweight wordprocessor like Word-Perfect (S250). Chances are, though, that your needs fall somewhere in the middle. Then there are two paths to take. If you don't need to include graphics or use a variety of fonts, something like Gold Disk's  $TransWrite$  (\$69.95) is what you need. It will give you good, fast editing with adequate print features. If you do need graphic and font capability, then I would recommend New Horizons' ProWrite, Soft-Wood's Final Copy (\$99.95) or - particularly if you need foreign language capabil ity - Centaur's Personal Write (\$49.95). [Editor's Note: The examples given in this article are just that: examples. There are many other excellent Amiga products available that would also meet your needs.]

Commercial spreadsheets and database managers arc luxuries for most people. Unless you're doing complex financial planning and maintaining a mailing list with order tracking information, there are public domain utilities that will probably do what you need faster and more easily. Spreadsheets are enormously complex crea tures, and to use one for balancing your checkbook or planning a home budget is overkill. The same goes for database man agers. If you're simply cataloging your CD collection, then buying Superbase Profes sional and spending the time to learn it and program it is probably a waste of both time and money.

But there is one product you do need to buy immediately: Deluxe Paint IV. No Amiga should be without it. It is the defini tive paint program, and if you have any appreciation at all for your Amiga's ability to display color, you just can't be without it. Even if you're not an artist, you'll find lots of practical uses for *DPaint*. It can handle simple video titling, animation, and even some 'multimedia' duty.

## Upping the Ante

I've mentioned public domain software a couple of times now and that's the next thing we need to consider. The Amiga has an enormous amount of PD software available for it and there are two ways to go about obtaining it: downloading or buying individual disks. There are a number of PD vendors who sell disks of PD software at \$2 <sup>a</sup> disk on up. This is unquestionably the best way to start out. The vendors have already gone through the effort of sorting

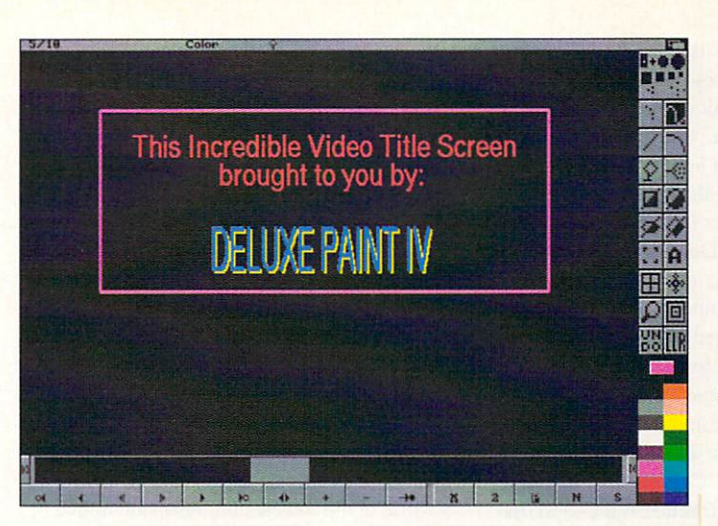

Creating a video title animation with Deluxe Paint IV.

out and categorizing the programs. They usually have catalogs that include descrip tions, making the process of finding what you want much easier.

The champion compiler of Amiga PD software is, of course, Fred Fish. He has produced, as of this writing, over <sup>580</sup> disks full of PD software and Shareware. In fact, he is so prolific and has been doing this for so long that most Amiga PD software is commonly referred to by the number of the Fish Disk that contains it. The best way to explore the contents of these disks is by using the PD Fish Disk database program Aquarium, which is itself on Fish Disk #559. We suggest you pick up a copy of this program and set yourself looking through the thousands of programs that are available in the Fish Disk series.

If you find that PD software fills your needs, you'll probably eventually want to start downloading the stuff from a BBS or one of the online services. To do that, you'll need a modem and telecommunications software. Before you get into it. though, weigh the costs very carefully. A 2400-baud modem will set you back between S100 and S200. You can get modems that are faster, but there are so few services that support speeds higher than 2400 that it's really not worth the extra expense. Don't even think about buying commercial telecommunications software, at least at first; there are abundant PD titles available and most are excellent. Here at .info, we use COMM and VLT, both PD and more than adequate for our needs. On top of the modem, you will also have to decide whether you want to use one (or more) of the commercial online services such as Portal. GEnie. CompuServe, BIX. and so on. The prices these companies charge for connect time, downloads, and

other services has been coming down steadily and I think we can expect them to come down even more in the future. The courts have recently ruled that phone com panies can now provide information ser vices, something they had been prohibited from doing after the breakup of Ma Bell. That means more competition and lower prices for us. Local bulletin boards (BBSs) frequently have good software collections, though it may take a good deal of searching to find one you like that has the software you want, and isn't so highly specialized that it will be of minimal use. BBSs are also hard to come by in rural areas; you can wind up spending <sup>a</sup> fortune in long-distance charges unless you have access to some thing like Tymnet or PC Pursuit. The advantages to using one of the commercial networks are that you'll have access to the latest PD titles, you can take advantage of additional services BBSs can't offer, you can be assured that what you're download ing is virus-free and not pirated, and you can download individual titles rather than ordering a PD disk that may contain things you don't want. Before you get into telecommunications, investigate the com plete cost, including the modem, connect time, download surcharges, and phone charges. Compare this with the cost of commercial PD disks.

Perhaps the best source of PD software is your local Amiga user group. If there's one in your area, you'll find that one of its most useful services is its library of PD disks. These are usually available for copying just for the price of a blank disk.

## Getting Into Video

Video isn't cheap. It requires hardware, sophisticated software, and more hardware. The one basic hardware requirement for

Amiga video work is a genlock. There are a number of them on the market, though many are priced out of the reach of the average home user. The first thing to do is check around for <sup>a</sup> used one. Failing that, you'll have to bite the bullet and buy a new one. This is another case of balancing price and performance. Don't buy more genlock than you absolutely need. For home use, a box with video-in and composite-out is all that's really required. Creative use of soft ware can make up for most of the functions of more sophisticated devices. DPaint can take the place of titling software; all you need to do is create an animation with the background set to 'Color 0' and enter the text on individual frames. Wipes and dissolves can be simulated with full-screen images. You can do your editing by hand. It may not be perfect, but for most things it's perfectly acceptable. There really isn't much PD video software available, though there are a few titles appearing. There are lots of commercial video utilities, but they're usually expensive and aimed at the video professional. A notable exception is Gold Disk's new Video Director. It's designed to work with consumer-grade video equipment and its \$199.95 retail price may bend your budget a little, but won't break it. Again, analyze exactly what you need to do and base your decision on that, not what dazzles you.

## Getting Into Print

A printer is one of the most expensive additions you're likely to make to your system. There are so many on the market that picking the right one for your needs is next to impossible. A laser printer will give you the best output, but it's also far beyond the financial reach of most home users. If you're moonlighting with some desktop publishing, then give a PostScript printer some thought, though even then it would be wise to investigate renting or leasing instead of buying. There are real bargains in dot matrix printers, but their print quality leaves much to be desired, particularly those at the lowest end. As I said above, try to train yourself to do without hardcopy printouts of program listings, directories, and other disposable print. It's not just eco logically better to not waste a bunch of paper on printouts that will be looked at once or twice and then thrown away, it's also much cheaper to read such things onscreen. If you decide you really do need a high quality printer, the HP DeskJet is probably your best bet. You'll pay only slightly more for one than for an impact dot-matrix printer, and you'll get output that compares very favorably to laser print. With the right software, like the public domain interpreter Post, you can even have PostScript capability.

## Getting By With Less

You can't always get what you want... To paraphrase Mick Jagger, you generally get what you need if you're willing lo do enough work. Learning to do more with less is a highly creative process. You may have to sacrifice some time, but you'll save money in the long run. What all this means is that commercial software developers have only responded to what users have demanded. If we stop insisting on huge numbers of gee-whiz features that we'll only rarely or never use. then developers can concentrate more of their efforts on making the basic software better, more reliable, and easier to use. The more com plicated a piece of software is, the more likely it is that something will go wrong. I'm not saying that you shouldn't buy com mercial software, because you should. But evaluate your needs first. By making do with capable but less than full-featured software in one area, you can often save enough to allow you to buy something bel ter than you ordinarily would for another area of your computing. Buy commercial, but buy smart. Use your Amiga, don't let it use you.

# Things to do Before You Buy, and One After

- $\supset$  Make a list of exactly what you use your computer for and the software you do it with.
- $\supset$  Make another list of what you would like to be able to do with your machine and the software you would like to use to do it.
- $\supset$  Ask yourself if anything from the first list can be adapted to accomplish what's on the second.
- $\supset$  Is there any PD software available that can be used for making things on the first list easier, and the items on the second list possible?
- $\supset$  If you're thinking about replacing one application with another one, ask yourself if the new title will give you a real advantage in time or capability, or whether you just want it because it's new.
- Think about the staying power of whatever you're considering buying. Realistically, will you still be using it on <sup>a</sup> regular basis six months from now?
- $\supset$  Do you know precisely what a new piece of software does and exactly how it can be used for what you want to do? Don't buy something for only one function without exhaustive checking to find out if there's another way to do it. Write to the publisher to get all the available information on the product. (Reader service cards are one way to simplify getting the information.)
- If Have you comparison shopped? Are you buying at the best price and from the best source? If you think you're going to need help, especially if what you're buying is hardware, buy from a dealer. If you're reasonably certain you won't need any help, mail-order can save you money.
- $\supset$  Don't buy on impulse. If you see something you think you have to have, force yourself to wait at least 24 hours. In the case of the contract of
- $\supset$  Learn the intimate details of what you do buy. Learning to use software well will often reveal alternative uses and expand its value.

# Scala 500

Scala is one of the more impressive video titling products on the market, but its \$395 pricetag and memory requirements have kept it limited to the professional audience. Digital Visions, the European developer, has now released Scala 500, a scaled-down version for the rest of us. It's likely to be the only video titler you'll use until you get your new video studio built out in the back yard and then learn how to use it.

I have to emphasize here that Scala 500 is for home users and it possesses the usu ally scarce virtues of simplicity, utility, and quality. It's not designed to be used in a professional environment, but it is Far and away the best titler I've seen for home use. While video titling is the primary use for Scala 500, it can also be used to create slideshows and presentations. (It lacks the animation support and interactive features of its older sibling, but most people don't need or want them.)

Scala 500 is a page-based system, meaning that you create a series of separate screens containing text and/or graphics which are chained together into a complete presentation. The layout of the program is logical and simple: you first choose a background (which can also be transparent if you're using a genlock), enter the text you want to appear on it, choose a transition to the next screen, and then repeat the process. Scala 500 comes with two disks of backgrounds, graphics, and fonts to get you started. This is the only disappointment I had with Scala 500 - the backdrops for the original Scala are far better and I'd like to see GVP make them available separately or as an upgrade.

Text handling is the easiest and most ver satile I've seen in a titling package. There are four fonts designed for video use

## Scala <sup>500</sup> 法法法法法

\$149.00 **\$149.000 CONTRACTORS** 

GVP <sup>600</sup> Clark Avenue King of Prussia, PA <sup>19406</sup> 215-337-8770

by Tom Malcom

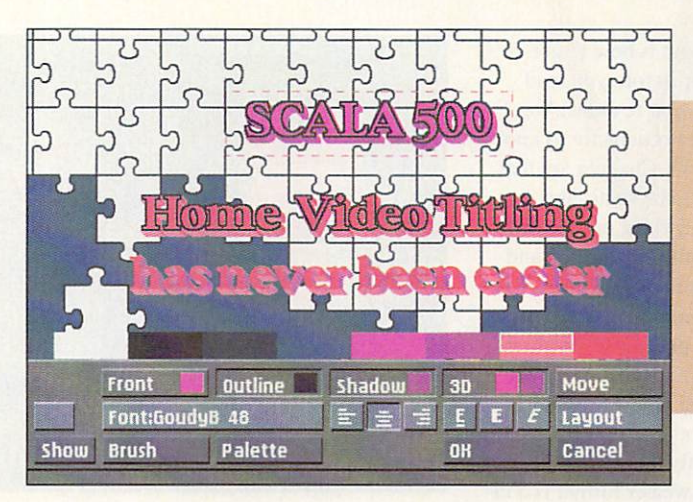

For amateur videographers, I can't recommend Scala <sup>500</sup> highly enough.

included in the package, though I've had no trouble using any of the bitmap fonts in my collection. The program will also resize fonts and while it docs it quite well, this version of Scala doesn't support antialiasing, so you may run into some jagginess. Some care in font and color selection will minimize any problems, though. Entering the text is just like using a wordprocessor, with settable margins, justification, and automatic wordwrap. If you need to, the cursor can be repositioned with mouseclick.

There's a pop-up menu for configuring dropshadows, 3D effects, text attributes, and outlines however you want and the changes you make take effect immediately. Changing color is as easy as clicking on a palette bar. which is always onscreen and accessible. You can import brushes to drop onto the screen, though it took me a few minutes (and the only trip I had to make to the finely done manual) to figure out how to get text to overlay a graphic, but that's easy, too. Both lines of text and the graph ics are actually in boxes onscreen and the boxes can be made visible to make it easier to drag them around the screen if you need to adjust the positions more precisely. It's so easy and fast to lay in graphics and enter and edit text, though, that I usually just start over if I don't like the way a page turned out.  $\sim$   $\sim$   $\sim$ 

Once you have the page finished, mouseclick adds it to the master list, where you can add a transition to the next page and a timing delay if you want one. If you

need to, the pages can be easily rearranged just by dragging them around in the list. The choices for transitions are excellent, among the best and most visually interest ing this side of the Toaster. After you've created a series of pages, you can then tell Scala 500 to run the whole presentation; it can be run either automatically from the timing information you've provided or advanced from one page to the next with mouseclick. which makes it especially easy to genlock text exactly when you want over video. That brings me to another of Scala 500's primary virtues: it is extremely fast. You don't have to wait around twiddling your thumbs while it renders a screen. If you want to, you can slam them in nearly as fast as you can click the mouse. There's also provision for continuous text scrolling, though it requires you to enter the text by hand on a series of screens and then set it in motion. I'd rather be able to import <sup>a</sup> text file, but the editing functions are easy enough to use that  $I$  don't mind.

For video amateurs like me. Scala <sup>500</sup> is the perfect video titler. It lets me get the job done with a minimum of effort and has enough snappy features to add some flash to the finished production. It is one of those rare pieces of software that is always polite and considerate of the user. It makes my video look professional with neither the pricetag nor the aggravation of learning a do-it-all titling package. For amateur video graphers, I can't recommend Scala 500 highly enough.

# **Knit Editor** <u>Knitt Editor Andrewski State Andrewski State Andrewski State Andrewski State Andrewski State Andrewski State Andrewski State Andrewski State Andrewski State Andrewski State Andrewski State Andrewski State Andrewski State </u>

## by Tom Malcom

What this review is about is how to get yourself <sup>a</sup> free sweater. Before you read any further, make sure you're alone. We don't want our intended benefactor to know what we're up to just yet. Chances are that you live with someone who knits, are related to someone who knits, or at least know someone who knits. If you stop and think about it, computer displays and sweaters have a lot in common. Screens are made up of individual pixels and sweaters are made of lots of individual stitches; the correlation is clear. The problem is simply translating one to the other. You can come up with all kinds of nifty designs on-screen, but getting them into sweater format is a little trickier. That's where Cochenille's Knit Editor comes in. It will let you take any lo res IFF screen or brush and perform the necessary operations on it to convert it into something our intended victi..., I mean knitter can make you a sweater from.

The basic operation starts with importing a graphic to work on. It must be an IFF lores image in <sup>32</sup> colors or less. The first thing *Knit Editor* does is reduce the number of colors to a manageable level. (Changing yarn color isn't quite as easy as picking a new color from a palette requester.) Projects are going to be much easier if you design the initial graphic in only  $4$  or  $8$  colors. Knit Editor can handle up to <sup>20</sup> colors, but most knitters can't. Once the color reduction is done (and it works quite well) Knit Editor pixelizes the image based on the stitch size you specify. A smaller stitch size means more detail, but more work for the finished project. You'll want to check

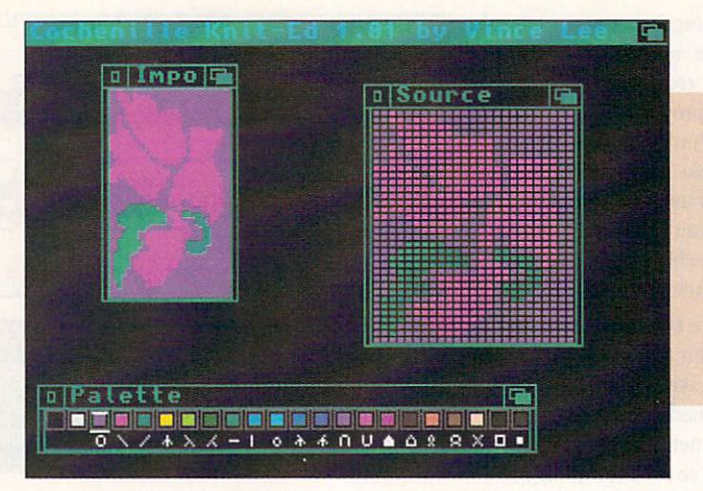

**Composite** screen showing the raw graphic, gridded image, and palette/symbol map.

with your knitter to find out what gauge (stitch size) to use. At this point, you can adjust the palette for the color scheme you want and then print the result as a symbolic chart. These charts are what the knitter uses to make the sweater, with each symbol rep resenting a different color of yarn. For some strange reason, this seems to work much better than a color chart. The entire process, from loading the graphic to prim ing the result, takes a couple of minutes. However, our knitter doesn't need to know that. Let's make it seem like a long, hard process so we can get a little sympathy and make our knitter a little more likely to swallow our bait. That bait is that if our swallow our bait. The baits is that is that if our bait is the bait is that if our bait. The bait is that if our baits knitter will make us a sweater, we'll design another one to ihe knitter's own specifica tions for free! Is that underhanded or what? Of course it is, but here I am wearing my nice new sweater with the .info logo and

I'm not <sup>a</sup> bit ashamed of what I've done.

Knit Editor is a little awkward to use at times. The file requester is old-fashioned and an image cropping functionis sorely needed, but overall it does get the job done and it does it accurately, which is the most important thing. Cochenille also has a couple of other products designed to aid in the knit design process. The first is a tutorial book. Designing Knits on Your Home Com puter (\$28), with an accompanying disk. It's very well done, thorough, and filled with practical examples. At the high end, there's also Bit Knitter (\$499), which consists of software and an interface that will let you hook your Amiga directly to an electronic knitting machine and drive it directly from your on-screen design. If we can work our little con job on someone with one of these, we can score a whole new wardrobe of sweaters.

One last thing - if you tell my mother about what I've done, I'll find out where you live and I won't show any mercy.

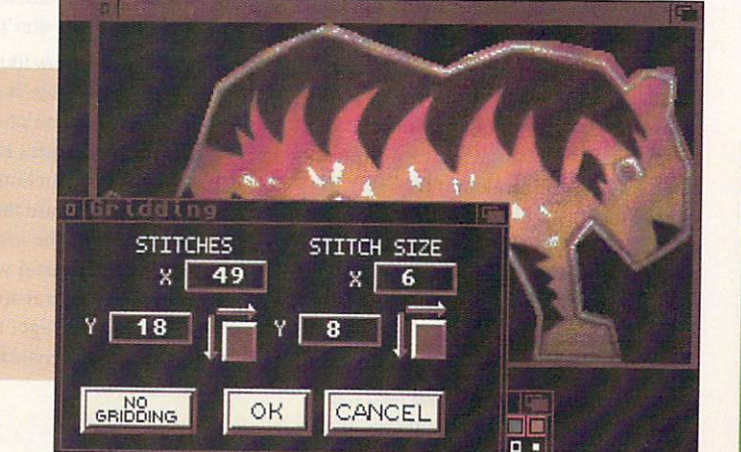

## KNIT EDITOR \*\*\* \$110.00

Cochenille Computer Knit Products PO Box <sup>4276</sup> Encinitas, CA <sup>92024</sup> 619-942-1957

**Requester** for adjusting stitch size.

# DeskJet 500C

by Mark R. Brown

This printer looks like a *DeskJet* 500, and if you plug a black ink cartridge into it, it acts like a *DeskJet* 500. But if you plug in a three-color cartridge, it becomes a color printer with an incredible price/performance ratio.

Hewlett-Packard's DeskJet 500C has a list price of S1095, but we've seen it selling as low as \$695. That's the cost of a black-andwhite laser printer with the same 300 dpi print resolution. So if you've got seven hun dred bucks to spend on a printer, now you've got two <sup>300</sup> dpi choices: b&w laser or color inkjet.

I've always thought that the original DeskJet 500's output was superb when you compared it to the output from a laser printer costing more than twice as much. When you consider that the 500C delivers <sup>300</sup> dpi in color for about 1/10 the price of <sup>a</sup> color laser printer, it is even more of a bargain.

#### **Output**

With either of the DeskJet printers, you may notice an occasional slight banding that you wouldn't see in a laser printer's output. But this is barely noticeable, and can be optimized using Amiga Preference controls for 'shingling.' This - and faster thruput - is what you're paying the extra money for when you buy a laser printer.

The DeskJet 500C's color is excellent, with bright yellows and reds and brilliant blues and greens. Output on standard laser paper is good, though we got much better results with clay-coated PaintJet paper. We

## **HP DeskJet 500C \*\*\*\*●** \$1095.00

Hewlett-Packard <sup>16399</sup> W. Bernardo Dr. San Diego CA <sup>92127</sup> 800-752-0900

## Super DJC \*\*\*\*\*

\$50 (introductory: \$35) Creative Focus PO Box <sup>580</sup> Chenango Bridge NY <sup>13745</sup>

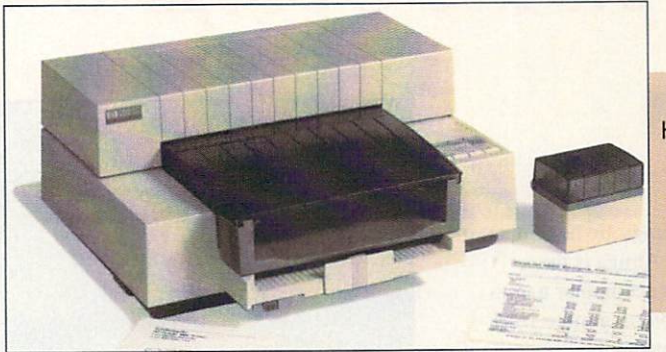

Hewlett-Packard's impressive new impressive new <sup>300</sup> dpi color inkjet printer, the DeskJet 500C.

recommend the former for proofing and the latter for high-quality final output. At 300 dpi, it's almost impossible to see the color dithering that produces so many colors from just three inkjets. Yes, I said three. The 500C is a CYM printer, not CYMK like Hewlett-Packard's lower-resolution 180 dpi PaintJet. This means that when you use the color cartridge the image is built up of cyan, yellow, and magenta inks, with no black. Black is created using a combination of all three inks. Ink buildup in dark areas thus becomes a concern, and blacks are something more like a deep, dark brown than <sup>a</sup> true black. This was one of our major concerns before we unpacked the 500C; we didn't think we'd be satisfied with the results. But the printer fooled us, producing very acceptable dark shades. There is some tendency to 'muddy up' in dark areas, and the blacks are not as black as we'd like, but the overall quality of the output has exceeded our expectations. We've been using the DeskJet 500C for color proofing with very good results. We still believe in the superiority of CYMK output, and eagerly await a color DeskJet printer with four inks instead of three. But until that day comes, the  $500 C$  does a very good job.

#### Software Drivers

Of course, the capabilities of the printer are nothing without Amiga Preferences support. And support for the DeskJet 500C is being provided both by Commodore and by Creative Focus. Commodore's new DeskJet printer driver (we were still using a beta version as this review went to press) includes many new options for the 500C, including control of shingling, or how much overlap there is in printed lines. Getting decent color printouts relics heavily on how your software calculates the output, as well as the combination of a great many settings in Preferences. The settings are much more complex than they are for a monochrome printer, and some of the selec tion buttons are used in non-standard ways. But, as the HP 500C driver documentation says: "Basically, set threshold to 10, density to 7, dither to halftone, turn red color correction OFF. green and blue color cor rection ON, and forget about it. Graphics will print out great all the time." Though this is a bit optimistic, in general it seemed to work well.

But we got even better results with the beta version of a more ambitious printer driver from Creative Focus. Though the Super DJC driver will cost you money, it offers a great deal more control over the printer. This means, among other things, that the Preferences controls do even more non-standard things than the Commodore driver. So with either of these drivers it's extremely important to know what that button, slider, or gadget *really* does before you touch it. Benn tried both drivers with Professional Page. Deluxe Paint IV, and Art Dept. Professional 2.0, and came away a believer in the Creative Focus driver. Though the Commodore driver worked just fine, the Creative Focus driver really shows off the DeskJet 500C in its best light.

#### when the Buy? The Buy?

So should you get a 500C or a laser printer? If you bought your Amiga for its color capabilities and have been anxious to get the same high quality color in your printouts that you get on your screen, then the DeskJet 500C is what you've been waiting for.

## CYBERPLAY by Tom Malcom

# Sequels, Returns, and a Trip on the Obsess-O-Matic

hings are heating up in Amiga gaming. The Amiga is the number-two platform in computer games and publishers are converting more IBM games to Amiga format and they're doing it much sooner than in the past couple of years. Isn't respectability (and profitability) wonderful thing? This month's games are a mixed bag: everything from the return of our favorite polyester-clad dweeb to a trip to Middle Earth to the verge of an obses sive/compulsive disorder with a seeminglysimple little boardgame.

## **LEISURE SUIT LARRY 5**

## \*\*\*\*

Sierra PO Box <sup>485</sup> Coarsegold, CA 93614 209-683-6858

The ultimate dork is back and I'm sur prised at how much I've missed him. Larry Laffer and Passionate Patti are back in the first new adventure I've seen from Sierra in quite a while. This one, subtitled *Passion*ate Parti Does Little Undercover Work, is just as vulgar, as filled with doubleentendres, and as uproariously funny as the earlier entries in the series. In fact, I think this is the funniest of the lot. The plot has Larry working in Hollywood for a game show called America's Sexiest Home Videos, whose producer sends him off to check out the three candidates for the show's hostess job. The game skewers the entertainment industry with some deliciously on-target jabs and even takes a few swipes at computer games, including Sierra's own. in the process. (There is, by the way, no LSL 4, but you'll have to see  $LSL$  5 to find out why.)

In the past. I've criticized Sierra for their poor graphics and interminably slow play. Well, I have good news and bad news. The graphics are considerably better than in anything I've seen from Sierra. They're up

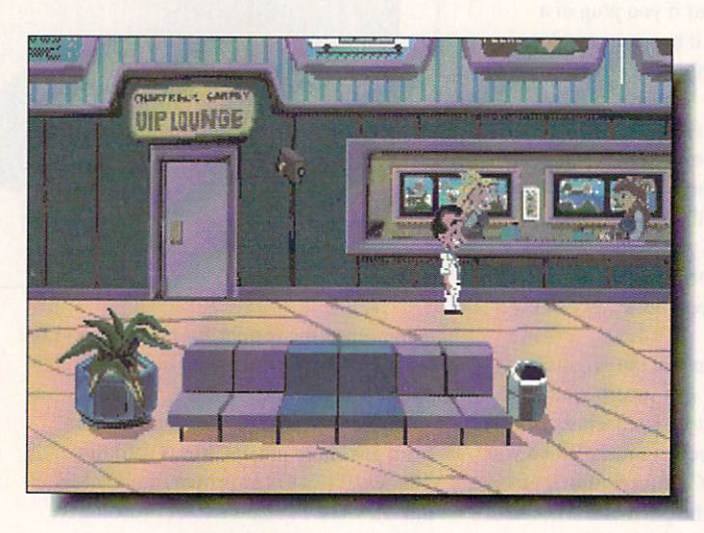

Larry's back obnoxious as ever in as ever in Sierra's Leisure Suit Larry 5.

to using <sup>32</sup> colors now, and while there's still some IBM-type dithering, the overall look is more artful than before. What used to come across as amateurish has evolved into much more of a style. It's cartoony, but effective. The music and sound effects are top-notch and one of my favorite bits was finding Larry's 8-track tape player (he's having a little trouble finding new cartridges for the thing), which lets you play different pieces of music from the game. The bad news is that the game speed still isn't nearly what it should be. The anima tion is improved, and many of the charac ters have distinctive walks that will have you rolling on the floor in laughter, but they still don't move fast enough. The biggest problem, though, is the long wait between scenes. There have even been a few occasions when the game just hangs while load ing a scene, requiring either a reboot or reloading a saved game.

Sierra's most radical change with this release is the elimination of any typing. All action is now accomplished via smart icons and pointing and clicking. You can still use the keyboard for movement, though I can't imagine why anyone would want to. The system works quite well, though I did run

Very Good Average

\*\*\*

 $*$  \* \* \* \*

Incredible  $\mathcal{K}$   $\mathcal{K}$   $\mathcal{K}$   $\mathcal{K}$   $\mathcal{K}$ 

across an occasional instance where the game either refused to respond or responded inappropriately. However, these were minor annoyances and I was able to restore a saved game and continue on. I think as Sierra refines the interface, it will become one of the better game control sys tems around.

Much as I enjoyed  $LSL$  5, it's really less of a game than a semi-interactive comic book, There are very long sections that involve no interaction at all; they're mostly expository and while they are funny and entertaining, they should have been acceler ated considerably. The one thing I love most about the game is the fact that it doesn't take itself (or Sierra, for that mat ter) seriously. Its primary purpose is to give the player a few good yuks and it succeeds splendidly at it. The writers aren't afraid to use every cheap, vulgar joke they can work in and I admire them for it. (By the way, since this is very definitely an adult game and if you're worried about your kids get ting into it, there's optional password protection.) Dig out your gold chains, run your polyester disco suit through the washer, and join Larry and Patti for some laughs. It's worth the effort.

Poor

\*\*

 $$ ik

☆

.info MARCH 1992  $28$ 

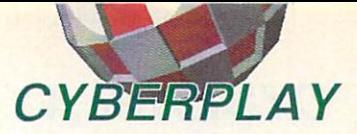

## **CELTIC LEGENDS** \*\*\*\*

**UBISoft/EA** UBIS CONTINUES IN THE CARD COMPANY OF <sup>1450</sup> Fashion Island Blvd. San Mateo, CA <sup>94404</sup> 415-571-7171

I don't know where UBISoft found Pierre Fallard, the artist who did Celtic Legends, but I hope they had the foresight to sign him to a long-term contract. His work is marvelous, highly detailed, and beautifully stylized in the Celtic manner. A few months ago, UBISoft released Battle Isle, an unusually well done hex-grid wargame. Celtic Legends is a variation on that theme. It's still basically a hex-grid game, but instead of tanks and howitzers, your armaments consist of magic spells. It's highly interesting and probably the best hex-grid game I've ever seen. It's easy lo get the hang of, plays at a reasonably fast clip, and has enough depth to keep you coming back for more. Control is mostly via icons and I found that the whole interface quickly became transparent.

With Celtic Legends, I think UBISoft has found a way to bring strategy/wargaming into mainstream gaming. Until now, I've always found the genre rather dry. but Celtic Legends adds so much pizazz and polish that I may become a convert.

## LEANDER \*\*\*\*

Psygnosis <sup>29</sup> Saint Mary's Court Brookline, MA <sup>02146</sup> 617-731-3553 I'm starting to really hate Psygnosis. They release a continual stream of new games and. being the weak-willed soul thai

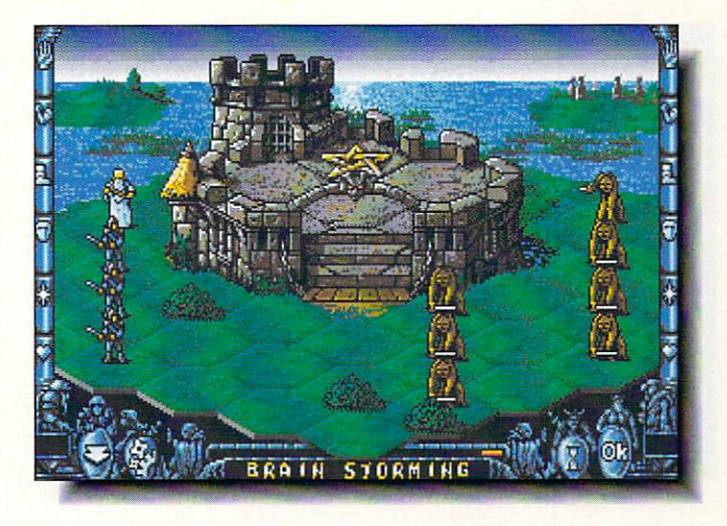

Waging a battle of spells (and wits) in UBISoft's Celtic Legends.

I am, I have to boot them up immediately. The next thing I know, it's three o'clock in the morning, the dog has been squirming and whining to go out for the last six hours (so have I, for that matter), my back hurts from sitting in the same position for so long, and I can't pry my atrophied fingers from the joystick without a crowbar. I hate il.

I've been hating *Leander* for a couple of weeks now. T've only made it to the fifth level, but it's one of those games that won't let me rest until I've finished it. While it isn't on a par with Beast or Awesome, Leander is a very fine arcade adventure with typically perfect Psygnosis graphics. It has a Japanese flavor to it (there are even Japanese characters on the cover) and it fairly screams 'Super Nintendo,' which is doubtless where it will wind up. There's the usual plot about rescuing a princess from some evil creature, but as is the way with these games, the plot is irrelevant. The play is everything.

Another Psygnosis time-eater, Leander is in the Super-NES arcade adventure vein.

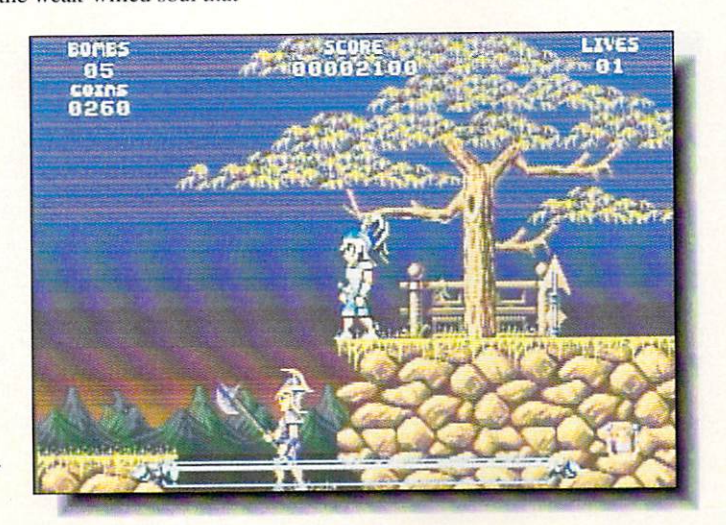

While Leander is one of Psygnosis' most accessible releases, it also has some of their old, unlamented quirks like atomic copy protection and no save option. There's an initial configuration menu that will let you select from several difficulty levels and set other options, giving beginners the opportu nity to learn how things work. Leander uses code words rather than having a save function, but they aren't given often enough. Much as I like playing *Leander*, I'm really tired of the first four levels since I've had to fight my way through them every time I want to try the fifth.

If only Psygnosis would do a bad game now and then! I wouldn't be in so much pain, the dog might like me again, and I would have enough time to write reviews. Naaah! I'd rather play Psygnosis games.

## OH NO! MORE LEMMINGS \*\*\*\*\*

Psygnosis <sup>29</sup> Saint Mary's Court Brookline, MA <sup>02146</sup> 617-731-3553

What I just said in the review of Leander about hating Psygnosis goes double for Oh No! More Lemmings. I've been saving these little dweebs for months now and they still haven't learned not to go jumping off cliffs. I suppose I'll just have to keep on saving them. Sigh.

Oh No! is available in two versions, one a stand-alone and the other an add-on disk that requires the original Lemmings. There are <sup>100</sup> new screens to solve and they have the same range of difficulty as the originals. Overall, these new levels are even better than the first set. I think that's probably because the designers have had more time

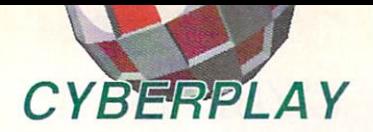

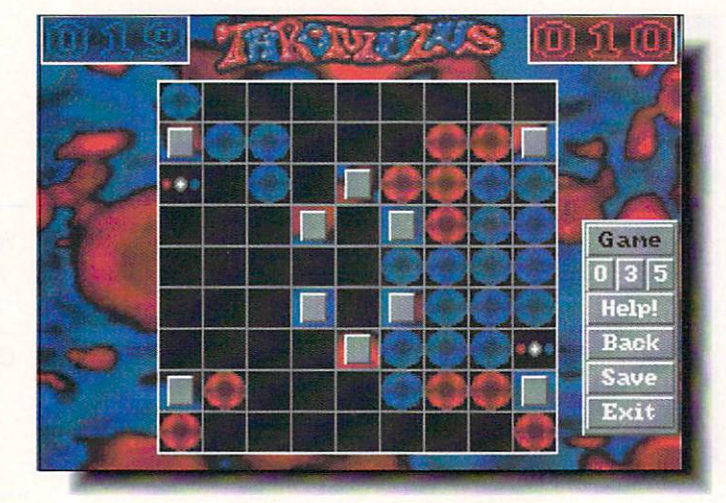

Take a journey into heavy game addiction with TTR's Thromulus.

to create them and have also had a year's worth of feedback from players. At any rate, if you're a *Lemmings* fan, *Oh No!* is an absolute requirement for your collection.

Lemmings has made Psygnosis the reign ing superstar of the gaming firmament and they, in turn, are taking full advantage of it with all kinds of keen marketing toys. The .info offices are decked out in cutout siandup lemming, I wear a *Lemmings* tee shirt most of the time, and it won't be long before there are stuffed lemmings sitting all over the place. It couldn't happen to <sup>a</sup> nicer bunch of little green-haired critters. By the way. if you look around you may still be able to find the freely distributable Lem mings Christmas Demo. The guys wear, of course, little Santa hats and there's a Christmas music soundtrack. Put it in with your Christmas decorations and pull it out next holiday season for some smiles.

#### **THROMULUS** The second contract of the second contract of the second contract of the second contract of the second contract of the second contract of the second contract of the second contract of the second contract of the second cont \*\*\*\*

#### TTR Development <sup>6701</sup> Seybold Road Madison, Wl <sup>53719</sup> 608-277-8071

At first, I thought Thromulus was just another derivative of Reversi or <sup>a</sup> quick Spot knockoff, but sometime around the fourth straight hour with it, I decided it was a pretty good game on its own. By the seventh hour, I was debating what to erase from my hard drive to make room for it and by the tenth, with my Saturday completely wasted. I finally summoned up my last tiny shred of willpower and turned off the Obsess-O-Matic. Well, Okay, I did play another 10 one-last-games, but then I turned it right off. I can turn it off anytime I

want

On the surface. Thromulus is in the same family of games as *Othello* and *Spot*, but in some ways I like it much better. The rules are very simple: you place <sup>a</sup> playing piece on grid and all the adjacent pieces, including the diagonals, become yours. It's a vicious game of strategy and there are enough variations and options to give it depth. Usually, I get bored with games like this fairly soon, but being able to play nearly unlimited series of different boards and add several types of obstacles provide enough variety within the framework of the game to make it one to keep coming back for more sessions. Player conveniences haven't been overlooked, either. You can save a game in progress, save and load boards you're particularly fond of. and design your own layouts. The program will also generate random boards for you.

There are some things about *Thromulus* I don't like. I get tired of the same red and blue colors. There's a legitimate reason for

it, having to do with the game being set within the metaphor of blood cells and viruses, but because the game is good enough without the setting. I'd like to be able to use different graphics. In Hipping through screens. I ran across the graphics for the board and playing pieces laid out in what looked like a DPaint screen, so it would be a simple matter to let the player load in <sup>a</sup> substitute. (I tried loading the default into DPaint, but was told it was a mangled IFF.) I'd also rather not have to wait through the title screen after finishing a game - I'm obsessed with it and I want to play again *right now*, not in fifteen seconds.

I didn't expect to like Thromulus as much as I do. It's a game I'll keep on my hard drive permanently and I don't do that with many of them. I'd like to see TTR release additional boards or a version that will let you load boards and pieces of your own design. On second thought, I hope they don't. I'd never get anything else done.

#### **HOME ALONE** HOME ALONE \*\*\*\*

Capstone/lntracorp <sup>14202</sup> SW 136th Street Miami, FL <sup>33186</sup> 305-252-9040 305-252-9040

While it's absolutely no fault of Cap stone or this game. I'm starting to get really tired of Home Alone and Macaulay Culkin. Everywhere I look, there's his terminally cute little face and everywhere I shop, there are racks of Home Alone videotapes. Let's give it a rest for a while, Okay?

As a computer game, Home Alone is a natural and this version takes the correct, if obvious, approach, li's divided into two

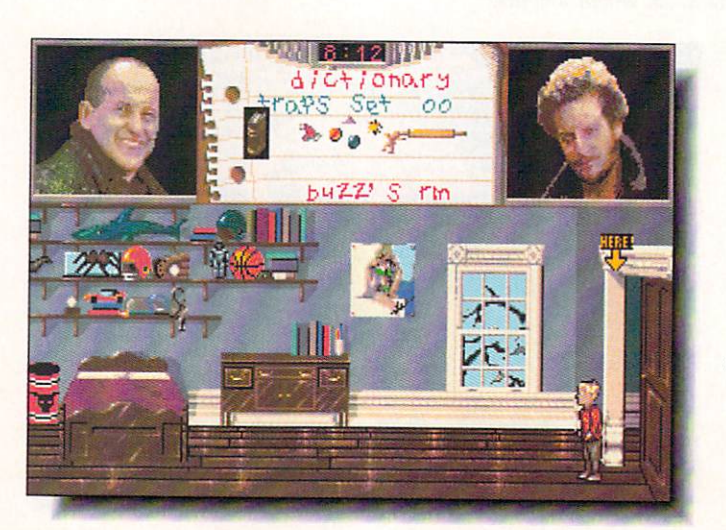

Digitized movie images combined with sharp artwork in Capstone's version of Home Alone.

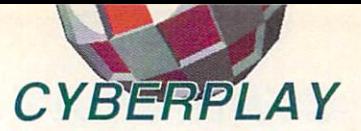

phases: first, you run around collecting objects and placing them as traps in various parts of the house; second, the burglars enter and you must avoid them while leading them into the traps. The graphics are better than average, crisp and with enough detail to give the game atmosphere. There are also digitized images from the movie here and there.

With the exception of some required keyboard work, the play is fairly easy, which makes the game ideal for kids and that's definitely the target audience for Home Alone. Control can be either all keyboard or a combination of keyboard and joystick. I think it's a little too complicated for small children, though older kids won't have any problem. Like most games derived from movies, Home Alone doesn't have much depth and adults will probably tire of it quickly. Kids, on the other hand, will have a great time with it.

I want to give Capstone a little praise here. In the past, I've railed at them for their low production values and sometimes sloppy programming, but Home Alone is a major improvement in overall quality. I'm glad to see it and I think we can expect even better from them in the future.

#### **CHIP'S CHALLENGE** CHIP'S CHALLENGE

\*\*\*

Epyx PO Box <sup>8020</sup> Redwood City, CA <sup>94063</sup> 415-468-3200

Yes, you read the publisher's name right, it really is Epyx. This is the first Amiga title we've seen from the company since it collapsed a couple of years ago. Epyx has been slowly making a comeback, starting

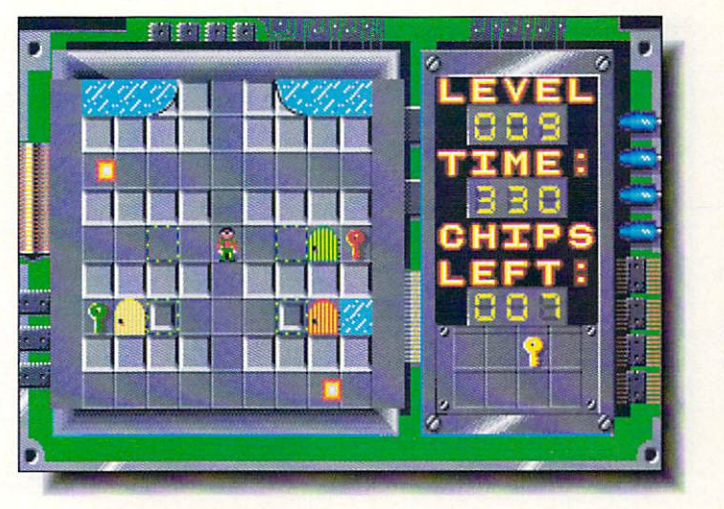

Welcome back, Epyx! Their first Amiga release in <sup>a</sup> couple of years is Chip's Chipson and the top of the second control of the control of the control of Challenge.

out with a few cartridge games, a few IBM titles, and now one for Amiga. We're glad to welcome them back after so long an

The long hiatus shows in Chip's Challenge. It's a reasonably good game, but it has the look of an older title. It's an arcade puzzle game along the lines of Boulderdash and Britannica's superb Prospector in the Mazes of Xor. The object of the game is to make your way through a playfield cunningly filled with traps and impediments. Even though they're more than adequate, the graphics could have used considerably more polish and detail. There are <sup>144</sup> levels in all. though I've only gotten through the first ten or so. Figuring out how to get through a level is a matter of trial and error, and the game does give you a code word after every level so you don't have to start at the very beginning each time you play. However. I do think that some of the boards rely a little too much on unnecessary repetitive tasks to make them seem more difficult

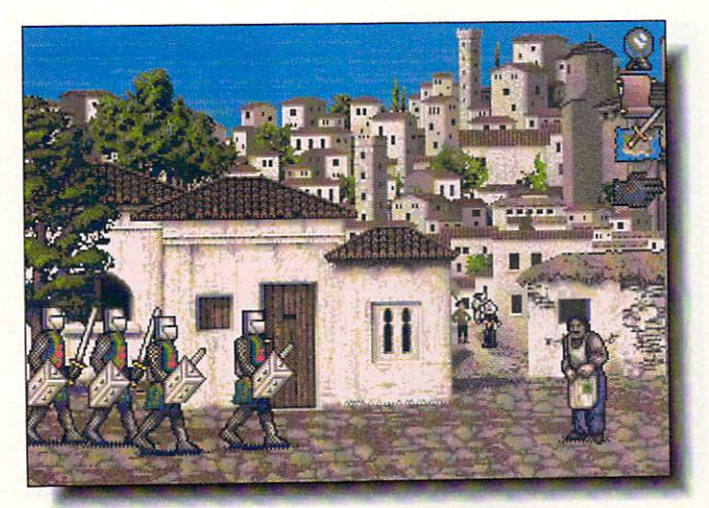

than they are. For example, on one screen you have to pick up four differently colored keys, but between each one you have to run over and throw a switch to gain access to the area where the key is. It gets a little tedious.

While Chip's Challenge isn't one of the best of the year, it still has plenty of entertainment value. It's addictive enough that I found myself playing it quite a lot longer than I needed for this review. In fact, I than needed for the state of the control of the state of the control of the control of the control of the control of the control of the control of the control of the control of the control of the control of the control of believe I'll give it another go right now. Please don't disturb me for a couple of hours. Okay?

#### **VENGEANCE OF EXCALIBUR** VENGEANCE OF EXCALIBUR

\*\*\*\*

Virgin Games <sup>18061</sup> Fitch Avenue Irvine, CA <sup>92714</sup> 714-833-8710

Just when I thought I'd had to save Camelot for the last time, along comes Vengeance of Excalibur and I have to do it all over again. If you remember Virgin's Spirit of Excalibur, you'll remember its fine interface and lush graphics. This instalment is just as good as the original. It seems that after the death of Morgan le Fay. an even worse creature was unleashed and this Shadowmaster has kidnapped the court enchantress, the Grail, and Excalibur. Your quest to recover them takes you to Spain, where the game is set. Using a scrolling map with overlaid control icons, the play is reasonably fast and all action is accom plished by point-and-click operations. It's a good interface with a short learning curve. If anything, the graphics are even better than in the original. (I'd still like to see more frames in the animations, though.)

Knights of the Round  $\blacksquare$  the Roundal Roundal Roundal Roundal Roundal Roundal Roundal Roundal Roundal Roundal Roundal Roundal Roundal Roundal Roundal Roundal Roundal Roundal Roundal Roundal Roundal Roundal Roundal Roundal Roundal Roundal Ro Table take a trip to Spain in Virgin Games' Vengeance of Excalibur.

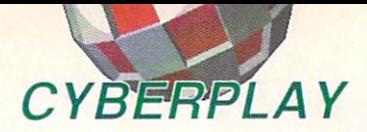

**Wandering** around Hobbiton in Interplay's interpretation of Tolkien's classic Lord of the Lord of the Rings.

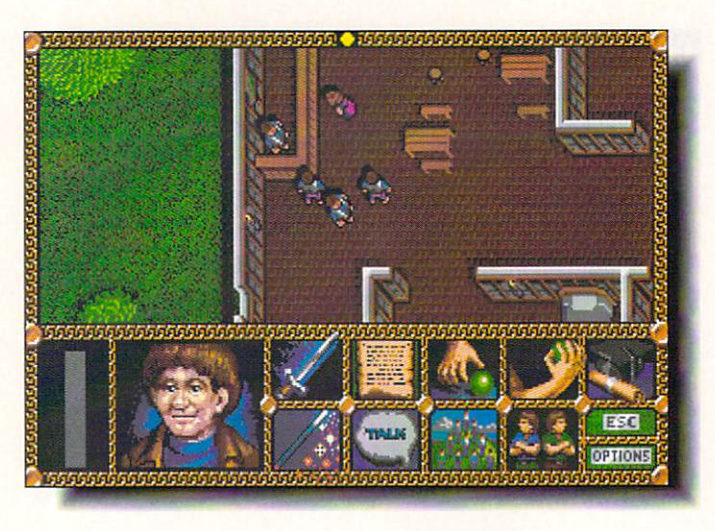

The sound and music are the weakest part of the game, sounding flat and tinny. of the game, sounding flat and tinny.

What I like most about Vengeance, besides the graphics, is the medieval Span ish setting, where quarreling Christian kings are trying to oust the ruling Moors. It adds an exotic element that makes a refreshing difference from the standard Arthurian quest games. Vengeance of Excalibur is well worth adding to your graphic adventure game shelf.

## **LORD OF THE RINGS Unrated**

**Interplay** Santa Ana, CA <sup>92704</sup> 714-545-9001

In all the years I've been reviewing games, this is the first time I've decided to print a review without a rating. The plain fact is that the Lord of the Rings is a personal, subjective thing. I've read the books in excess of thirty times; for a couple of years, they're all I read. I taught myself to write elvish and learned the lore of Middle Earth. Because I know the story so well and because it's my all-time favorite work of fiction, I can't come even close to being objective about the game.

There have been several computer-game versions of the trilogy, for the most part poorly done, but this one from Interplay is the best yet. It's an enormous game, taking the story as far as the Mines of Moria. It uses an overhead view, as originated in Faery Tale Adventure, and the graphics are quite well done. The introduction to the game is one of the longest, as well as one of the best, I've seen. The artwork is excep tional. The play is handled as in a fantasy

role-playing game, with exploration, encounters, and hit points. That's not the way I would like to have seen it done, but Interplay has done an admirable job in the execution. There are several levels of menus for managing inventories, talking to other characters, and doing battle, all of which are slower to navigate than I would like. (For that matter I think the whole game should be speeded up.) My only seri ous complaints are that combat should have been more automated and you're only allowed two saved game positions. Usually in FRPGs. there are far too many encoun ters and far too much combat, but this game keeps it toned down to a more reasonable level. (I'd still like to see hit points out lawed altogether.)

If you're a Tolkien fan, you'll have to buy this game just to see how it's done. If you've never read Lord of the Rings, Inter play's game will serve as an introduction, but I'd recommend reading the books, too. For me, I'd rather read the books and let

Tolkien's words fill my head with images, but not everyone feels that way; just this once, I'm going to cop out and tell you lo judge for yourself.

## **DARKMAN** \*\*

Ocean/EA <sup>1450</sup> Fashion Island Blvd. San Mateo, CA 94404 San Mateo, CA 94404, CA 94404, CA 94404, CA 94404, CA 94404, CA 94404, CA 94404, CA 94404, CA 94404, CA 94404, 415-571-7171

If it were up to me, I would change the title to *Drekman*. Basing a game on a hit movie is one thing, basing one on a flop implies considerable lack of sense. I don't mind admitting I didn't see the movie; the trailers and the reviews were enough to put me off it. The game probably follows the movie and there were references to charac ters I knew nothing about, but it's a bad enough game that I don't much care. I was immediately disgusted with it in the first section. You're supposed to take snapshots of the villain as he races across a screenful of windows. The problem is that the joystick response is too slow to give you even a faint hope of success. After that, you move into <sup>a</sup> standard sidescrolling streetscene where you have to fight through endless attackers. I couldn't stand any more after that. Change the name, slightly modify the graphics, and you have Robocop 2 or The Untouchables or Predator or any of a dozen other movie adaptations distinguished only by their lack of originality ami high body counts. Give Darkman the deep six.

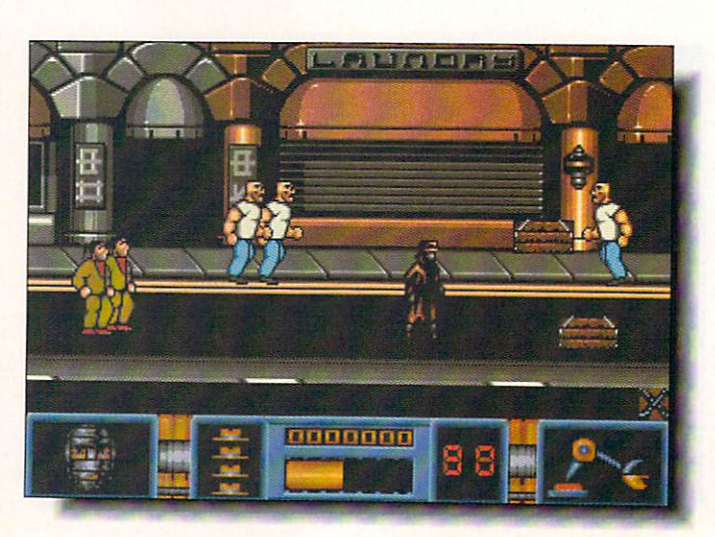

The graphics aren't bad, but Darkman isn't something I'd care to play again.

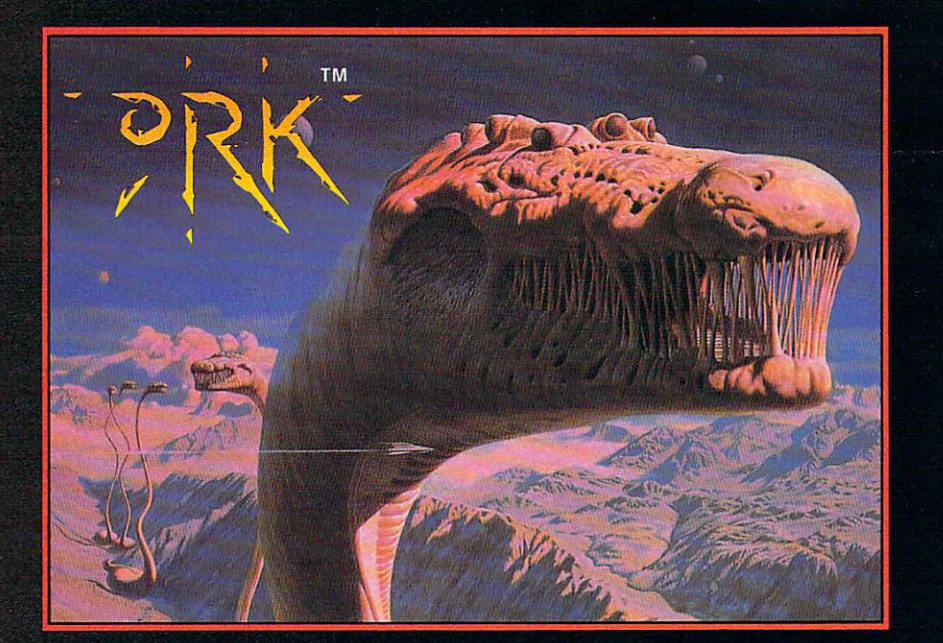

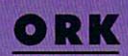

Legion Ship, Cisskei, aspiring Captain<br>Ku-Kabul has to face the dangers and tests prove himself worthy of Leadership. Failing Legion-Command Officer... permanently!

Togive him a fighting chance, Ku-Kabul is fitted with twin laser cannonsandrefuelable jet boosters.

Usingbrainsand brawn he must find, collect and use objects tosolve the many perplexing puzzles and defeatthe hordes of mighty enemies that infest this deadly arena.

3-layer parallax scrolling, arcade-speed actional FINNING COMPANY ARE PRODUCTION OF A DAMAGE AND CONTRACT OF A RESIDENCE AND A RESIDENCE OF A RESIDENCE total-gameplay addiction to bringly concentrated and contributed to be discussed as a discussion of experience that is the experience that is a structure that the contract of

Are you Ork enough

Screen Shots from the Amiga version.

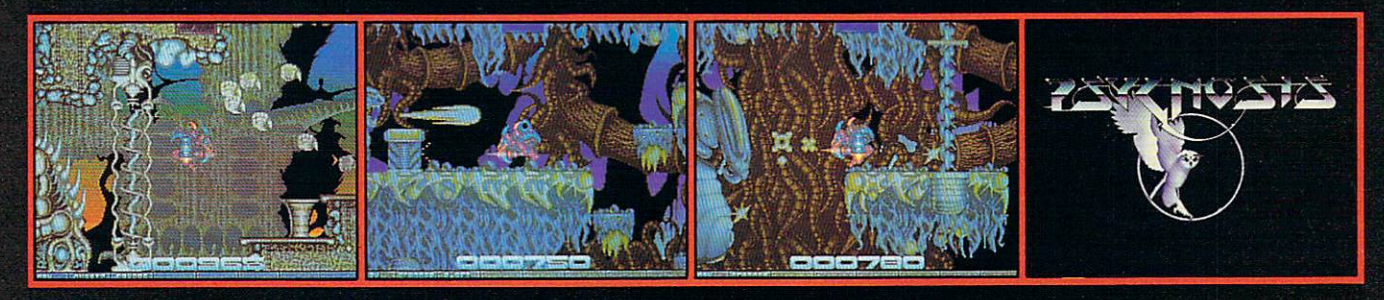

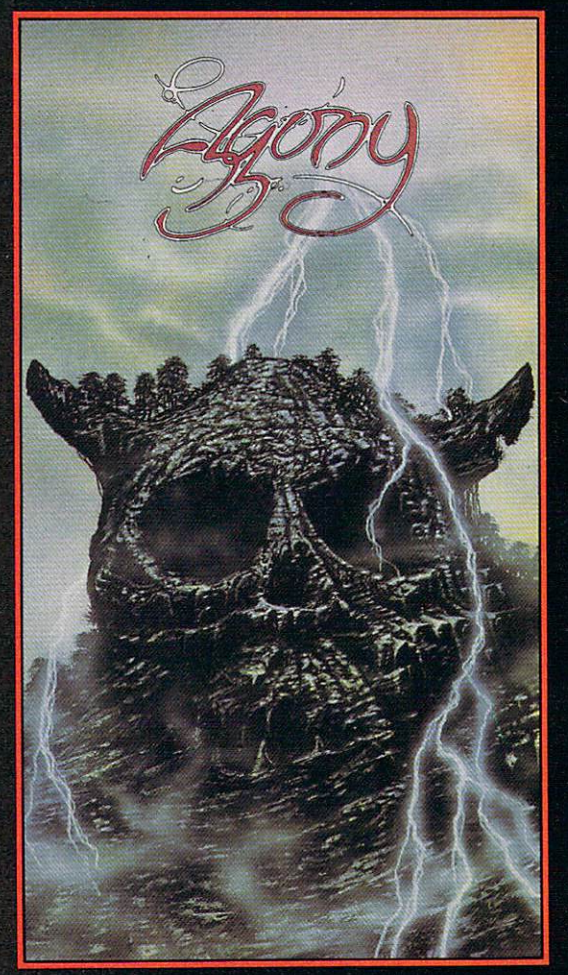

#### AGONY and the contract of the contract of the contract of the contract of the contract of the contract of

sorcery and fighting skills to battle through six graphically  $-$  excellent levels, each infested with nordes of beautifully-animated construction of animated control beautifully-control to animated construction of the control of the control of the control of the control of the control of the control of t Pick up potions and spells to help your valiant struggle to find the secret of Construction of the first state of the construction

backdrops, a massive play area, hundreds of on-screen colours, unbelievable<br>gameplay and an exorbitant sound track all expertly mixed together and<br>skilfully cast to bring you a spellbinding brew of computer gaming action. Experience Agony with no pain!

Screen Shots from the Amiga version.

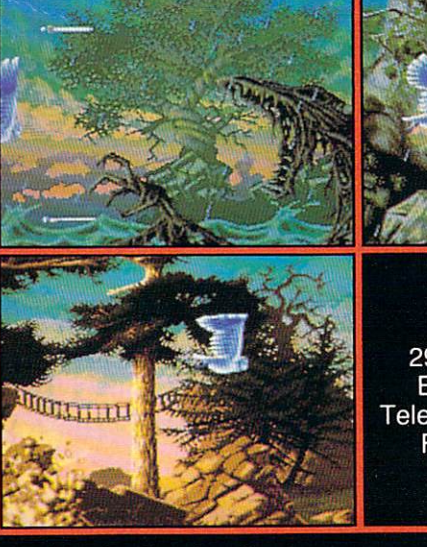

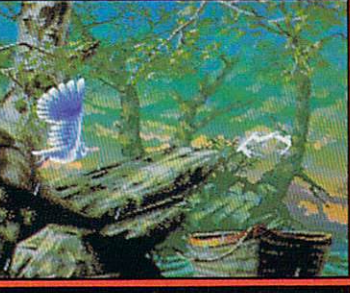

**PSYGNOSIS** <sup>29</sup> Saint Mary's Court, Brookline, MA 02146 MA 02146 MA 02146 MA 02146 MA 02146 MA 02146 MA 02146 MA 02146 MA 02146 MA 02146 MA 02146 Telephone: (617) 731-35533 731-3553 731-3553 731-3553 731-3553 731-3553 731-3553 731-3553 731-3 Fax:(617)731-8379

Circle #118 on the Reader Service Card

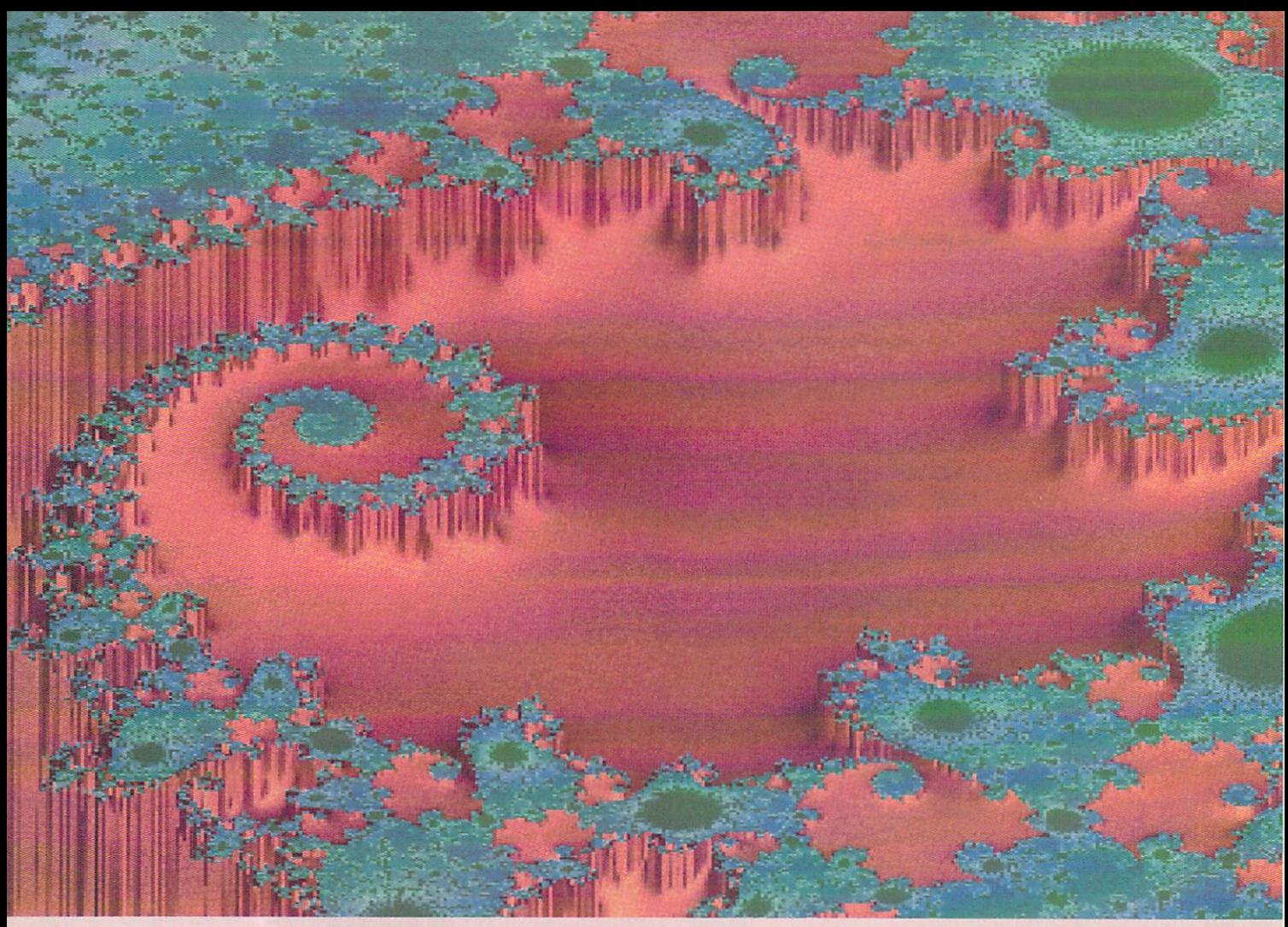

Art created with Seven Seas' Math Vision

# Serious Science Software

by Mark R. Brown

The Amiga is a marvelous machine. Everyone knows it's the best personal computer ever built for playing videogames. But the very capabilities that

make it an unmatched game machine - impressive speed, brilliant color, and stereo sound - also make it a serious scientific workhorse. serious serious scientific workhorse. The contract workhole workhole workhole workhole workhole workhole workhole workhole workhole workhole workhole workhole workhole workhole workhole workhole workhole workhole workhole

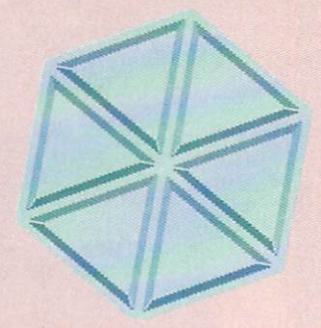

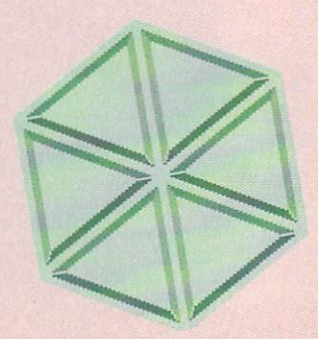

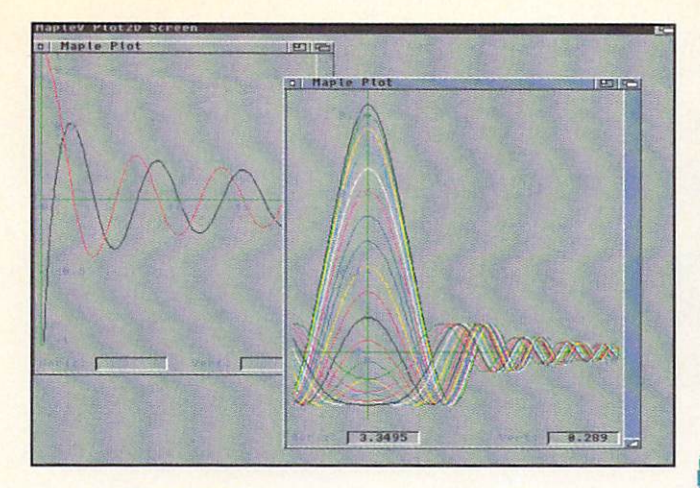

cientists do use Amigas; they're being used for serious scientific research at hundreds of private research labs, government agencies. and universities. True, scientists generally opt for the higher-end Amiga models, with multi-megabytes of RAM. lots of hard drive space, and ihe fastest possible proces sors and co-processors. They've even been known to hook their Amigas up to mainframe computers. But that is true of *any* computer plat-

form a scientist chooses. Just as most people think you can never be too thin or too rich, scien tists believe that you can never have too much computing power.

Science and math applications are notoriously cpu-intensive. Some scientific problems can only be run on supercooled Crays. Storm cloud simu lation is a good example - there are just too many data points changing too rapidly to make this type of simulation a good candidate for running on a personal computer. But the sad truth is that most scientists don't have continual access to a Cray, or even an IBM mainframe. And even if they do. Ihe competition for runtime on such machines is fierce. Fortunately, there are still many problems that can best be handled by a PC, and the Amiga is as capable as any. On a price/performance basis, it's the best deal going.

Of course, ihe limiting factor is software. Many scientific applications are so specialized that the software must be written specifically for the problem. Access to a good FORTRAN or C compiler is then the major concern. Fortunately, the Amiga is well-equipped with a plethora of programming languages, both commercial and PD. and great many support libraries are available to help handle the crunching and dis play of data. Scientists who want to develop iheir own applications software do not find themselves hampered in the Amiga environment.

But for those who are seeking 'off the shelf' solutions, there are a few serious scientific and

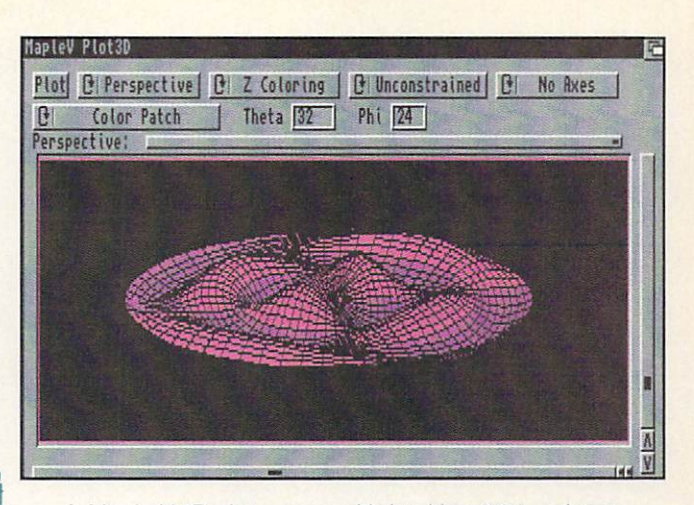

Maple V's 2D screen with two plot windows. A Maple V3D plot screen with Intuition 2.04 gadgets.

mathematical software packages available for the Amiga. Unfortunately, there are not as many as there are for PC clones or the Macintosh, but some very powerful programs are available for the Amiga platform.

#### Maple V

At the very top of the list of serious Amiga software is *Maple V*. This mathematics package is one of the most highly-raied math programs available for any computer. There are versions for Unix, XWindows. NeXT. Macintosh, IBM/PC, H-P. Sun. VAX. IBM mainframes, and even Cray! PC magazine reviews have called it supe rior in many ways to Mathematica and Macsyma. And the latest incarnation, version five, is available on the Amiga. Best of all. the price of the Amiga version is the lowest of any Maple now available: \$450.

Maple  $V$  is the first software package we've seen that abso lutely requires AmigaDOS v2.04. In fact, it won't even run with some of the earlier

release versions of 2.0 for the A3000. But installing 2.04 is small price to pay for the power of this program. (Besides, you were just about to upgrade anyway, weren't you?) It also requires a minimum of eight megs of hard drive space and two megs of RAM. though I'd recommend more. Some 3D plots I tried were too complex even for our five-megabyte A3000 test machine. Obviously, an "020 or even '030 with a math coprocessor is also highly rec ommended.

Maple V is the first software package we've seen that absolutely requires AmigaDOS v2.04. In fact, it won't even run with some of the earlier release versions of 2.0 for the A3000.

 $\mathcal{L}$ 

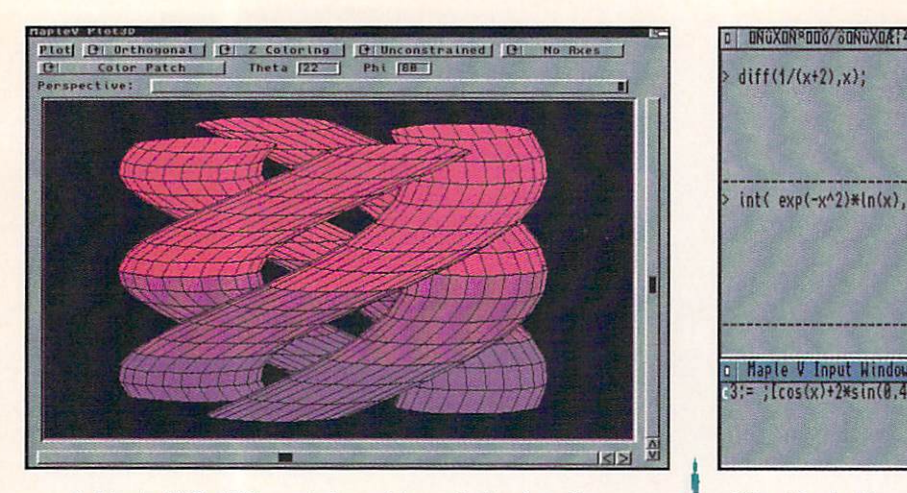

A Maple V Plot3D rendering of four similar functions.

cal functions, with the ability to define even more. Its Pascal-like programming language lets you solve truly complex problems. (The package even includes a Maple language syntax checker called Mint.) For creating more complex and spe cialized applications,  $Maple$  V can even generate FORTRAN or C code. Just how powerful is Maple V? Let's just put it this way: If you can conceive of a mathematical problem, the odds are very, very good that Maple V can handle it. With over <sup>2000</sup> built-in functions, we can't possibly list them, but I've tried everything from '2+2' to calculus and couldn't make it choke.

The program can send output to the text output screen, to a window on the 2D plot screen, or to a 3D plot screen. The 2D screen creates a separate scalable window for each function or set of func tions plotted. Each 3D screen plots just one function or set of functions at a time. The 3D screens have some excellent DOS 2.0 gadgets for controlling various parame

Maple <sup>V</sup> \*\*\*\*\* \$450.00 Waterloo Maple and Maple and Maple and Maple and Maple and Maple and Maple and Maple and Maple and Maple and Maple and Maple and Maple and Maple and Maple and Maple and Maple and Maple and Maple and Maple and Maple and Map **Software** Software and the software and the software of the software and the software of the software of the software of the software of the software of the software of the software of the software of the software of the software of 160 Columbia 160 Columbia - 160 Columbia - 160 Columbia - 160 Columbia - 160 Columbia - 160 Columbia - 160 Columbia - 160 C Street West Waterloo, ON Canada N<sub>2</sub>L<sub>3</sub>L<sub>3</sub> 519-747-2373

ters, including viewing angle and perspective. I wish the rest of the program had similar interface. Unfortu nately, the default user inter face for  $Maple$  V is little better than a standard CLI window. You type in commands line-by-line, with the ability to recall previous lines and edit mistakes. You can also cut and paste from the help or output windows, which is handy for entering examples. But this implementation of  $MapleV$ lacks the much more exciting wordprocessor-like editing window of the Mac version. The folks at Waterloo Maple

Software tell us there's a lot of work in developing such an interface, but they plan on porting it to the NeXT and Windows. If they get a good

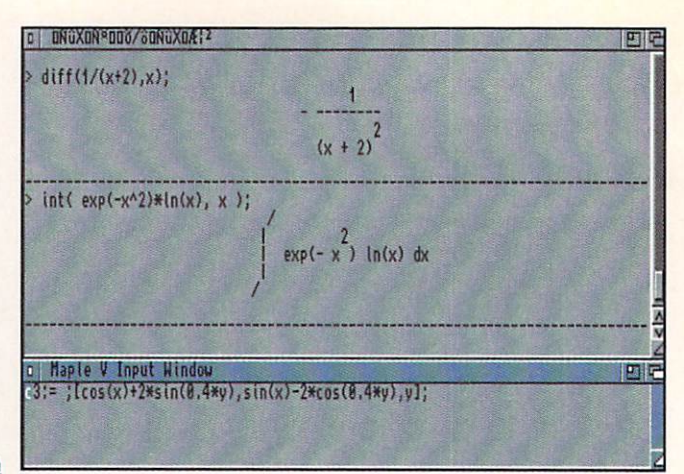

The Maple V main screen, with input and output windows.

response from people buying this version of Maple for the Amiga, they'll consider upgrading its user interface, too.

Maple  $V$  can also be invoked in a manner that uses the CLI that calls it as the user interface. So you can run it from the AmigaDOS Shell and get Shell-like command editing. Or you can call it from ConMan or WShell or any other AmigaDOS CLI analogue and get the editing functions of that environment. Maple V also has an ARexx interface, and you can launch the program as an ARcxx-only application that sits in the back ground waiting for ARexx commands. This fea ture screams out for someone to write an ARexx interface that makes the creation and editing of formulas and programs easy. A good ARexxbased control panel implemented in Hyperbook or  $CanDo$ , with hooks linking a good text editor

to Maple V, would make this program acces sible to the masses.

Output can also be had in the form of IFF graphics, <sup>a</sup> text file. PostScript, and for mats acceptable to a selection of graphics terminals. The most useful for serious work is LATeX format, which is compatible with Radical Eye Software's implementation of the  $TEX$  typesetting language for the Amiga. This format lets serious users of *Maple V* produce typeset documents with mathematical formulas and calcula tions ready for publication. Maple V and Amiga- $TEX$  are without question the most valuable and essential combination of Amiga software a scientific professional could own.  $[AmigaTFX]$  is available from Radical Eye Software, PO Box 2081, Stanford CA 94309.]

In short,  $Maple$  V is a very important product for the Amiga, and a very capable tool for the science, math, or engineering professional.

#### **Colorful Visions** Colorful Visions

There is other math software for the Amiga, of course. We've told you many times about

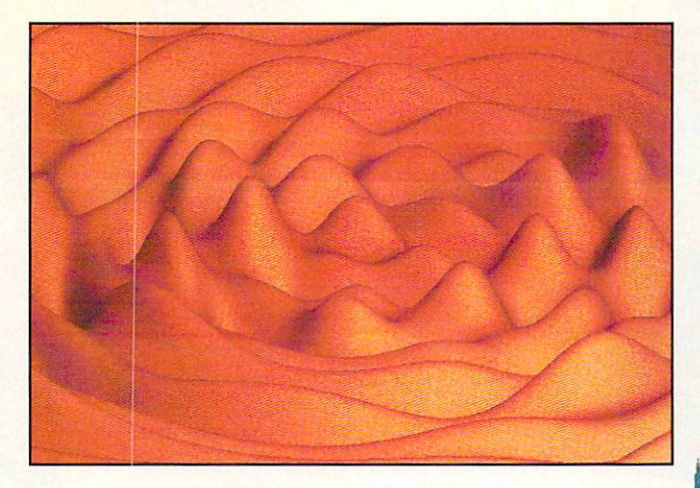

MathVision (formerly Doug's Math Aquarium) from Seven Seas Software. This mathematical and graphical wonder is an exploratorium of wonderous mathematical curves and spaces. Its input screen allows you to create an almost unlimited array of mathematical formulas, which you can then plot in color in a multitude of ways. The results are so wonderful that it's almost not like math at all, hut like some weird, advanced, extraterrestrial form of string art.

But MathVision is also a serious mathematical tool. It can be used to explore the Mandelbrot and Julia sets, fractals, chaos, and other topics on the cutting edge of mathematical research. It can also be used to plot useful scientific and engineering functions, deriving visual maps that make those functions more 'real.' The title graphic of this article was created using MathVision and sophisticated formulas for the generation of 3D shaded Julia set images. The sample on this page shows a simpler but still impressive plot of three -dimensional trigonometric curves. Besides being a useful graphic tool and fun Amiga toy, MathVision is a must-have for serious scientific and mathematical

## It's a Plot!

One of the favorite pastimes of the scientist is generating and plotting data. The data generation we'll leave up to the experimenter; but the plotting we can hand over to *MultiPlot*. This Shareware (\$20) data plotting program is a very capable research tool. Developed for use in the Immunology Laboratory at Massachusetts Gen eral Hospital, MultiPlot can plot multiple sets of data in a variety of ways, producing IFF graphs on the Amiga screen, creating various CAD pro gram formats, generating Postscript or EPS files, or making MPGL plotter files. The program even comes with a PLT: device driver that turns a preferences printer into <sup>a</sup> respectable plotter.

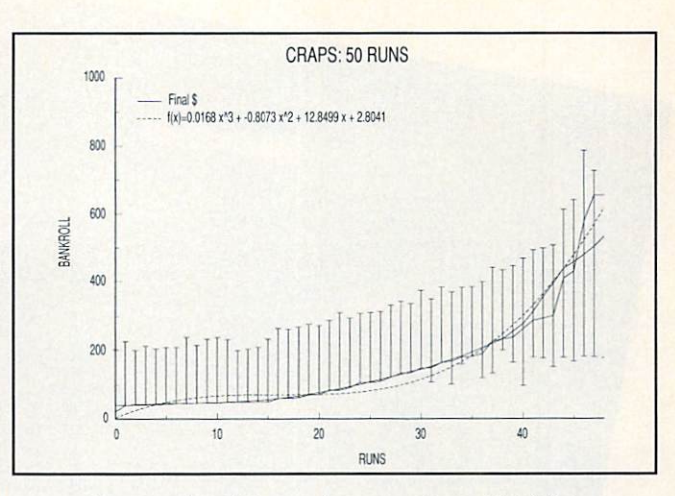

MathVision plots a 3D trig function. **Encapsulated Postscript output from MultiPlot.** 

The latest version is *MultiPlot XLNe*, available The latest version is MuUiPlot XLNe, and available version is MuUiPlot XLNe, and Automobile Version and Automobile on Fish #572. Any number of data sets may be plotted on common X-Y axis, though for monochrome output MultiPlot has available only six different point and line representations. (For color use. each of these can be represented in one of several colors.) Two types of data smoothing and four kinds of curve fitting are supported, and there are a variety of WYSIWYG screen-editing functions as well. The plots are of professional quality, as the EPS example printed here should prove. (For the story of this graph, and the data plotted on it, see this issue's .info technical support section.)

Input is via a simple columnar ASCII text file. Data is directed into the proper input positions via a configurable input filter. MultiPlot is capable of handling  $X$  and  $Y$  data with high and low error values, but needs only a Y value to create a valid graph. Once a graph has been

produced, it is possible to sort by  $X$  val-

ues. Graphs can include error bars, and can be for matted as scatter graphs, bar graphs, or line graphs.

I've fully enjoyed using this program. It's intuitive, power ful, and impressive. The Amiga needs more programs like MultiPlot.

## The Sky's the Limit

Astronomy is the oldest of the sciences. As a hobby, more people are involved in astron omy than in all the other sciences combined. Perhaps it's simply because the sky is always there overhead for all of us to sec. Maybe it's some

thing deeper. In any event, we are lucky enough to have two excellent commercial planetarium

**MathVision** \*\*\*\*\* \$197.00 **STANDARD COMPANY AND INCOME. Seven Seas** Seven Seven Seven Seven Seven Seven Seven Seven Seven Seven Seven Seven Seven Seven Seven Seven Seven Seven Se **Software** <sup>35</sup> Cape George Wye, Port Townsend, WA 993 C 993 C 993 C 206-385-1956

Inin control... hart. nart...<br>ustom SS object  $179m$ shcard... Window. ú. ave to IFF... ables... narker... hat's up. camelopardalis 8:00 dect 98:00 Distant Suns 4.0 from Virtual Reality Labs. Trail Path Undate Symbol Cluster  $\mathbf{G}$ Tupe pec:<br>Alt:  $7<sup>3</sup>$ RA:  $\overline{a}$ Carina Software's Voyager planetarium program  $F1e1d$ 

ol Star Chart : Version 1.2 Latitude: 34 Deg. Hin. Longitude: 118 Deg.<br>Longitude: 8/15/ Min.<br>Sidereal Time:  $18$ The public domain astronomy program StarChart.

programs available for the Amiga.

Distant Suns v4.Q was the first of these. [See review in .info #45, \$99.95 from Virtual Reality Labo-#45. \$99.95 from Virtual Reality Labo ratories, 2341 Ganador Ct., San Luis Obispo CA 93401, 805-545-8515.] This excellent program lets you view an image of the night sky from any spot on earth (or even from vantage points elsewhere in space) at just about any time in history. You can pick the magnitude of stars you want visible, add in nebulae and galaxies if you want, and even expand the view to include a huge catalog of stellar objects with optional data disks. Clicking on an object brings up <sup>a</sup> data window filled with information. Clicking another button can bring up a digitized IFF picture. button can bring up digitized IFF picture. One menu selection brings up ephemeris

data; another tells you what's happening in the sky 'right now,' including the phase of the moon. You can set the whole sky in motion at any speed, or have it sit stock still while you examine stellar relationships in detail.

The planets aren't forgotten, either. You can set them in motion, watching them move across the heavens. You can see where they were last week or where they'll be a hundred years from tonight. It's wonderful.

Most of the same things are true of the newest astronomy program for the Amiga, Voyager. [See preview, .info #46. \$124.95 from Carina Software, <sup>820</sup> Williams St., San Leandro CA 94577, 510-352- 7332.] As a port from the Mac, this program has a decidedly different 'look and feel' than Distant Suns, though it functions similarly. It does have some nice touches of its own. like the world globe used to input viewpoint latitude and longi tude.

Both programs have available a selection of additional data and graphics disks. Either makes the study of astronomy much more interesting and enjoyable.

If you're operating with a limited budget, you might want to check out StarChart [Fish #159], a PD planetarium program with a somewhat more limited view of the universe. Still, this program will show you hundreds of stellar objects in the night sky for any time or location, and will bring up an information window for any object selected.

## Miscellaneous Software

There are dozens and dozens of interest ing mathematical, scientific, and engineer ing related Amiga PD and Shareware software titles. Though listing them all would take an inordinate amount of space, we've picked out a few to share with you. Most of the best can be found on the 580+ Fish Disks.

Besides those listed here, you'll want to use the Aquarium Fish Disk database [Fish #559] to find more science and math applications. The 'Calculation' and

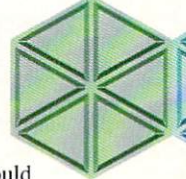

'Simulation' index buttons will bring up quite a few interesting goodies.

**OF LUFSULVOSZMONKEY** 

Cursor Coordinates

 $6731 + 1$ 

Time (msec);

**THANNA** 

Amiga Spectrogram v6.3 [Fish #543] computes a frequency spectrum analysis of any IFF 8-bit audio sample, and produces a color display representing frequency versus time; when used on a sample of a human voice, this produces the picture shown in the picture shown in the picture shown in the picture shown in the picture shown in the picture shown in the picture shown in the picture shown in the picture shown in the picture shown in the pi here is an analysis of Madonna delivering an outrageous line on 'Saturday Nitc Live." If you've ever wondered what fourdimensional objects might look like to our pitiful three-dimensional eyes, check out Freq. (Hz);<br>Time (mz);

Tesseract and 4D Navigator [Fish #541, not shown). These programs allow you to rotate the 4D analogues of a cube, an octahedron, a

> tetrahedron, and a sphere in all four dimensions. These programs are verita ble reality-benders, but the scary thing is, after <sup>a</sup> few minutes of intense concentration you actu ally start to get a 'feel' for the fourth dimen-

If you've delved very far into the field of computer science, you've probably run into the concept of a 'Turing Machine.' First proposed by computer pioneer Alan Turing, the Turing Machine is a simple hypothetical computer that runs a program composed of a long paper strip of 0's and 1's. The TM can read a single bit at a time, move forward or backward, write a  $0$  or !1to the strip, and change the state of its internal reg isters. That's it. But Turing assured that such a simple machine could emulate any more complex computer - provided that time was not important. This principle has since been extended to two

dimensions, with four directions of movement and four pixel colors on the program field instead of just two binary "bits." As the two-dimensional Turing Machine tra verses its colorful plane, it changes the

colors of the bits it travels over, creating interesting patterns that range from wild, abstract flows to rigid, ordered patterns. TurMite [Fish #249] is one of my favorite Amiga PD programs because it's so fast and col orful and fun to watch. It will let you generate random

2D Turing Machine programs, or you can write them yourself. It's much more fascinating to watch in real-time than it is on the printed page. Elements [Fish #384] is a marvelous interactive periodic table of the elements. Clicking on an element in the table brings up a window full of information about it; shift-clicking on two elements displays data on how they react together.

We mentioned Chemesthetics [Fish #574] a few issues back. It creates illustrations of molecules based on the Calotte model. As the docs for it say. 'even dangerous molecules like diox ine look quite nice.' It can save its creations as IFF files, and includes many sample data

Gravity-Well [Fish #250] simulates the motion of

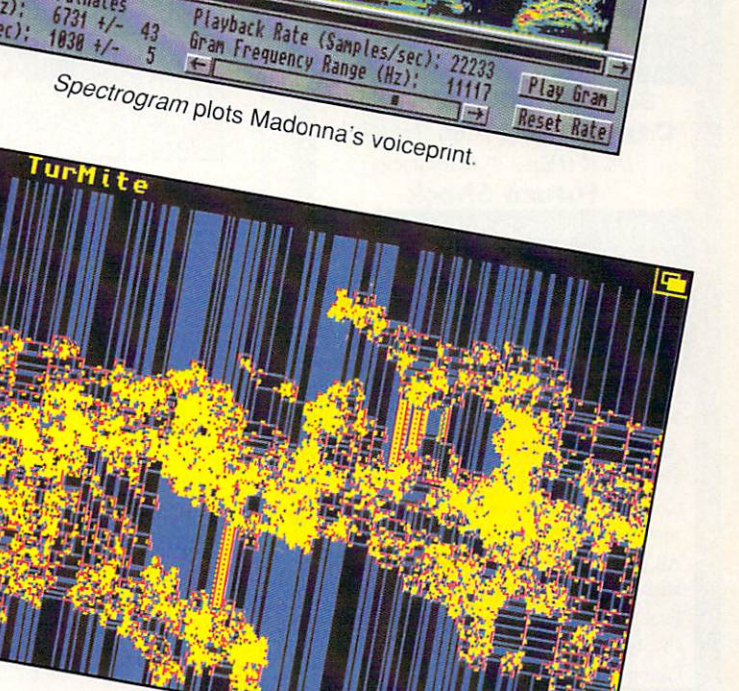

12/1/11/11/11/11/11/11/12/2000/11/12/12

A TurMite's colorful output.

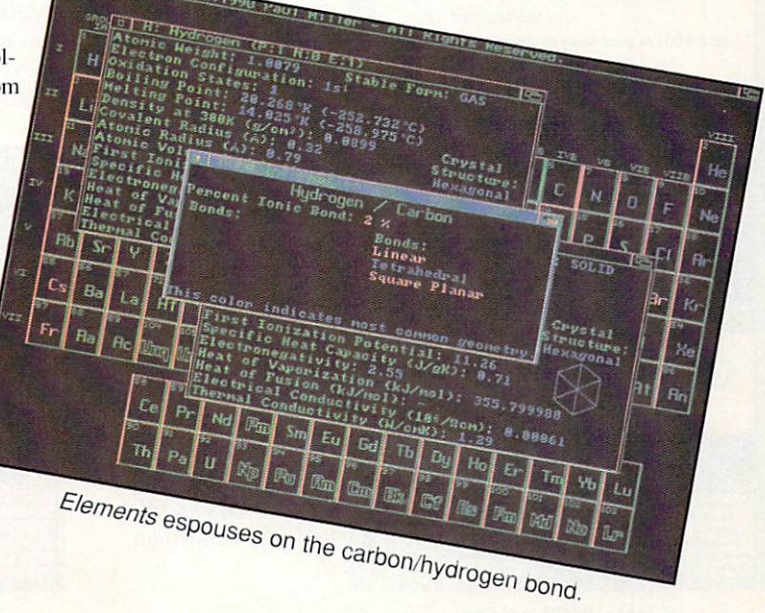

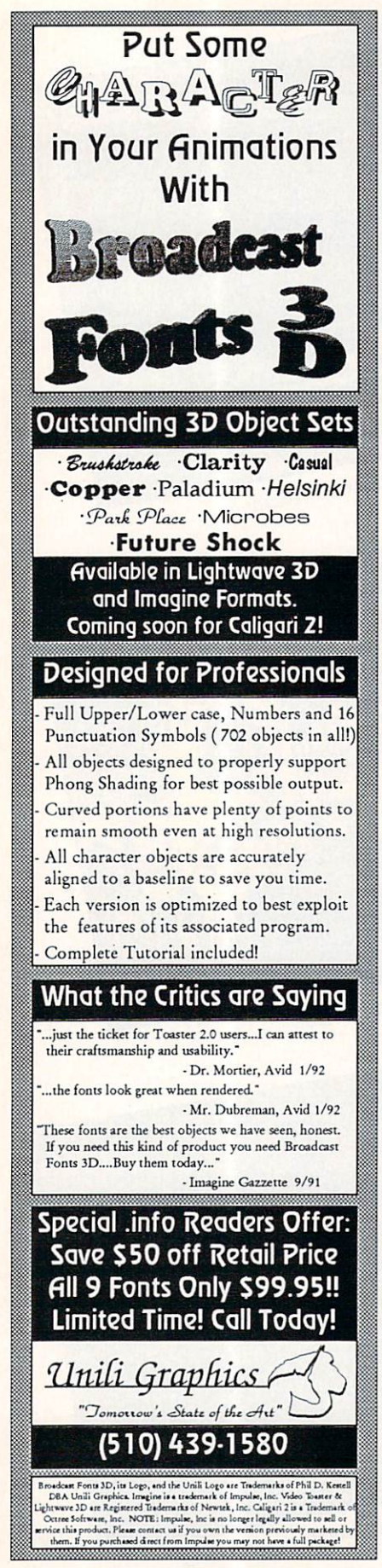

Circle #133 on the **Reader Service Card** Reader Service Card

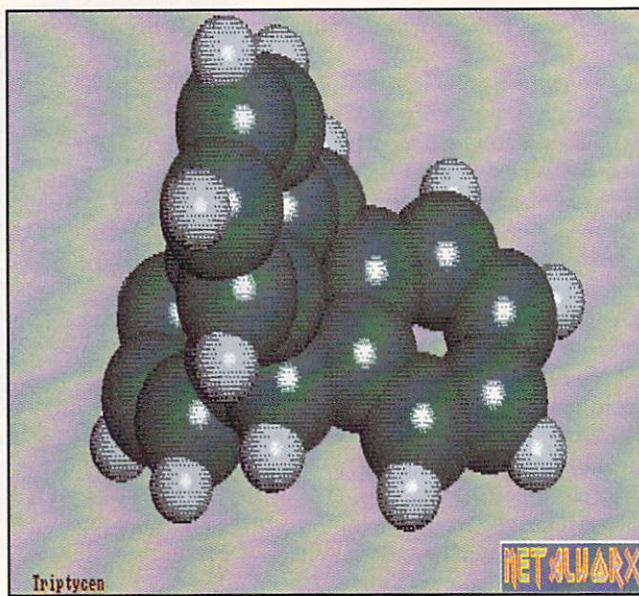

astronomical objects in three dimensions. The program comes with data for the solar system and the local group of slars. and you can easily cre ate your own object data by typing in numbers in the data window, or by using the mouse. The multi-window interface is really well done and is easy to use. My fascination with this program arose from making subile changes in the state of the solar system and then watching the inner planets Hy away like billiard balls. It's astounding to think that the universe is in such a delicate state of equilibrium,

## **Serious Work**

The Amiga is more than suitable for serious scientific work. Among those who know so are scientists and researchers at Lawrence Livermore Labs, the Stanford Linear Accelerator.

system in a Gravity Well simulation.

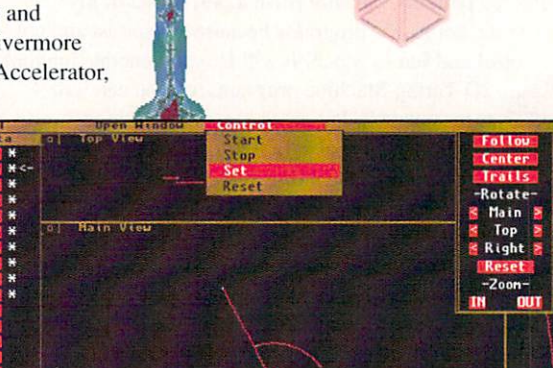

Mercury flies from the solar Westinghouse Corporation. Sandia National Labs, the USGS volcano monitoring station at Hawaii National Volcano Park, Mount Palomar Obser vatory, the UCLA Brain Research Institute. Deep Ocean Technologies, NASA's Jet Propulsion Laboratory. the University of North Dakota's Center for Aerospace Studies, the Cal State Mechanical Engi neering Department, MIT's Depart

**Triptycen** 

molecule.

**Chemesthetics** draws a

ment of Materials Science, and the Math Department at the State Univer sity of New York at Albany, among others, If you're using the Amiga for serious scientific research, you're in good company.

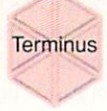

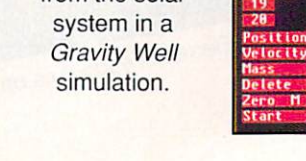

# FractalPro 5.0

## by Tom Malcom

FractalPro is about beauty. Without question, it produces some of the most breathtaking images ever seen on any computer screen. I'm a longtime fan of FractalPro; it is the first fractal explorer that let me step up from 32-color lo-res screens to 256color HAM. Now FractalPro 5.0 goes even further, adding 24-bit support. You won't believe what your eyes are seeing! The graphics printed on this page are nothing compared to seeing them on-screen painted with light.

FractalPro 5.0 improves considerably on previous versions, but the improvements come at a cost: it only works on an Amiga with either a math coprocessor or with a 68040. The enormous number of calculations required to generate even a lo-res screen make the process a very slow one. You'll also need a large hard drive if you plan to do any animations, which you certainly will. FractalPro has built-in animation support, controlled from a menu. Combined with the internal 24-bit graphics, you can make video fractal movies better than any you've seen before. There are menu options for panning and zooming, making motion control a simple matter.

#### **Old Flaws & New Stuff**

Unfortunately, 5.0's interface retains the clunkiness of the earlier versions. The two things I dislike most about it are zooming and the fact that it doesn't automatically jump from the control screen to the display screen. Zooming uses a standard Amiga window and is limited to IX, 2X, 4X, 8X, and 16X magnification. The width of the

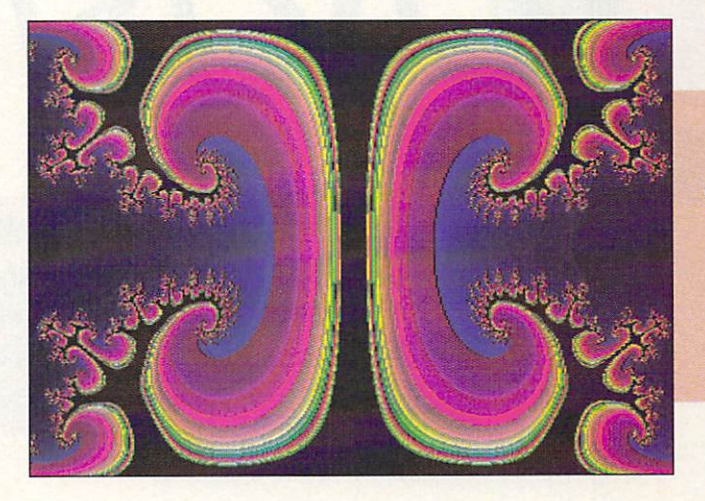

Wolf Mandelbrot. Wolf Mandels McCollege & Constitution and College and Constitution at <sup>a</sup> count of 2048.

border on the zoom window makes it extremely difficult to position it accurately. I'm hereby putting McgageM on notice that I want a draggable, scalable zoom box in the next version.

There are a couple of new types of fractals in the 5.0 version, bringing the total to eight: there are the standard Mandelbrot and Julia sets, and then both Mandelbrot and companion Julia versions of Cube  $(Z^3 + Z \& Z^3 + C)$ , Sine (SinZ+Z & SinZ+C), and Wolf (WolfZ+Z & WolfZ+C). The Woif Mandelbrot is my new favorite and I'll be spending months rendering screens with it.

#### VistaPro and ScapeMaker

One of the things I like most about FractalPro is its increasing integration with another of my favorite Amiga titles. VistaPro. FractalPro 5.0 can automatically

Sine Mandelphia and the Mandelphia and the Mandelphia and the Mandelphia and the Mandelphia and the Mandelphia based on the based on the control of the control of the control of the control of the control of the control of the control of the control of the control of the control of the control of the control of the control of the control of the formula SinZ+Z.

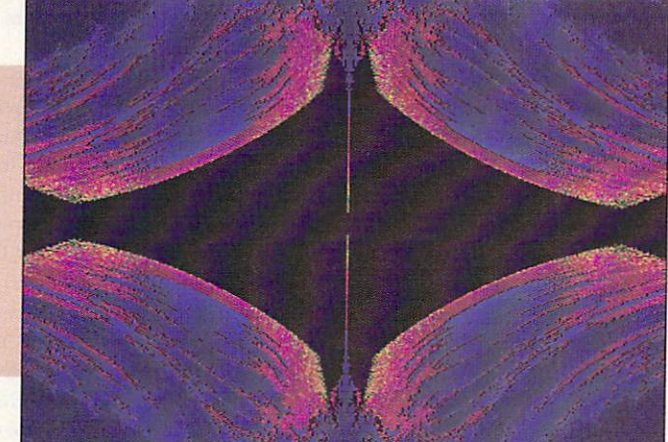

save data in VistaPro format for later rensave data in VistaPro format for later ren dering into <sup>a</sup> landscape. MegageM also has a new version of ScapeMaker, numbered 2.0. What ScapeMaker does is let you take virtually any IFF file and translate it into DEM data, with elevations based on the IFF's colors. The most interesting new fea ture in ScapeMaker 2.0 is the ability to perform <sup>a</sup> true double exposure, which allows you to load in two landscape files and add them together. Talk about some strange and wonderful possibilities! ARexx support has also been added and there's a convenient feature to measure the height of any given point in the image.

MegageM's fractal software has come long way in the last couple of years. If you've exhausted all ihe PD fractal explor ers and are ready to move on to something better, FractalPro 5.0 and ScapeMaker 2.0 are the ones to move to. You'll be seeing things even the wildest imagination could

**FRACTALPRO 5.0** \$149.95 \$149.95 \*\*\*\*\* -k ik:+ **SCAPEMAKER 2.0** \$39.95 \$39.95 \*\*\*\*\*

Megawe Management and address 1903 Adria Santa Maria, CA <sup>93454</sup> 805-349-1104 805-349-1104

## **ProVisions Contents**

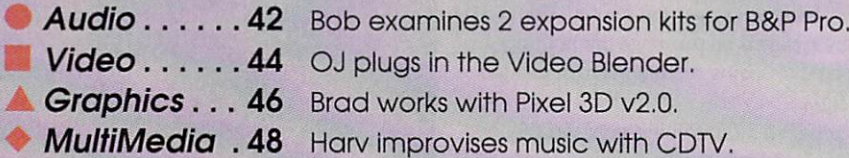

oVisions

## by Bob Lindstrom

bsolete? Our product? Oh no, never! We've designed our product to grow with you. to become more sophisticated as you become more sophisticated, to evolve with new power and new features as the hardware becomes more power  $f_{11}$ 

Sing along, everybody:

UDIO

"Our product is truly an investment in the future." Right.

If you've been using computers for the past <sup>20</sup> min

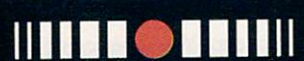

Arigions

The Creativity Kit

\*\*\*\* \$59.95 The Pro Studio Kit 0 女女女女

\$59.95

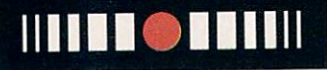

utes or more, you've probably heard dozens of variations on those themes. Trouble is. after all the promises have been sung, no one seems to remember the original tune at delivery time. Almost every MIDI veteran's software (and hardware) collection has Version 1.0 of products that were going to be the great est musical breakthrough of all time... as soon as Version 2.0 came out.

#### More Musical Plumbing

Two outstanding exceptions to this aspect of life in the computing lane are Bars & Pipes and Bars & Pipes Professional, both from Blue Ribbon Soundworks. These object-oriented MIDI sequencers have been highly touted for their ability to incorporate an unending series of new features as add-on tools. Fortunately for Amiga MIDI users. Blue Ribbon has backed up its promises by releasing no less than four full floppy disks of add-on tools and accessories for B&P (not to mention the extra sound sample and MIDI music file disks also sold by the company).

The two latest add-on disks for B&P are The Creativity Kit, an ingenious collection of algorithmic editors and other compositional aids, and The Pro Studio Kit, a more utilitarian selection of tools for fixing and fine-tuning MIDI data.

#### Creativity Kit

Of the two disks. The Creativity Kit is the more fun, including several "Gee, I should have thought of that" gadgets to make composing a more entertaining and interactive experience.

For example: crank out an eight- or sixteen-bar rhythm track. It may be way cool on its own, but by the time you've looped it a few hundred times you're ready for a Rhythm Ace scholarship with the local Elks Club band.

Before you have to start wearing matching white belts and shoes every Friday night, drop the Random Notes tool into your B&P Pro pipeline. (This tool, like several others on the disk, requires the Pro version of  $B\&P$  to operate.) On-screen sliders allow you to set density, rate, note selection, feel, and several other parameters that control the random addition of notes to your track. With some deft tweaking, you'll have Random Notes dropping nifty little off-beat accents and unexpected variety into

your repeating rhythms. Some will be hot, some will be the heaves. But you can edit out the stinkers later. In the meantime, you've created <sup>a</sup> non-repeating rhythm pattern with a minimum of sweat.

The Creativity Kit includes nearly twenty add-on tools. All of these goodies are useful, but my favorites are:

Arpeggiator: Arpeggio generators that create one-, two-, or three-octave arpeggios based on keyboard-held notes. The patterns can be adjusted to go up, down, ran domly, or back and forth across the pitches. This is a neat way to automatically beef up your textures or to churn out New Age gibberish ad nauseum.

Auto Transpose: Allows notes played on one track to influence the pitches in another track. Permits you to transpose existing sequences in real time by just hitting note on the keyboard. A great aid when trying to find the right key for tone deaf Madonna wanna-bees.

Riff-Chord: Here's the 'weird but cool' award-winner. This tool splits the keyboard. It silently generates chords based on the note you press on the left side, then audibly patches those harmonies into the single pitches you play on the right. A wonderful way to simulate more (and faster) fingers than God gave you.

Step'n Out: An intelligent step editor. Play the pitches/chords you want to hear in any rhythm. Then go back and hit a single key to dictate the final rhythm of the passage. Step'n Out pastes the two entries together into a single pitch- and rhythm-perfect passage. If you hate the tedium of step editors but envy their effective ness, Step'n Out is the answer.

Also in The Creativity Kit are an Articulation Randomizer, a Triad Arpeggiator, a Glissando Generator, and more.

### Pro Studio Kit

The 15 tools in The Pro Studio Kit aren't as clever as the tools in The Creativity Kit, and they all require Bars&Pipes Professional. Though not as glamorous, these tools are life-savers for MIDI manipulation.

On the editing side, you have an Articulation Modifier that lengthens or shortens note duration; DeFlam and DeGlitch tools remove closely adjacent notes and notes of very short duration to perform 'clinker' surgery; an Event Smoother evens out the response curve on pitch bend and aftertouch data; a Note Convertor changes a single note into another throughout a complete track; a Note Filter redirects notes within a range to another

> Blue Ribbon SoundWorks 1293 Briardale Lane NE 1293 Brian Andrew Maria Lane New York (1989) Atlanta, GA <sup>30306</sup> 404-377-1514

| Bars&Pipes Professional 1.0c © 1991 The Blue Ribbon SoundWorks, Ltd. |                   |                                      |                        |
|----------------------------------------------------------------------|-------------------|--------------------------------------|------------------------|
| <b>THE BREASTER</b>                                                  |                   | <b>Call Pri</b>                      | $\leq$                 |
| Rate:<br>$\leq 2$ 8.88.96                                            | 221/2             | <b>Triplet</b>                       |                        |
| Density:<br>$\leq$<br>188%                                           | Feel:             | B%                                   |                        |
| Trigger:<br>Ford<br>Conie                                            | Linearity:        | 188%                                 |                        |
| Note Palette: Rad<br>Chapile                                         |                   | w                                    |                        |
| Low Note:<br>C <sub>4</sub><br>Articulation:<br>88%<br>z             | High Note:        | C6                                   |                        |
| Velocity:<br>$\leq$<br>> 64                                          | Range:<br>Range:  | 28%<br>> 32                          | <b>TO4</b>             |
| <b>Manuel Super Seten</b>                                            | <b>Lating</b>     |                                      | active in              |
| <b>Undefined</b>                                                     |                   |                                      |                        |
| Patch: 30<br>Volume:                                                 | 54<br> < ><br>88  | <b><i><u>COOSER</u></i></b><br>Clean |                        |
| Pan:                                                                 | 15                | 只许完善                                 |                        |
| $CCH$ $B$<br>×                                                       | 14                |                                      |                        |
| $CCH$ $H$                                                            | 7<br>×            | <b>William Church</b>                | <b>Control</b>         |
| HIS RESERVED AND CONTROL                                             | <b>Silvers by</b> |                                      |                        |
|                                                                      |                   |                                      |                        |
|                                                                      |                   |                                      |                        |
| <b>Inc. Awarded</b>                                                  | <b>SECTION</b>    |                                      |                        |
| Max Change:                                                          | $\approx 62$      |                                      |                        |
|                                                                      |                   | <b>RCS</b>                           | $6 \approx$            |
|                                                                      |                   |                                      | Super Setup Is La Ta   |
|                                                                      |                   |                                      |                        |
| 2                                                                    | 13<br>h           |                                      | <b>TABLE</b>           |
| <b>BrsSect1</b>                                                      |                   | <b>PITTER</b>                        | <b>MALE (as E. GO)</b> |
| $S3 \times 1$                                                        |                   | <b>Alberta</b>                       |                        |
| AcB ass                                                              |                   |                                      |                        |
| Cymbals<br><b>SEP</b>                                                |                   |                                      | <b>BER</b>             |
| $58$ $85$ $85$<br><b>BOS</b> 180<br>120                              |                   | <b>DE KINDS</b>                      | 8 2 3                  |
|                                                                      |                   |                                      |                        |

New B&P add-on tools add features and editing capabilities to S&Pand B&P Pro.

track; and <sup>a</sup> Velocity Controller converts control change events into note velocity, which is excellent for shaping phrases in real time.

Other tools for polishing scores include Feels Good, data shifter and randomizer that alters the 'feel'of per cussion tracks by changing time and velocity values.

With a basic setup based on the MT-<sup>32</sup> percussion keyboard layout, Feels Good will immediately go to work for many Roland users and can be cus tomized for other synths.

Remote Patch identifies parts of the keyboard as program change buttons for on-the-fly patch changes. A related tool, Super Setup, defines an initial setup for a track including patch, volume, pan position, and controller defi nitions.

#### Good Tools

The tools on both these disks fea

ture the button/slider design that makes all  $B\&P$  tools easy to use. If you've struggled with the quantizing and algorithmic editing in some other sequencers, you'll be ecstatic over the real-time interactivity of these B&P tools.

This is great stuff. The tools available only for use with Bars & Pipes Professional stand as a strong argument for purchasing that version instead of the less expensive and less powerful Bars & Pipes 'classic.' It's nice to see a company standing behind their product by keeping promises and adding impressive functionality.

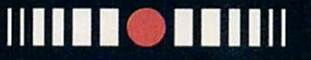

It's nice to see company standing behind their product by keeping promises.

Illllltllll

## by Oran J. Sands,

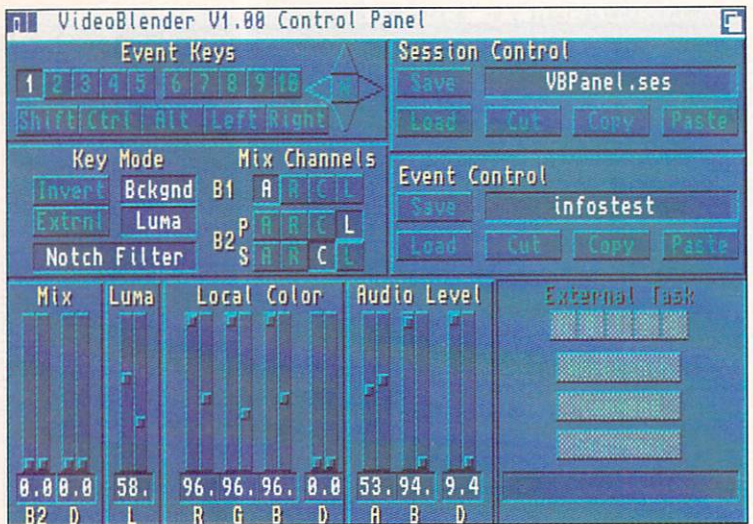

**IDEO** 

The Video Blender's VBPanel master control panel module.

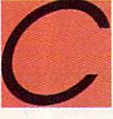

lose on the heels of NewTek's Video Toaster comes another video peripheral with the name of a home appliance: the Video Blender from Progressive Peripherals and

Software. It's not titled in such a manner simply to ride the Toaster bandwagon, however. It was named over three years ago when work began on the device, which is designed to 'blend' video much as a standard special effects generator does in the typical studio.

#### More Than a Genlock

Basically, the Video Blender fits into the genlock fam

# nun inn

Arigions

**The Video Blender** fits into the genlock family of Amiga video devices.

ily of Amiga video devices. The Blender offers the usual standard Amiga genlock functions with fading between external video and Amiga imagery, synchronization of the Amiga to external video, and overlay of Amiga signal atop that video. But it has several features that set it apart from most genlocks. Check out this list of capabilities:

- **Nun mil Property of all functions via**<br> **Remote control of all functions via**<br> **Remote control of all functions via**<br> **Remote control of all functions via**<br> **Remote control of all functions via** connection to the Amiga's serial port. **Built-in notch filter.** 
	- Audio mixing of up to four sources.
	- **E** Luminance and external keying, which may all be used in combination with the standard 'color zero' keying.
	- **Mixing of more than one source of video.**
	- **Processing amplifier controls to adjust saturation,** brightness, and hue of external video signals.
- A built-in color background generator with software control of hue. luminance, and saturation, capable of producing any color from a palette of 16.7 million.
- **Six software programs for controlling the Blender and** producing wipe transitions between selected video sources.

The Video Blender connects to any Amiga's RGB port with a 23-pin cable. Since the Blender is a actually a genlock, it cannot operate with a another genlock or Toaster installed (except as outlined in last month's Video column). It is an unassuming beige box (oh, how I wish someone would outlaw beige paint!) that sits between your monitor and computer. The connections are on the rear of the box, except for the four audio inputs. These are on the front panel, along with the proc amp controls and the audio level knobs. As for the opera tional controls, well, there aren't any! The Blender is exclusively software controlled! If you're used to tweaking and twisting, then go somewhere else. The Blender's commands are sent via the serial port. If you want to control another device serially, you'll need a multi-serialport card. Fortunately, the Blender's software multitasks nicely, and is capable of running in the background. There are six programs supplied with the Video Blender and you'll need at least four of them.

#### The Software

The Blender's software works well and in some cases is superb. Unfortunately, the programs interrelate in a manner that is somewhat confusing at times. Let's start with VBPanel. the program that allows you to set the controls of the Blender. Although the interface has slid ers and buttons, you wouldn't use it to perform live effects and switching. You use the interface to set up key, fade, or mix and then assign it to <sup>a</sup> function key. Then you can tell the interface to disappear and you can run any other Amiga program to display your images or animations. Pressing the function key will still command the Blender to perform the pre-designed effect.

Should you have a sequence or series of events you'd like to line up and execute automatically, then you would use VBPanel to define and assign each event. Several events can be saved together as a session. At this point you move onto the next piece of software, VBPerform. This program is basically VBpanel with no panel. It lis tens to a script file and performs the commands as told to. This script file comes from yet another piece of soft ware called VideoScriptor. VideoScriptor allows you to create and edit <sup>a</sup> series of images, animations, commands for *Blender* events or full sessions, as well as handling commands for other programs. It also allows the user to set up special effect wipe transitions between sources. These wipes may be created with yet another program...

but we're getting ahead of ourselves. Scripts written with VideoScriptor are used by another program called Slides (which is also used when previewing scripts while using VideoScriptor). Starting up the Slides program causes the script file to be read and executed. Slides will load and display the Amiga images and animations as required, for the specified time length or until a specified 'cue,' and will also activate ihe Blender by passing Blender commands to the VBPerform program, which needs to be running as well (it can be started by the Slides program, if need be). If all of this sounds a lot of work to basically do the same thing as ShowMaker, I'd have to agree. In fact, since ShowMaker can command serial port-controlled devices there's no reason why you couldn't do just that. The serial port command protocol for the Blender is included in the manual.

The last two pieces of software that are included with the Blender are used to create wipes. If you are using two non-Amiga sources of video, then the Amiga can be used to determine which of the two signals should be viewed. The manner in which this is done is by using a black and white pattern. Where the pattern is white, source A is seen, and the black portions become video source B. This is exactly the same approach as many add-on special effect units that you can buy for existing SEGs. If the pattern is changing, then the wipe changes as well. Given the Amiga's ability to make real-time ANIMs, you could produce almost any type of wipe you can imagine. To help you do this, PP&S has given you a program called MixMaster. MixMaster produces custom wipes by ani mating brushes of your own design, or by using the 'algo-brushes' included with the program. Algo-brushes are defined polygon shapes that can grow or shrink in size without looking increasingly stair-stepped as normal brushes would when magnified. Stars, squares, triangles, and circles are just <sup>a</sup> few of the ten algo-brushes sup plied, and you can design your own too! MixMaster can produce thousands of different wipe patterns. (You can even design a 'falling sheep' wipe!) Should you not want to design a wipe from scratch, you can use the Wiper program, which has numerous pre-programmed wipe patterns. There are <sup>16</sup> different motions that can be reflected on both the Y and X axis, as desired. You can also separate the screen into multiple rows and columns of miniature wipes. The timing is adjustable and the wipes may be saved or played from within the program. It's so intuitive and simple you'll probably never read the instructions on how to use it.

#### **A Few Flaws** Few Flaws

Which brings us to the unsavory part. The manual, its tutorials, and instructions are flawed, and will give you a headache until you discover that the manual was written referring to a single program/data disk that ships with the Blender. Unfortunately the Blender actually ships with

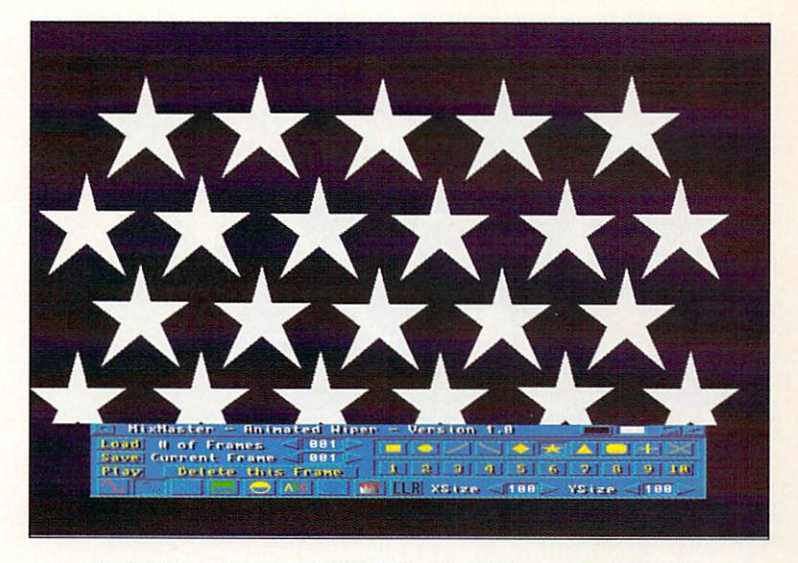

A star wipe in the Video Blender's MixMaster module.

two disks! The install program on the first disk will not install the data on the second disk (there is a data.install program on the second disk, but it isn't mentioned any where). There is a 'read.me' file that mentions the second disk, but says nothing about what to do with it. All the tutorials mention the first disk (but never the second), and the second disk is where you'll find the data needed

for the tutorials. And some of that data didn't make it to the second disk, so you'll can't finish some tutorials. None of this is damning, but it makes it difficult for the novice user. The VBPanel software looks to the floppy drives for its default files, which is a nuisance if you installed everything on your hard drive.

I haven't mentioned actually mixing video from two external sources. The reason is that few of you will ever use the Blender for blending, because the second video source must not only be synchronous (or genlocked) with the first, but must also be an RGB video signal, not composite video! High-end cameras have this capabil ity, but you won't find it on inexpen sive or intermediate units. You could

take PP&S's suggestion and buy a TBC that has RGB outputs, but these aren't exactly cheap either. Mixing external video sources may not be the foremost use of the Blender, but it still boasts its other features. If you can conquer the software and the manual, you'll have some unique functions available to you.

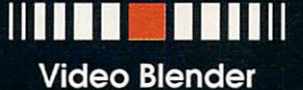

Si 495.00 \*\*\*

Progressive Peripherals and **Software** Software <sup>464</sup> Kalamath St. Denver, CO <sup>80204</sup> 303-825-4144

Illlll <sup>111111</sup>

# $\epsilon$  GRAPHICS by Brad Schenck

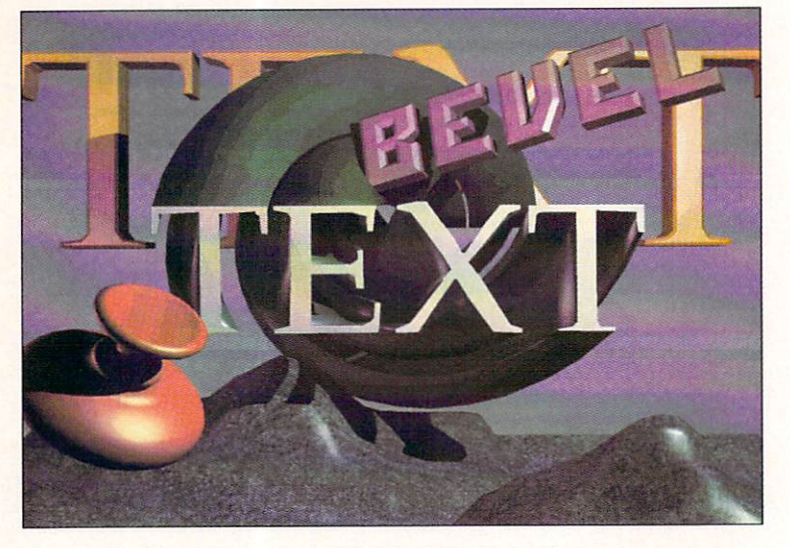

Several objects created with Pixel 3D, including extruded and beveled text, spinning, and 'topographic' effects.

have noticed something inleresting about artists who work with 3D modelling and rendering software: we hate object modelers. We may hate the one we work with most, or we may not. but we almost always hate everything else.

The way I see it, even good, well-documented software can't make the process of learning to design three dimensional objects easy. For that reason I think we tend to want every tool we use to act like the first set of tools

> we really got the hang of. because get ting the hang of them was a struggle.

If we can lay our hands on good object conversion software so that we can use the modeler of our choice with the renderer we prefer, it can ease that struggle considerably, when also given specialized 3D modelling tools, we can have features that aren't present in whatever modelling environment we use.

Pixel 3D 2.0 tries to give us those options, and does a good job of it, overall . The program wears at least a couple of hats, and I've enjoyed trying them on. Lets's have a look under the brim.

## 2D to 3D

In many cases it's easier to use paint software to draw a shape than to create the same shape in a 3D modeler. Logos and titles are an example. Outlines for spun or extruded objects are another. The original release of

Pixel 3D did just that (and only that) in a simple, adjustable way. With Version 2.0, those features are retained but many more are added, making the program versatile addition to anyone's 3D toolbox.

Starting with bitmap conversions. Pixel 3D now not only converts 2D shapes to flat 3D shapes with adjustable extrusion, but also can automatically bevel the edges of the shapes, spin them in place or in extrusion, and interpret their color information in several ways.

converted bitmap may remain Hat, with its colors recreated on the flat surfaces. Alternately, different colors in the image can be extruded to different depths; one option allows the colors in an image to be interpreted like a topographical map, with their edges smoothly modelled like the landscape such a map represents (take a look at the simple ground in the illustration). This last is one of the most promising features in the program's bitmap conversions. Using it creatively may make not only relief designs possible, but subtler objects like faces with various expressions.

During a bitmap conversion, several line smoothing strategies can try to remove the typical jagged edges from 2D images. A little trial and error seems involved here, each image being a unique problem. For best results, one should use 2D images in as high a resolution as possible.

Pixel 3D can extrude, bevel edges, and spin the 2D images it imports. The illustration shows a spun object, text with beveled edges, and a text object that was spun and extruded at the same time, all floating above a 'topographical' ground that was generated from a simple image of grey rectangles (when rendered, an image map was applied to this object). Each of these operations is performed when an image is loaded, and if the results aren't satisfactory it's necessary to alter the settings (shown) and reload the image. Fortunately Pixel 3D works quite rapidly so this isn't too slow a process.

#### The Program Display

The created object is shown on Pixel 3D's screen in rendering modes that range from Wireframe to Filled Wireframe to Solid Color. The user can rotate the view around the object using arrow buttons or freehand with the mouse; a bounding box represents the object until the 'Draw' button is selected. The program can draw the object using the same polygon ordering that Videoscape. LightWave, and 3D Professional use, which can help the user to locate polygons that need to be flipped or doubled for those programs.

That flipping and doubling can be performed with Pixel 3Ds's Data Manipulation controls, along with Point Reduction and 'Face Reduction', which are useful when converting objects. Using these controls will change the object, so it's wise to save to disk before experimenting.

**IIIIIIIII** 

Even good, well-documented

software can't make the process of learning to design three dimensional objects easy.

software can't

IIIIIIAIIIIII

**THE ATHE** 

All the main controls are well organized and easy to use; the Bitmap Configuration and Data Manipulation panels are a bit more dense, but easy enough after a while.

An ARexx port makes it possible for an external program to take control of Pixel 3D, though macros can't be started from within the program itself. It's necessary to do so from the Workbench screen, or for another pro gram to start the ARexx communication. As always, it would be possible to create ARexx macro control screens using CanDo, AmigaVision, or Hyperbook.

#### Converting Objects

Pixel 3D loads and saves 3D objects in a variety of formats: LightWave, Imagine, Videoscape, Sculpt, Turbo Silver, and 3D Professional are all supported, as are saves to AutoCAD's DXF format.

Pair this with Pixel 3Ds's Data Manipulation functions and the program becomes a valuable tool (remember what I said about everyone's favorite 3D modelers?). Polygons may be doubled for use in LightWave, 3D Pro, or Videoscape. When converting to those formats, which use many-sided polygons rather than triangles as raytracers commonly do, triangles can be combined into single faces to reduce their number and memory requirements. When going the other way, many-sided polygons are converted to triangles. In most things concerned with the geometry (or shape) of an object, Pixel 3D does an excellent job of making the most efficient version of an object for use in the destination program. Not all these features are automatic, though: you'll need to learn the functions of the Data Manipulation panel to get their full benefit.

Where object converters usually fall short is in surface information, and here *Pixel 3D*, unfortunately, is like the rest. The program docs translate an object's color, but fails to translate other surface information like reflectiv ity, transparency, and other attributes.

In addition Pixel 3D doesn't deal with 'Grouped' objects. If one loads a group, all that comes through is the group's parent object.

These aren't crippling problems. It is important, though, to keep them in mind for several reasons. Programs like LightWave, which stores surface information separately from object geometry, adapt well: one can edit the surfaces within LightWave to restore their lost qualities. In Imagine's case, though, trying to edit the surface information for selected polygons can be tricky. Normally one just groups several independent objects together to avoid this but, as I mentioned, Pixel 3D doesn't deal with Grouped objects. For that reason, when going to *Imagine's* object format it's best to convert complex objects as separate pieces, grouping them together later.

I had one other problem with Pixel 3D's Imagine conversions: the axis of the converted object would have a

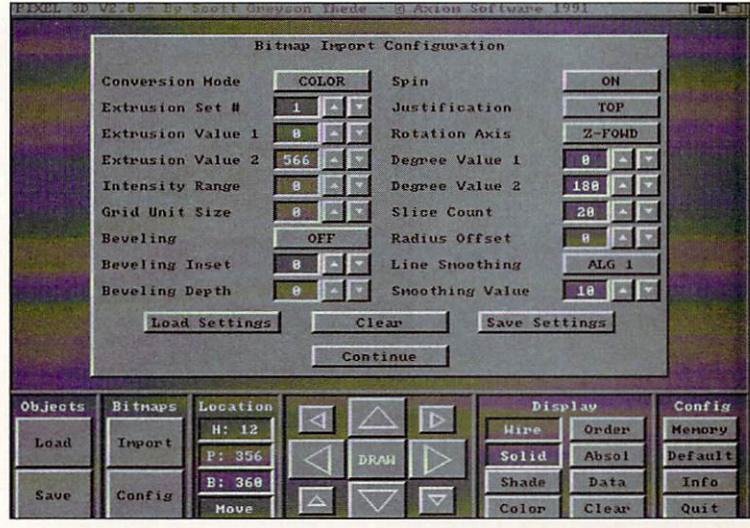

A view of Pixel 3D's multi-talented Bitmap Configuration controls; here's where we choose what to do to an image on its way to three dimensions.

size of zero in all dimensions. This made it impossible lo change the object's size in the Stage Editor. To fix this, loaded the object into the Detail Editor, resized its axis only to a positive value, and saved it out again. This isn't

a fatal problem, but it is one that I'd like to see fixed. like to see fixed.

In some cases. Pixel 3D seemed to create too many edges in Imagine objects, which prevented Phong Shad ing from working. It's possible that more Data Manipulation would have prevented this; as it was, I Merged the offending objects within Imagine's Detail Editor.

Conversions to LightWave format seemed less troublesome. Apart from lost surface information, everything worked just fine.

#### **Conclusions**

Pixel 5Ds's unique features for importing bitmaps and finagling with the resulting 3D objects are excellent.

The variety of formats it can save makes it a worthwhile program for 3D artists working with almost any other set of tools. of tools.

Its abilities in object conversion are not as well imple mented, but despite the relatively minor problems I've mentioned, it's better than anything else that's available for the job.

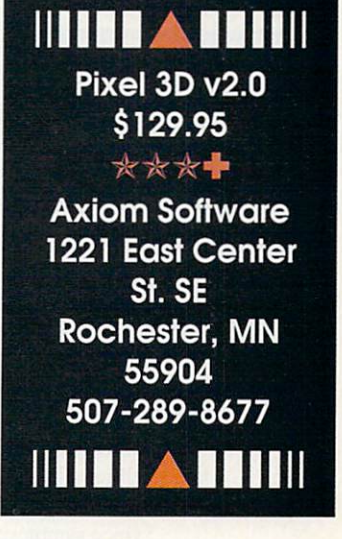

# MULTIMEDIA by Harv Laser

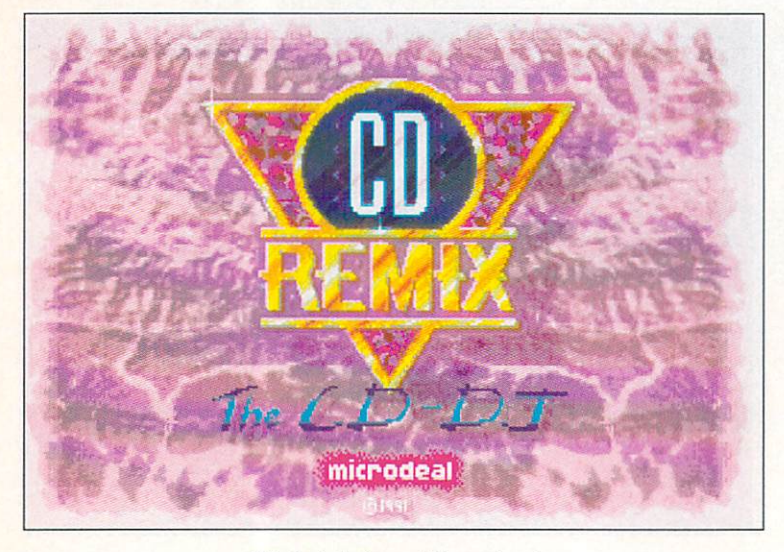

CD ReMix from Microdeal.

his fascinating title furnishes vivid proof of CDTV's superiority over regular hi-end programmable CD players. CD ReMix goes miles beyond the primitive form of program ming found in mainstream decks. It is, in fact, an icondriven CD programming and sequencing 'language.' Put another way, it's an alternate music CD player interface

## **Mille** Mill

Apons

This time Harv looks at two CDTV titles which give you power over CD audio discs.

nun nun

to the one that comes built into CDTV's ROM chips, but with far more options and power. CD ReMix proves there's just no comparison between a programmable CD deck and a real computer with a CD player built in.

The beauty of having a CDTV to create programmed music is that you can do it from across the room on your television screen, instead of hav ing to deal with the banks of tiny, sim ilar-looking buttons that the typical CD player has on its faceplate and remote.

CD ReMix not only lets you sequence CD music in a zillion different ways, but it's also a mini effects and editing studio: you can add some outrageous spoken voice samples, Amiga speech, wacky sound effects, sam pled instrument sounds, sampled drums, and fades to music from your own CD collection. Connect the inputs from your tape deck to CDTV's audio outputs and you can use CD ReMix to make some wild programs that you can give to friends or play at parties or in your car. This thing literally is a 'D.J. in a (jewel) box.'

CD ReMix has an attractive and relatively easy-to-use

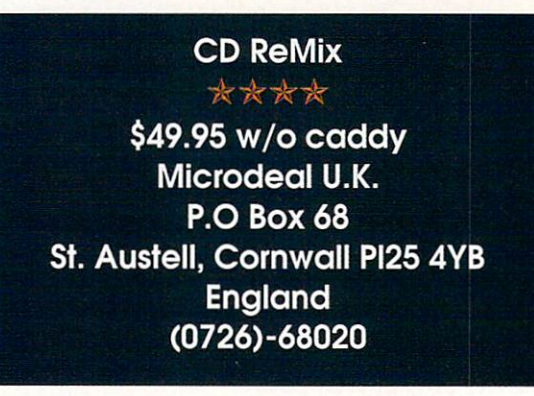

interface made up of large, clearly labelled 'marble' but tons. The software reacts very quickly to your input (my guess is that it's written in assembly language). For most actions, you just use your controller's directional pad and A/B buttons. When text entry is desired or required, such as if you want to add an Amiga narrator-spoken phrase,  $CD$   $ReMix$  offers a carousel-style alphabet selection, like the high score screens on which you enter your name in many computer games. So a 'real' keyboard is not required, but text entry is rather tedious.

Once you've created a sequence and want to try it out,  $CD$   $ReMix$  prompts you to pop out its disc and insert your music CD. Doing this does not cause CDTV to reboot. The CD ReMix software, your programmed sequence, and any selected sound samples stay in CDTV's RAM and are then layered on top of or between sections (as short as a fraction of a second), loops (for that M-M-M-Max Headroom effect), and tracks on your music disc, using left, right, or both channels, and at vol ume levels of your choice.

CD ReMix is crammed with clever sounds to intermix with your music CDs. Choose from a myriad of DJ-style samples, mechanical and natural sounds, animal sounds, voices that shout different phrases, party noises, and more. You can create your own sound samples using an Amiga audio digitizer (not included) and CD ReMix will read them in from floppy disks. The dozens of drum samples here are slick, and they run the gamut of just about everything the complete percussionist would want.

The CD holds many pre-built sequences to give you a taste of every sample, effect, and drum on the CD ReMix disc. There are even a few (not nearly enough) sequences made to be used with two specific CDs: Madonna's 'Im maculate Collection' and The Eurythmics' 'Greatest Hits' CDs. As a programmed sequence plays, different prompts and effects will appear on screen depending on what you've told CD ReMix to do. Drums invoke 'power meters.' Amiga speech talks with a little robotic face. Music segments display a timer. The authors should have included a lot more pre-programmed sequences for popular music discs. Those that are here are really just a teaser.

As a sound/sample/drum/music sequencer, CD ReMix is great fun. It's almost the perfect party toy once you and your guests figure out its interface and programming nuances. Although the program can be made to lock up by inserting the wrong CD at the wrong time, rebooting CDTV will bring up the CD ReMix interface in under <sup>15</sup> seconds. After you slave over a sequence for a while, you should save it off to floppy disk, and one disk will hold hundreds of sequences.

This software is definitely geared towards the MTV generation. Aging hippies will like it too. If you've ever wanted to mess around with a DJ's mixing console, this program is for you.

#### **Music Maker**

Music Maker takes a very different approach to mixing interaction between CD music discs and your input. Where CD ReMix relies totally on its paper manual to guide you through its features and functions, Music Maker has no manual at all. Rather, an enthusiasticsounding male narrator leads you through the program's areas and features, and will demo the software while you watch and listen. Everything on this disc is easy to leam and use.

Music Maker is divided into four main areas. Juke Box offers seventeen 'popular' full length CD-quality tunes. accompanied by individual thematic low-res graphical slideshows (to set a mood, I suppose) that run the gamut of the Easy Listening charts of the past few years, includ ing Lionel Ritchie. Madonna. Sting, The Beatles, Elton John, and Dire Straights, among others. But these selec tions are not performed by the original artists who made them famous. Because securing the rights to the original recordings would have been cost-prohibitive, we are instead treated to Muzak-quality instrumental interpreta tions of 'Yesterday,' 'Into the Groove,' 'Let it Be,' 'Georgia On My Mind,' 'Every Breath You Take' and a dozen other tunes.

Play Along mode provides a selection of sampled instruments (synths. pianos, horns, etc.) which with to play the same <sup>17</sup> music tracks' melodies atop the CD music in various ways. Either hunt and peck the notes on your controller's keys, guided by a screen metronome

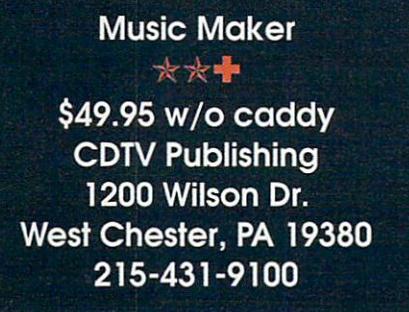

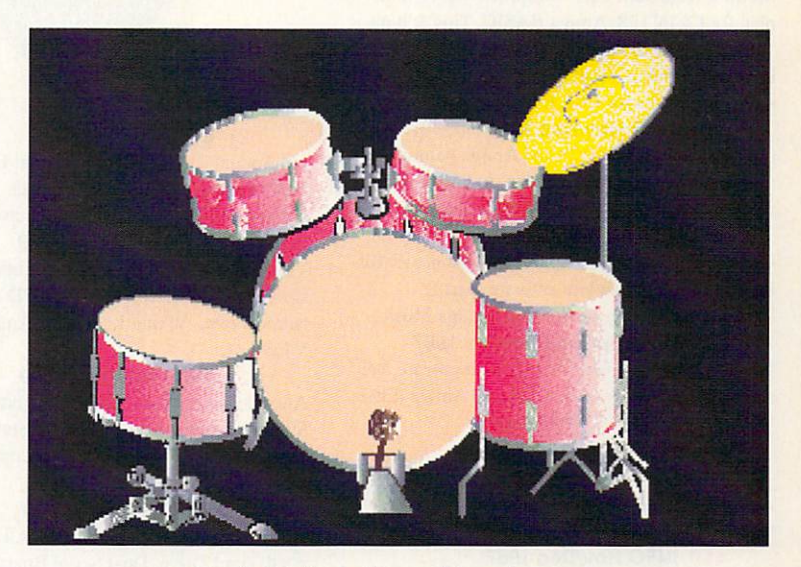

Music Maker's 'Drum Along' screen.

and colored prompts, or use a safer one-key approach that won't make your efforts sound completely lame. As you play along, you can turn on Music Maker's record feature to keep track of your key presses, should you want to replay them and embarrass yourself in front of friends later. This is party-fodder, if you haven't figured that out yet. At-home entertainment for Karaoke jukebox sing-along fans.

Moving on. Drum Along presents four different sampled drumkits. Choose one and you can bash away at them on top of your own favorite music CD's tracks as the number keys on your controller each invoke a different part of the kit. Drum Along is the easiest part of Music Maker to use, and, for my money, the best fun on the disc. If you're often tempted to play 'air drums' while listening to music, you'll enjoy this.

Lastly, there's the Quiz Time music game. Designed for two to four play ers only, (apparently Music Maker's developers didn't think anyone lives

alone) it's pretty standard-fare Trivial Pursuit™ type gaming.

Music Maker is inoffensive and docile family-oriented musical entertainment, "suitable for all ages' as the cliche goes. It's like going to a chaperoned party. Though CD ReMix is more challenging to use and master, it's also much more contemporary, cutting-edge, and geared towards those of you who yearn to apply some inventive creativity into programming your music.

nun iiiiii

Music Maker is family-oriented

 $-$  . Contracted to the contract  $-$ ReMix is more challenging, contemporary and cutting-edge.

entertainment. CD

iiiiii iiiiii

**THE STILL** 

#### #10 INFO May/June <sup>1986</sup>

Monitor Roundup! C64 wordprocessors, Multiplan for C64/C128, Amiga BASIC, Tips & hints.

#11 INFO Aug/Sept <sup>1986</sup> Product Roundup issue: over <sup>1500</sup> hardware and software listings for C64, C128 and Amiga.

#### #12 INFO Nov/Dec <sup>1986</sup>

Graphics report: C64/128 and Amiga painting, CAD. drafting, video animation, tools and utili ties. Idea-processors, 8 bit business software.

#13 INFO Jan/Feb <sup>1987</sup> Games issue: C64/CI2X and Amiga games. S-Bit business and application software (part I). Telecommunication networking. Amiga Music.

#14 INFO Spring/Summer <sup>1987</sup> Product Roundup issue: over <sup>2000</sup> hardware and software listings for C64, C128 and Amiga. First look at the A500 & A2000 systems.

#### #15 INFO July/Aug <sup>1987</sup>

1st Annual C.H.U.M.P. Magazine! Commodore Amiga Survival Guide. Anne Westfal! inter view. TDI Modula 2. Supra Hard Drive.

#17 INFO Nov/Dec <sup>1987</sup>

ANNUAL GAMES ISSUE! GEOS Update. 16/32 bit comparison. C12S ROM upgrades, B.E.S.T. Accounting. Word Writer 3, DIGA! #18 INFO Jan/Feb <sup>1988</sup>

Desktop Publishing & wordprocessors (part I), Virus diagnosed. Geos Update. C64 Power Cartridges. C128 Superpak II.

#19 INFO Mar/Apr <sup>1988</sup>

Desktop Publishing & wordprocessors (part 2), Leo Schwab interview. GEOS Update. ICT hard drive, Digital SuperPak2, Thoughtform.

#### #20 INFO May/Jun <sup>1988</sup>

Desktop Video: Tillers, genlocks, converters. C64 slide show programs, GeoStuff, AmigaDos 1.2 Bugs. Joel Hagen tutorial.

#### #22 INFO Sep/Oct <sup>1988</sup>

Digitizing, Mac VS. Amiga, GeoStuff, Over 50 reviews for C64. C128. and Amiga computers. INFOmania Game Tips! BRYCE debut!

#### #23 INFO Nov/Dec <sup>1988</sup>

ANNUAL GAMES ISSUE!! INTO Mania Game Tips, New Products, News & Views,

#### #24 INFO Jan/Feb <sup>1989</sup>

Amiga 3D Graphics Round Up. Reichart Von Wolfsheild interview, GeoStuff, SuperBase Pro, Spectrascan. Sky Travel.

#### #25 INFO Mar/Apr <sup>1989</sup>

Amiga Animation Round Up. Rodney Chang in terview. C128 T.H.I.S.. GeoCaic 128, Dr. Term Pro. AC/BASIC. Microfiche Filer Plus.

#### #26 INFO May/June <sup>1989</sup>

Paint Program Round Up. Loren Lovhaug inter view. Removable Mass Storage, <sup>1581</sup> Toolkit, MicroLawver. WillMaker. Pen Pal.

#### #27 INFO Jul/Aug <sup>1989</sup>

3rd Annual C.H.U.M.P. Magazine! Dale Luck interview, Sound & Music, Fractals, GeoProgrammer. Sileniwriier LC890. Transcript.

### #28 INFO Sept/Oct <sup>1989</sup>

Video Boot Camp! High-End Amiga Expansion. Gail Wellington interview, 3D options. Home Town. Viking I. A-Max, Anti-Virus, **VIP** 

#### #29 INFO Nov/Dec <sup>1989</sup>

Annual Games Issue! Chris Crawford interview, SFX Sound Expander, The Write Stuff 128, Toshiba ExpressWriter 301, RawCopy, Mac-2-Dos.

#### #30 INFO Jan/Feb <sup>1990</sup>

Amiga DeskTop Publishing Tools, LOGO. A590 Hard Drive. Dual Serial Board. Abacus Books. Twin Cities <sup>128</sup> book.

#### #31 INFO July <sup>1990</sup>

Amiga 3000. AmigaVision, AmigaDOS 2.0. R.J. Mical interview. Ray-Tracing. TV\*Texi Pro, CanDo, CrossDOS, FractalPro, ScanLab 100.

#### #32 .info September <sup>1990</sup>

First issue of monthly All-Amiga .info! Turbo Silver, Laurence Gartel interview, Page Stream 1.8, Power PC Board, introducing CDTV. all new .info Technical Support section by Sullivan and Zamara.

#### #33 .info October <sup>1990</sup>

Fractal Frontiers. Inside Amiga Vision. Peggy Herrington's new Music & Sound column, Pro Video Post, The Art Department, Archivers.

#### #34 .info November 1990

The Video Toaster Cometh! George Christensen interview. ProWrite 3.0. Synthia II. Sax on Publisher, Pro Draw 2.0, Hard Disk Management.

#### #35 .info Dec 90/Jan 91

Annual Games Issue! The year's top <sup>25</sup> games. Exclusive - Amiga Unix, Battletech Center, Elan Performer. GVP Impact II SCSI RAM Controller.

#### #36.info February <sup>1991</sup>

Image Wrapping. The Amiga in Europe. Victor Osaka interview. World's first Video Toaster Show. Renderman, A-Max II.

#### #37 .info March <sup>1991</sup>

Ellison Horne profile, Video Toaster part 2, MINIX 1.5, Pagestream 2.0. Power PC Board, Animation Studio, AudioMaster III & E-Z FM.

#### #38 .info April <sup>1991</sup>

Amiga Networks. Draw4D. Auto-Script. J. Hopkins profile, Video Toaster part 3, WOC, CES. UNIX shows, MacroPaint. Big Belly RAM.

#### #39 .info May <sup>1991</sup>

Special Music & Sound issue! New Products from Casio.Dr. T's, and Blue Ribbon. Plus Imagine, Arrow 1500, Bodega Bay, and Professional Page 2.0.

#### #40.info June <sup>1991</sup>

DPaint IV! CDTV, Hyperbook, Xetec CD-ROM. Amiga UNIX. AmigaDOS Scripts. TransWrite. RAM facts, and Amiga World Expo NY.

#### #41 .info July 1991 #41 .info July <sup>1991</sup>

DCTV. Proper Grammar. PageStream 2.1. Im age Processing, Trumpcard 500, Supra Drive 500XP. CI3000 Film Recorder. Art Dept. Profes sional

#42 .info August/September <sup>1991</sup> Desktop Publishing, Networking, Monster Floppies, StoryTeller Fred Wagner, CDTV hardware, Art Department Professional.

#### #43 .info October <sup>1991</sup>

Setting up a video studio, SpectraColor, Timeline of History. World Vista. The Works of Shake speare. Bars and Pipes Professional,

MIDI/SMPTE, Unix, BPTRs, Perfect Grammar. #44 .info November <sup>1991</sup>

Paint RoundUp, CD+G. Music in multimedia, Chromakey, Unix, Ami-Back, Flashback, Dev-**Con.** 

#### #45 .info December <sup>1991</sup>

Superbase 4.0. Bars and Pipes Professional. Toaster Paint. DCTV Paint. Showmaker. Scala. Dr. Wcllman and Top Ten Games of 1991.

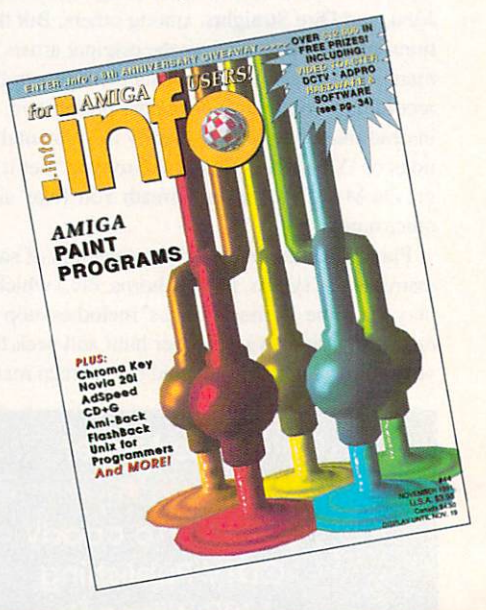

Back issues of .info are available for \$5.50 each (\$6.50 outside the USA) Use the tear-out order card or charge by phone with your MasterCard or VISA 319-338-0703

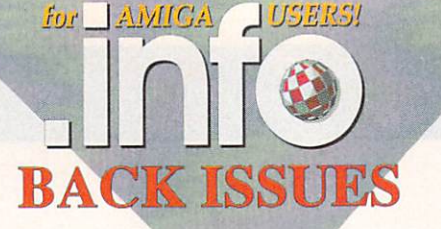

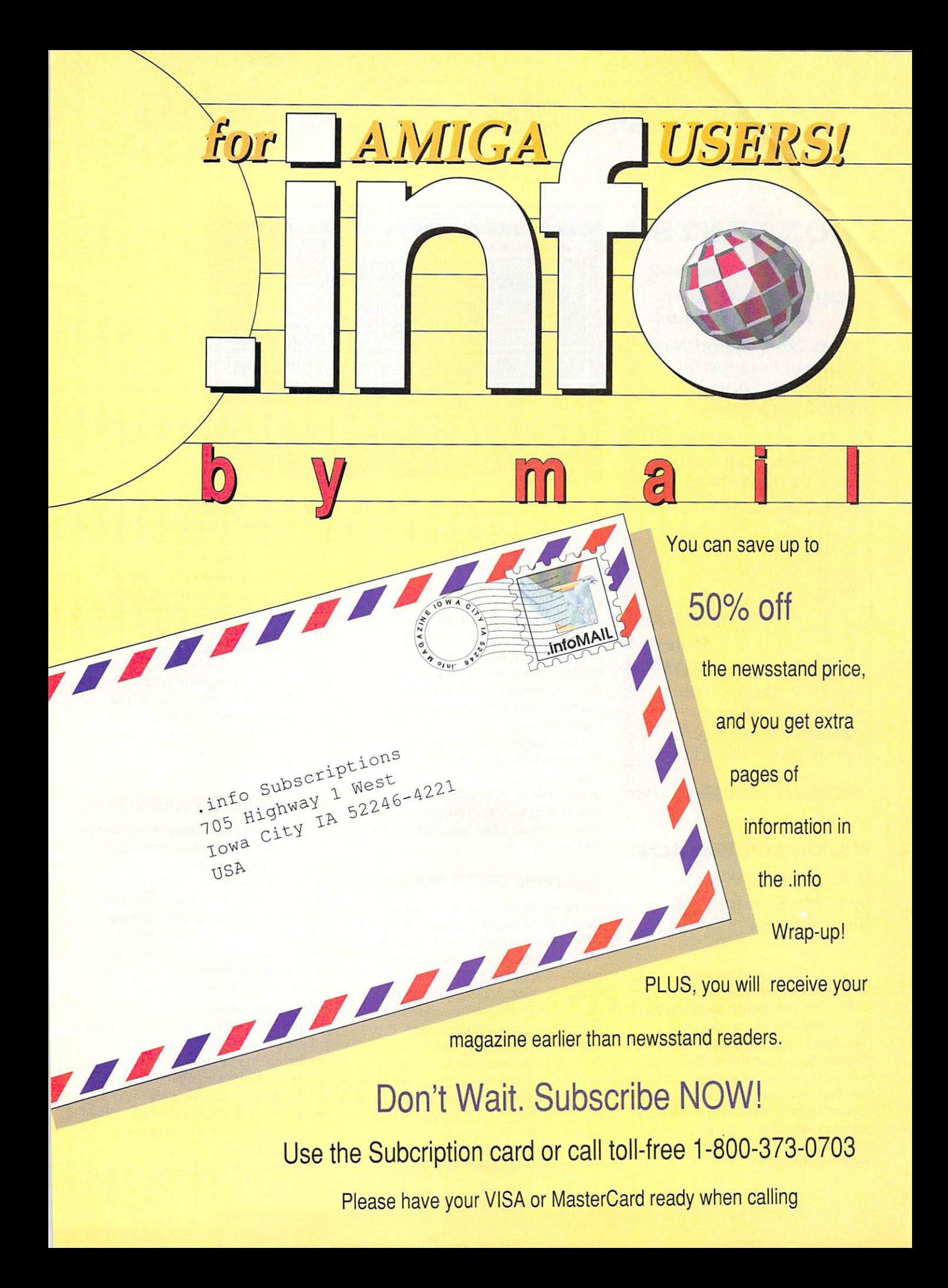

## **CONTENTS**

page <sup>52</sup> **Workbench Wonders:** Workbench Workbench Workbench Wonderstand Wonderstand and Workbench Wonderstand and Wonderstand and Wonderstand It's UI-GUI-Good! ———————————————————————

Chris Zamara and Nick Sullivan hold forth on Sullivan hold for the substitution of the substitution of the substitution of the substitution of the substitution of the substitution of the substitution of the substitution of the substitution of the substitution of the the ins and outs of the instruction of the instruction of the instruction of the instruction of the instruction of the instruction of the instruction of the instruction of the instruction of the instruction of the instruction of the instructi Workbench icons. Workbench in der Antiochen in der Antiochen in der Antiochen und der Antiochen und der Antiochen und der Antiochen

page <sup>57</sup>

### The Programmer Perplex: DOS 2.0

Jim Butterfield addresses the problem of when to start programming for AmigaDOS 2.0.

page 59

**ARexx:** ARexx: Seven Come Eleven

Mark R. Brown uses Mark R. Brown uses ARexx to solve problem and generate some real-world data.

**ACTIVITY AT A PARTIES** 

#### Workbench Wonders: It's UI-GUI-Good! It's UI-GUI-Good!

by Chris Zamara and Nick Sullivan

f you've used the Amiga at all, you've probably seen icons on the Workbench and used them to run programs with a double-click, copy files using click-drag-release, and do other basic operations. The Work bench's icons can do a great deal more than that, however, and contain power ful mechanisms that can give the easy 'point-and-shoot' Workbench interface much of the power of the CLI (com mand-line interface).

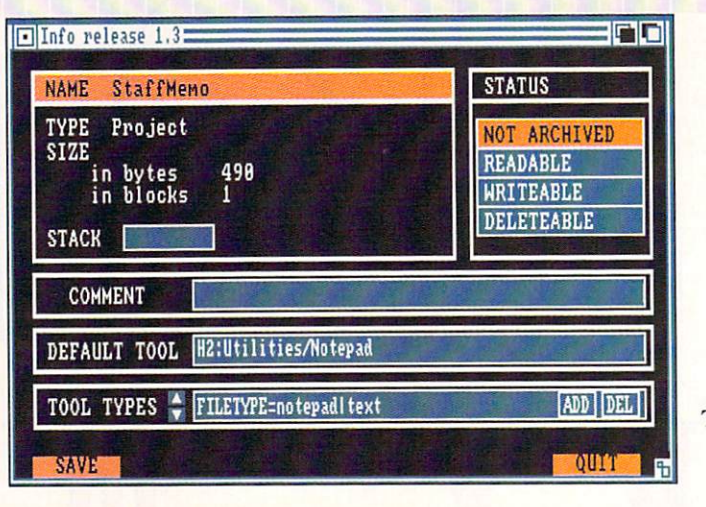

The icon information information window under 1.3.  $\cdots$ The 2.0 version is similar.

## **.** . info files

An icon appears on the Workbench for any '.info' icon file that may be on any of the mounted floppy disks, hard drive partitions, RAM disk, or other vol umes.

Consider a hypothetical wordprocessor program called 'GizmoWord.' It shows up on the Workbench as an icon because there are actually two related files: the program itself, called 'Giz moWord,' and the icon file called 'Giz moWord.info.'

The specially-created icon file tells Workbench the appearance of the icon and where to position it on the Work bench screen. The name of the icon file tells Workbench what program to run ('GizmoWord') when you double-click on the icon.

## **The Tools and Projects**

The wordprocessor icon is called a 'Tool' icon because it corresponds to an executable program, which is called a 'Tool' in Workbench jargon. Now sup pose you create a document in the wordprocessor, and save it using the file name 'StaffMemo' (by choosing 'Save' from the wordprocessor's 'Pro ject' menu). When you look at the Workbench screen now, you'll see an icon for the 'StaffMemo' document. which is different in appearance from the GizmoWord Tool icon. When you double-click the StaffMemo icon, the GizmoWord program will be run, and the StaffMemo document will be

automatically loaded in.

The StaffMemo icon is called a 'Pro-The StaffMemo icon is called 'Pro ject' icon because it corresponds to a document, or picture, or whatever pro ject you create using a Tool. Like a Tool, a Project consists of the project file itself ('StaffMemo') and an associated icon file ('StaffMemo.info'). Unlike Tool, however, double-clicking the StaffMemo icon does not cause Work bench to run a program called 'StaffMemo.' Instead, it runs the pro gram used to create the Project, in this case 'GizmoWord.' How does Work bench know the name of the program to run?

## **The Default tool The Default tool Print**

Every project icon contains the name of a 'Default tool,' the program to run when the icon is simply double-clicked. When you save a project, the default tool is normally set to the name of the program automatically. It is a simple matter to change the icon's default tool yourself, however, if you want to make the icon use a different program or a program in a different drawer or disk.

To change a project icon's default tool, just click once on the icon to select it, then choose the Info item in the Workbench menu. (With AmigaDOS V2.0, it's Information... in the Icons menu.) The icon Info requester that appears lets you view and modify a number of characteristics about the icon and related file.

The default tool will be shown in a

text box; you can click on this and change the name of the default tool to the name of the program that should be run when the icon is double-clicked. Click on the SAVE gadget to remove the requester and update the icon with the new information. the new interesting and the new interesting and the new interesting in the new interesting in the new interesting in the new interesting in the new interesting in the new interesting in the new interesting in the new inter

If the Tool is not in the same directory as the Project, the default tool name as the Project, the default tool names of  $\mathcal{P}_\text{max}$  tool names of  $\mathcal{P}_\text{max}$ must specify the program exactly, including the entire pathname. So, if the GizmoWord program is in <sup>a</sup> 'WP' directory on your hard drive volume 'DHO:,' the default tool would be 'DH0:WP/GizmoWord.' 'DHO:WP/GizmoWord.'DHO:WP/GizmoWord.'Dho:WP/GizmoWord.'Dho:WP/GizmoWord.'Dho:WP/GizmoWord.'Dho:WP/GizmoWord.'D

AmigaDOS 2.0 makes it a little easier to specify a default tool. The current command path is searched, so that if the 'WP' directory was in your path (usually set up in the Startup-Sequence), you would only have to specify the name 'GizmoWord' instead of the entire pathname 'DH0:WP/ GizmoWord.'

You can override a Project's default tool by extended selection of a Tool icon along with the Project icon. Simply first click on the desired Tool icon, then double-click the Project icon while hold ing down either Shift key on the key board. This will force the use of the specified tool regardless of the Pro ject's default tool. For example, if you create a document with GizmoWord, but wish to load it into the Notepad text editor, simply click on the Notepad icon, then hold Shift and double-click on the Project icon. The Notepad program will run and automatically load in the selected Project. The default tool in the Project icon remains undisturbed, so a Project icon remains undisturbed, so subsequent double-click of the Project icon will still launch the GizmoWord program as before.

#### Double-clicking a Project

As you've seen, double-clicking a Project icon with a properly set up default tool causes Workbench to run the specified tool automatically. Work bench then sends a 'message' to the program telling it about the Project icon that was used to launch it. It is up to the program to do the right thing. In most cases, this means loading <sup>a</sup> project of the same name as the icon (without the '.info' extension, of course).

Most programs that create icons for

Example: printing two text files 1. dick on Tool icon 2. Hold down either SHIFT key 3. Click on first Project icon 4. Double-click on second

**Extended Selection** 

Project icon

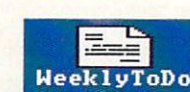

Appointments

Printing two files is easily done using only mouseclicks.

projects will, in fact, handle doubleclicked projects in this way. It is impor tant to realize, however, that this is done by the program itself and not by Workbench; once Workbench tells the program about what project has been used, its responsibilities are over.

When you launch a program by double-clicking a Project icon, keep in mind that a new copy of the program will be loaded from disk and executed. If the program is already running, this is gen erally not the way to load in a new document; you should choose 'Open' in the program's 'Project' menu instead. Oth erwise, you will run multiple copies of the program, using up additional memory for each one. For this reason, launching a program by double-clicking a Project icon is less useful for things like wordprocessors, where documents are loaded and saved often. On the other hand, Project icons are the ideal method for launching one-shot applica tions like picture viewers, text display programs, and sound-effect or anima tion players.

#### **The Tool Types**

Underneath the default tool name in the info requester lies the 'TOOL TYPES' box. In AmigaDOS V2.0, a scrolling list is used, but the principle is the same. Any number of tool types can be specified, and each supplies a single piece of information to the tool.

Try <sup>a</sup> working example: bring up the icon Info requester for the 'Notepad' tool (normally found in the 'Utilities' drawer of the Workbench 1.3 system drawer of the Workberg and Workberg and Workberg and Workberg and Workberg and Workberg and Workberg and Workberg and Workberg and Workberg and Workberg and Workberg and Workberg and Workberg and Workberg and Workberg and disk). Click on 'ADD' to add a new tool type, and enter 'WINDOW-010,010, 600,100.' Click on SAVE to save the new tool type in the icon. Now, when you run Notepad by double-clicking its icon, the window opens at the position and size specified by the WINDOW tool type.

Here are some other tool types rec ognized by Notepad: FONT lets you change the default font, e.g. 'FONT= garnet.9.' FLAGS lets you set default options e.g. 'FLAGS=draft|nowrap' to turn off automatic wordwrap and use draft quality print mode. Any or all of these tool types may be placed in the icon, and the too! types can be edited or deleted using the controls in the requester. The new V2.0 requester is more convenient, since it can display several tool types at once.

How do tool types work? As with pro ject icons launching a program, Workbench simply gives the tool type infor mation to the program being launched; it is then up to the program to interpret the information and act on it appropri ately. Some programs may not use tool types at all - you would not be prevented from entering tool types into the icon, but they would simply be ignored. If a program does use tool types, they

**TERM** 

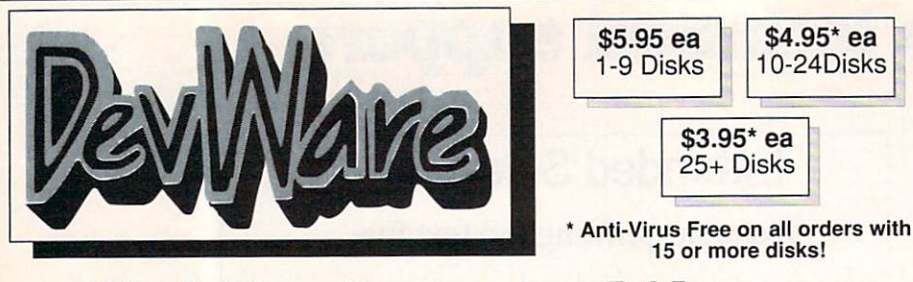

Public Domain Library

Guarantee<br>We believe so strongly in our product that we offer a full lifetime, complete satisfaction guarantee. No questions asked.

We have been the official Public Domain Library of all of the best Amiga magazines. Find out why these letters on each disk indicate the orientation of the disk; DD# advanced--requires thorough knowledge of interest - most programs can be run from the workbench, and FD# games and entertainment. Order our disk based catalog and receive a coupon for a complimentary volume with your next purchase.

#### **Featured Disk**

Commodore 64 Emulator. Supports any CPU and is fully<br>compatible with WB2.0. Now that you've traded in your C64,<br>don't loose all that software that took you years to compile.<br>This software emulator actually runs faster than

the abstract X, Y and Z views. 'Saves in Sculpt-3D/4D, Turbo Silver,<br>Imagine, LightWave, GEO and Wavefront formats. MagicTween will<br>metamorphasize any two pictures by automatically animate the "in-<br>between" frames.

Siate is a sharp graphic of a slate for your productions. CyroUtils splits, makes and gives into about ANIMs. RTAP lets you play large ANIMs.<br>on small memory machines. Milland TaTAP lets you play large ANIMs<br>yous : mage Ut

V01: Graphies - Pichase will let you view and track ALL of your IFFT<br>pictures over all of those floppies! Freepaint is a Deluxe-Paint<br>pictures over all of those floppies! Freepaint is a Deluxe-Paint<br>produce snazy graphs.<br>F

graphics, Cubus - a 3-dimensional Tetris type game (rotate and move<br>in 3 dimensions). Husker Du - Colors and pattern rather than shape in<br>this Tetris-esque game; 5 screens and 3 levels of difficulty. Requires<br>Fat Agnus (1

WB109: Ctataliter) - This breakthrough program doubles your Amiga's order and the renound equalities from 4 channels to an ear-pooping 8 channels! If you<br>the renound editing capabilities of MED plus 4 more channels! If you

the heaven from any position on earth complete with magnitudes and<br>constellation identification.<br>
constellation identification.<br>
WB103: Music - Contains 12 creat \* Soundtracker/MED music<br>
mever sounded so holl Two disk set

software with Amiga programs!!! Comes complete with programs to<br>turn your Amiga floppy drives into 720K IBM compatable drives.<br>DD82: Unix - Contains a working demo of Minix - a Unix workalike.<br>Minix is system call compatab

play the role of a city planner. Build wisely and your system will be a<br>success, but poor planning will lead to disaster and financial ruin.<br>Very very habit forming.

Clue, Gold - A new slide the pieces puzz $E_0$ , depard - A An emaced<br>clue, Gold - A new slide the pieces puzz $E_0$ , depard - An emaced<br>Pest described as a cross between Combat-Tanks and asteroids.<br>FD7: PACMAN - This disk co

FD20: Tactical Games - Mechinoregia, 72); A game that simulates<br>combat between two or more giant, robot-like machines. Simple<br>ocombat between two or more giant, robot-like machines. Simple<br>breathing, earth shaking colossus

Gerbilis a target practice game, Pipeline a German inferpretation of Gerbilis a target practice game, Pipeline a Chemiston of assembles a wonderful propose of a starce of the prior of the proposition and control and advent

construction set.<br>FD39a & b: Star Trek, The New Generation - This is a, completely

created by the German author Tobias. Now with English instructions.<br>Excellentl! Gouts as two disks. Requires 512k memory.<br>Excellent!!! Gouts as two disks. Requires 512k memory.<br>adventure comparable to hack and notical. The

helicopter arcade game. PowerPong's a great expanded pong game.<br>FD57: Arcade Games - Includes 2 truly commercial quality games.<br>Brogradial, an Arkanoid-ish game, teatures 5 musical scores, multiple<br>levels and addicting gam

an interesting piece of eye candy. Extreme Wolence: 2 player kill or<br>bekilled game. YATC: A Tetris clone with Artifical Intelligence.<br>Genesis; create realistic 3d fractal worlds.<br>WB4:Telecommunication - This disk contains

ZeroVirus III.<br>
WB11: Business - Clerk(4.0), finally a full featured business<br>
accounting PD program for the small to medium company. Includes<br>
wB11: Business, payables, end month and uch more,<br>
WB12: DIsk Utilities - This

Mandelbrott ge programs for generating stunning graphics. Includes<br>Mandelbrottpains - a realistic terrain generator, Fracquer - generated<br>rearrive fractals from user input. Mandelbrot and Tmandel - two fast<br>date, will disp

spectrating maps as part of your workbenck screen, and Fay'shade<br>
a sery good raytracing program, create your own beautiful 3d graphic<br>
means, across on a straight, and books. Ages 6 - 15<br>
WB37: Educational - Educational g

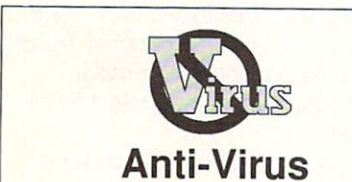

Now Only \$19.95 for \$19.95 for \$19.95 for \$19.95 for \$19.95 for \$19.95 for \$19.95 for \$19.95 for \$19.95 for \$1  $\blacksquare$ Anti-Virus(c) is not Public Domain

program like "Dougy Howard M.D", Cal - a calendar program,<br>Magman - a database tailored to maintain records on articles and

**WB57:Animation** - This disk has several "Demo" style animations,<br>Including, Blitter, Lolly, Sun5, vertigo, vortex, and xenmorph.<br>WB59:Business - contains a great, very full featured stock market<br>technical analysis and tra

WB61:Intermediate Utilities - Includes programs to help to drasticaly<br>WB61:Intermediate Utilities - Includes programs to help to drasticaly<br>enualidor, an eprom programmer, turn your amiga into an eight<br>channel digital data

enthusiast. Includes, Noisetracker<sup>-</sup> a great music creation program,<br>Sonix2MOD - converts sonix to .mod files which then can be used by<br>colocal demo, Wondersonix and MED, SpeakerSim - a speaker design<br>coloclemo, Wondersou

WB75: Music - over 100 instruments files (i.mst) and sample sound<br>MB75: Music - over 100 instruments files (i.mst) and sample sound<br>MBT6: Applications - This disk contains Stichery - a otten requested<br>withing design progra

database program including till printer control for address labels and<br>mail merge applications. Also includes, TypeTut a good typing tuto,<br>FILC a till leauted tabel printer, Banner, a multi-fort banner maker,<br>and Budget a

from your favorite games and programs. Music can then be played<br>with your favorite Pd Music program. Also contains Dums, a very nice<br>drum machine. This disk requires some knowledge of the CLI.<br>WB933: Workbench Extras #2 Th

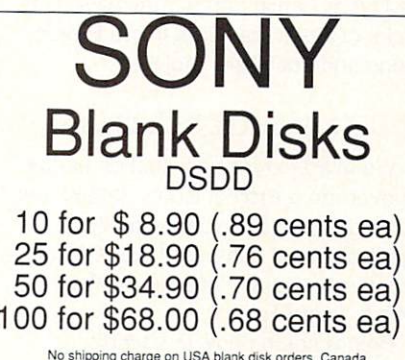

#### and Mexico add \$.15 each. Other foreign add \$.50 ea.

grade): we seen many checkbook programs and this is absolutely<br>the best. Full budgeting, transaction recording and report generation.<br>WB96: Dupers - Contains Xoopylil & Nib which with backup copy-<br>prodected programs. FreeC

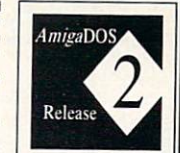

ı

Release 2.04 of AmigaDOS for the A500/A2000!!! Includes ROMS, disks and full-<br>documentation. Requires installation. U.S. orders only. \$95.00

WB105A&B: Workbench 2.0 Extras #2

with WB 2.0. These powerful utilities take full advantage of the many new capabilities that are available in Workbench 2.0<br>Tool Manager - a "wonderful" utility to add programs to your<br>Tool Manager - a "wonderful" utility t

black screen. Colorful, interesting and highly hypnotic effects!<br>Requester Enhancers - no more stale 'please insert volume'<br>requesters--these are animated requesters for all of the<br>system's requesters.

Wallpaper - put workbench on fop of any IFF picture!<br>SafeReboot - adds a safe way to reboot your computer...can<br>greatly reduce disk validation errors!<br>SysInfo - see what's under the hood of your Amiga and see<br>hould as they

Two disk set, counts as two disks.

release including the full user docs, the full Developers guide. ARP is<br>the official AmigaDOS Resource Project (ARP) release 1.3. ARP makes many improvements to AmigaDOS and makes your system<br>easier to use from the CLI.<br>DD

compiler, sbasic and fleat - several wonderful routines to help in basic<br>compiler, sbasic and fleat - several wonderful routines to help in basic<br>DD64: Amiga Programmers Manual - The fully comprehensive<br>Amiga programming m

emulators, with many advanced features including Kermit, Xmodem<br>and Tektronix, protocols, VaxTerm, VLT, and more, Nordical DDT/T. Fortran - Contains a full featured FORTRAN77 environmental<br>development system. Also contains

Amiga so that it will be able to use vectorized outline fonts. Fastendering, rotating, and sizing. Use in your own programs!<br>DD81: ARexx Tutorial - Includes several sample Arexx scripts and<br>DD81: ARexx Tutorial - Includes

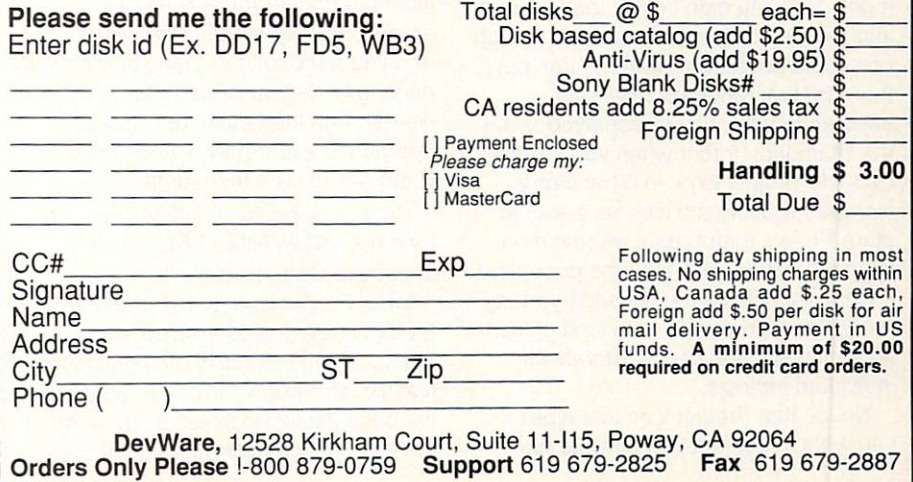

will be explained in that program's documentation.

#### **Project Tool Types**

Setting Notepad's tool types was done in the Notepad Tool icon. But Pro ject icons can have tool types, too. With Notepad, that means you can use one set of options when the program is run on its own, and a different set for each project ('note') you save.

To see how this works, try an experi ment:

- **O** Run Notepad by double-clicking its icon. Look at the version number in the title bar. You must use at least Version 2.2 (the one released with Workbench 1.3) for this experiment.
- **2** Type some text into the Notepad editor, and select a font - say, Diamond/12 - from the 'Font' menu.
- **& Make sure the 'Global font' option is** turned on (in the 'Format' menu), causing all of the text to change to Diamond 12.
- **O** Save the document (choose Project/Save As) using the name 'ram:NPtest.'
- **O** Close the Notepad window or move it out of the way so you can double click the 'Ram Disk' icon on the click the theory is the contract of the contract of the contract of the contract of the contract of the contract of the contract of the contract of the contract of the contract of the contract of the contract of the contra Workbench. The Ram Disk window should display the 'NPtest' icon for the Project you've just saved.
- **O** Click on the NPtest Project icon and select Workbench/Info to bring up the icon requester. Browse through the tool types using the tool type down-arrow gadget.

Notice the tool type 'FONT=diamond.12?' You didn't enter the tool type into the icon requester explicitly (though you could have), but Notepad has put it there for you automatically! This ensures that the text is displayed using the Diamond <sup>12</sup> font when you double click the Project icon. In other words, Notepad is using the icon as <sup>a</sup> way to store Project information without modi fying the saved 'test' file - the document - itself. This technique is used by many programs, and serves as a kind of 'configuration file' that can be stored with individual projects.

Notice that Project icon tool types can work in conjunction with the tool types stored in the Tool icon itself! How this is handled depends on the applica tion, but usually the Project icon over rides the default values established by the Tool icon. Workbench just passes on Project icon information, and the application decides how to use the tool types in the Project icons, if at all. Some applications will ignore Project tool types, while others may have spe cial tool types that work in the Project icons and not in the Tool icon.

#### Extended selection

We used extended selection earlier to override a Project icon's default tool. Extended selection can actually be applied to any number of icons, allowing you to use any number of Projects with a single Tool!

Before seeing how this works, remember what is going on: Work bench simply runs the Tool and then tells it about all of the Project icons. The Tool may choose to ignore multiple Projects, and many applications do. Applications that can handle multiple projects, however, will usually load in all of the Projects specified by extended selection!

A good example of using extended selection for Project icons is the Print-Files utility in the Utilities drawer on the Workbench 1.3 boot disk. PrintFiles simply sends text files to the printer, letting you print documents already cre ated with Notepad or another text editor.

Suppose you use Notepad to keep list of things to accomplish for the week, saved in a Project file called 'WeeklyToDo.'Another project called 'Appointments' also sits in your Notepad drawer (organized person, aren't you?) Now it's late in the day, and you need to start these documents printing while you work on other things. Rather than load each into Notepad and print it separately, you can use PrintFiles to print them both.

Click once on the PrintFiles Tool icon, then hold down either Shift key on the keyboard. Click once on the 'WeeklyToDo' Project icon, then, still holding the Shift key, double-click on 'Appointments.' PrintFiles will begin printing the first file, and when it is done, will eject the page (Notepad saves a form-feed at the end of each note) and print the next.

The above operation is equivalent to using PrintFiles from the CLI and typing each of the document names as comexecutive as compared as compared in the document of the document of the document of the document of the document of the document of the document of the document of the document of the document of the document of the docum mand-line arguments, like this:

printfiles WeekiyToDo Appointments

In fact, Projects and tool types are in many ways an exact analogue to com mand line arguments and switches. This is in keeping with the Amiga phi losophy of having it both ways: a modern icon-based user interface working alongside a traditional command-based one.

#### An extreme example

To see how Icons, Projects, and Tool Types can be used in an application, consider the behavior of Gold Disk's Trans Write wordprocessor. (As Trans-Write's authors, we must confess that write the authors and must confess that we must confess that we must confess that we must confess that we must this is not an example chosen entirely at random.) In order to keep its docu ments 'pure' so that they can be used with other text editing programs, Transwrite saves and information information information information in the second second second second second second second second second second second second second second second second second second second second second seco about <sup>a</sup> document in the Project icon's tool types.

If you look at the Project icon for a TransWrite document, you'll find tool types defining everything from the size and position of the document's window to the position and width of the cursor. There are <sup>24</sup> tool types in all, and by reading them when the project is being loaded, TransWrite is able to set up the document exactly as it was when it was saved, including the state of all options.

To see the tool types at work with extended selection, it is only necessary to save several TransWrite documents, each with different size and position of window, different text and page colors, etc. Now, when you extend-select all of the Projects along with the TransWrite Tool icon, all of the windows will open up in their original positions, colors, and cursor position, and each document will have its options set up as they were originally.

The interesting thing about the use of tool types in this way is that you never actually need to edit the tool types in the icon manually, although you can if you wish. The tool types are just a way for the Tool to store extra Project information beyond what is stored in the project file itself.

## The Programmer Perplex: DOS 2.0

by Jim Butterfield and the present of the second second second second second second second second second second second second second second second second second second second second second second second second second secon

o you write programs for the Amiga? And now AmigaDOS 2.0 is here? And you don't know if you should be undertaking some sort of transition?

Commodore CATS says: stop what ever you're doing and start coding for AmigaDOS 2.0 right now. That's easy for them to say, but your questions may be: How? At what speed? With what retro compatibility? There are several strategies you could adopt.

Strategy One: Ignore the whole thing. AmigaDOS 2.0 is supposed to be upward compatible. So, if you have written sensible programs, they will continue to run on 1,2, 1.3, 2.0 or what ever. No need to even show that you've noticed DOS 2.0. Maybe you'll trim up your icons to look a little better with 2.0 colors, but otherwise it will be business it will be business it will be business in the business of the business of the business of the business of the business of the business of the business of the business of the busin as usual. This is a workable strategy, but you'll miss out on some of the flashy new 2.0 features.

Strategy Two: Assume that every body will go to 2.0 in the near future, and cut over now. Your program can easily check to make sure 2.0 is in place, and print a message if the user is not up-to-date. This is workable, but might get your programs off to <sup>a</sup> slow start. DOS 2.0 is only just coming into

Strategy Three: Write two programs, one for 2.0 and one for pre-2.0. Twice the work? Not really. A conditional compiler, assembler, or linker can produce the two packages from <sup>a</sup> common cod ing kernel. You'll have to write some system-customized modules, of course. A good idea, but how do you distribute them? Both on one disk? Your intelli gent users wouldn't load the wrong pro gram, of course... or, if they did, you could have the programs do their stopand-print-warning routine.

Strategy Four: Write <sup>a</sup> single pro gram that detects what kind of system it's running on, and invokes appropriate code according to that system. It seems ideal. Like Strategy Three, it will

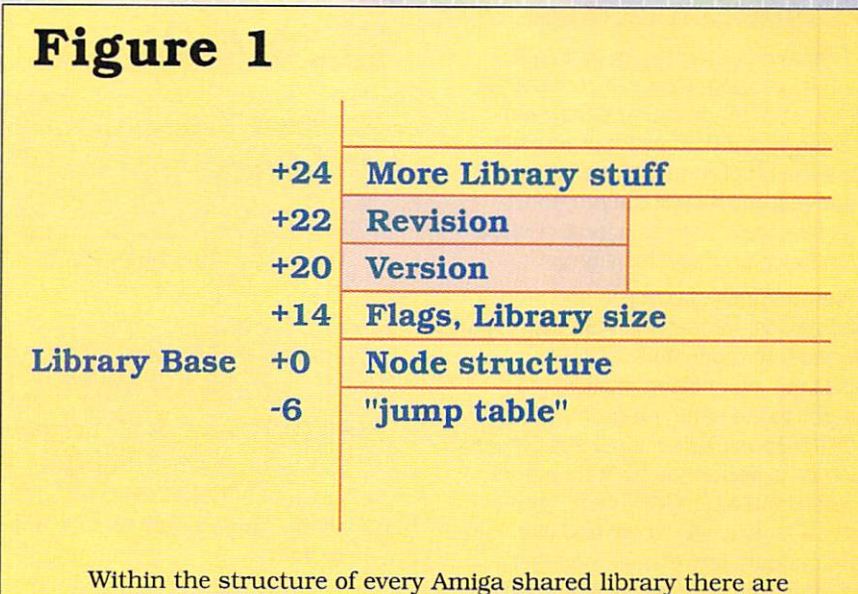

two words (two bytes each) giving the library's Version number (important) and Revision number (not usually important). This number is checked when the library is opened (via the Exec OpenLibrary call). It may also be tested by any program using the library.

take more coding work. The main prob lem is that the resulting universal pro gram is likely to be rather big, since it contains code for both options. You can get around that, too, by the use of over lays, special libraries, or multiple tasks. But many programmers feel more com fortable writing a unified program.

#### Universal 2.0?

The success of the success of the above of the above of the above of the above of the above of the above of the strategies depends upon the answer to the question: Will AmigaDOS 2.0 com pletely replace earlier Amiga operating systems? The answer, in my opinion: to a large extent, but not totally.

AmigaDOS 2.0 is so user-friendly that most Amiga owners will want to move to it. Both Workbench and CLI/Shell are enhanced to help the user. More, the operating system comes with new 'hooks' that encourage and assist programs in userfriendliness; a little programming effort will generate code that communicates in a useful and helpful way.

understand that the Amiga 3000, which is designed as an AmigaDOS 2.0 machine, is very popular in the market

place. That's another sign that DOS 2.0 is likely to take hold quickly.

For existing machines, a 2.0 upgrade package is now available. It's attractively priced, at least in the USA and Europe. Another reason why the switch to 2.0 looks promising.

Why would anyone hold back? There are several possible reasons. First: some machines are not capable of doing the upgrade, at least in their origi nal hardware configuration. The Amiga <sup>1000</sup> can't hack it without help, such as a Rejuvenator board. Second: a few programs may not be able to make the transition to 2.0. If one such program happens to be a user's main workhorse, that would hold back an upgrade.

There's a supplementary consideration for program-writers: the Com modore CDTV system, as currently sold, is a Workbench 1.3 system. A programmer who views CDTV as a possible platform for development won't abandon the pre-2.0 coding style. It's quite likely that CDTV, too, will be moved along to DOS 2.0; but it hasn't happened yet.

#### The 2.0 Advantage.

The user sees many good things in the 2.0 interface. Here, I'll concentrate on what the programmer sees when working with 2.0. These facilities will allow the programmer to exploit new areas that will benefit the program's user interface. The list is long - I'll just try to touch on a few highlights.

New libraries streamline and stan dardize user interaction. ASL helps with file and font requesters. LOCALE eases the job of fitting multiple languages to the same program. COM MODITIES expedites input-stream work such as is performed by 'hot keys' or 'screen blankers.' GADTOOLS pro vides a simple way to get and use standard gadgets and menus. And there are other new libraries including UTIL ITY, which performs various odd jobs such as string handling and arithmetic.

Existing libraries have been dramati cally upgraded and expanded. The number of system calls has about dou bled (and there were plenty before 2.0). In particular, the DOS library has exploded: many features that were available only through DOS packets are now standard library calls. Intuition, too, has gone through <sup>a</sup> major upgrade; that's not surprising in view of the rich new array of screen and font options.

I could go on, itemizing new device handlers, new system organization involving such things as notification, outline fonts, and the new chip set. Per haps it's better to say that it's a whole new game with a whole new set of options.

One more item that changes the con cept of Amiga program structure: ARexx. This language will be a standard part of 2.0 systems. You probably know by now that ARexx serves not only as a free-standing program language, but also does the job of inter process communications. To these two functions, I might add a third: intraprocess communications; a program talking to itself! Here's the idea: it's often easier to use ARexx as a user macro language, internal to the program, than to try to devise your own custom macro language. Consider that ARexx-based macros are likely to be more readable than customized mate-

## **Figure 2**

 $GfxBase = OpenLibrary("graphics. library", 36L);$ if  $(GfxBase == OL)$  ....

> V36 or later not available van de later notable de la terre notable de la terre notable de la terre notable de la terre notable de la ter

A. Open the library ONLY if it is version 2.0 or later.

GfxBase = OpenLibrary("graphics.library", OL); if  $(GfxBase == 0L)$  ...  $[can't find ANY Gfx library]...$ if (GfxBase  $\rightarrow$  Version < 36) ... [found library, but not 2.0 version]

#### B. Open the library in any case, but test to see if it is version 2.0 or later.

Two ways of checking that a library is version 2.0 or later. Method A opens the library only if the version number is sufficiently recent; an older or non-existent library will result in "failure". Method B opens the library if it is there at all; subsequently, the programmer checks to see what version is there.

"Real" C programs would have somewhat more detail than that shown above: for example, the GfxBase value would be "cast" before being stored, and field Version would likely be coded lib\_Version.

rial, and once devised, can be easily extended for external (interprocess) use.

#### Constitution and consideration of the constitution

The first thing your program must do about AmigaDOS 2.0. if it does any thing at all, is to find out if it's there. That's not hard to do, since all existing libraries have a version number. Figure 1 shows where this 16-bit version number is stored, together with a lessimportant 'revision number.' If this num ber is <sup>36</sup> or above, you may be sure you're in <sup>a</sup> 2.0 environment. Advanced technical types note slight variances between versions 35, 36, and 37; for most work you will do, testing for <sup>36</sup> and above is quite safe. and above is a set of the safety safety in the safety safety safety safety safety safety safety safety safety

If your program needs to know about 2.0 right away, it could check the Exec library, which will be in place and run ning. Exec's version number will tell the story. Or, if your program doesn't need to test right away, such tests can take place as libraries are opened with Exec call OpenLibrary. As Figure 2 indicates, you may specify 'I want a library at least as recent as version 36,' and you'll either get it, or the zero pointer which indicates failure. If you can't get the library version you want, your pro gram may choose to be a choose to be a strong to be a strong to be a strong to be a strong to be a strong to b retreat. retreat.

On the other hand, you may be designing your system to run in any environment. Open your chosen library with a specification of version 0 or later, and you'll get it if it's there at all. Later, your program can test the ver sion number to see if it may use some of those marvelous new 2.0 function calls. calls.

Libraries such as ASL won't be there Libraries such as ASL won't be the three such as ASL won't be the three such as  $\mathcal{L}_1$ at all, of course. In this case, your pro gram will have to do such things as file requesters the hard way. Perhaps it will have to depend on the ARP library, or perhaps it will use custom code. It might even grouchily ask for the exact file name, perhaps adding the extra comment, 'Isn't it time you upgraded to  $2.0?$ 2.0?'

#### **ARexx:** Seven Come Eleven  $-$

#### by Mark R. Brown

t was one of those simple, annoying problems I seem to run into all the time: I had a data plotting program to review and no data to plot. The obvious solution was to write an ARexx program to generate some data. But I didn't just want random X and Y coordinates. I wanted to process some real-world figures - data process some real-world figures data that might fit a real curve, with some meaningful error bars. It immediately occurred to me that a simulation of some real-world activity would fill the bill nicely. And what better real-world simulation than gambling?

#### **Gambling 'methods'**

Everybody and his fast-talking cousin Eddie has a scheme for 'beating the house' at its own game. Problem is,

none of them work. The simple truth is that there's a house advantage built into each and every established casino game, and you can't beat the house. But you can devise systems that keep you from making stupid mistakes, and thus losing at a rate faster than the built-in house advantage.

Because the house advantage on the craps table is relatively low for many bets, it's my favorite casino game. So I decided to write an ARexx program to test my craps 'method' for maximum survival, while at the same time gener ating some significant real-world data to run through MultiPlot. My craps method is a simple one: make all the best bets possible and avoid the bad ones like the plague. I've read about a dozen books on casino gambling, and they all say that the best bets on the craps table are the 'backup odds' bets you can make on a number once it is established as the point. As a matter of fact, these are the only bets you can make on a craps table that are offered without a house advantage! This means you

can actually get a true odds payoff on these bets. The only house percentage on them comes from the passline bet you have to make up front in order to buy the privilege of making a backup odds bet.

#### **Program Design 1999**

So I decided that I wanted my program to do two things: (1) Make a passline or come bet on every single throw of the dice to generate the maxi mum possible table action. (2) Make the maximum allowable backup odds bet on the point thrown.

I tailored the program to Iowa Riverboat gambling rules, since the riverboats afford me my closest real-world chance for using the knowledge gener ated by this test. Those rules limit passline bets to \$3, and backup odds bets to 'single odds,' which means the next highest dollar amount that allows proper payoff without making change. What this all boils down to is this: I could make a \$3 passline or come bet

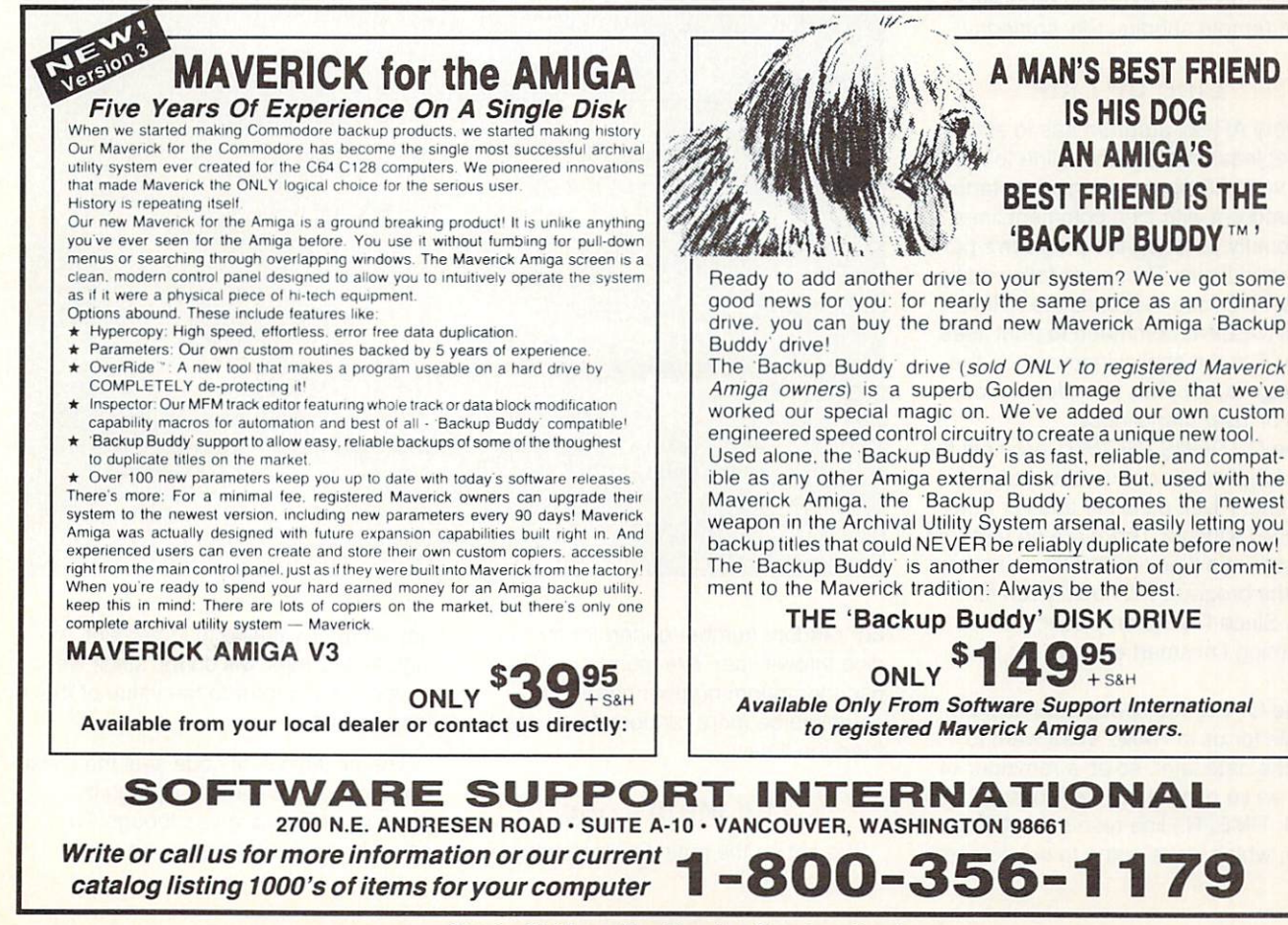

Circle #114 on the Reader Service Card

on each roll of the dice, and make backup bets of \$3 on a point of 4 or 10, \$4 on 5 or 9, and \$5 on 6 or 8. The 6/8 bet pays 6 to 5 ( $$6$  for every  $$5$  bet), the  $5/9$  bet pays  $3$  to  $2$ , and the  $4/10$ bet pays 1 to 1. So, thanks to the payoff odds, on each and every backup odds bet I'd always win \$6... when I won. Plus I'd win \$3 for the passline or come bet that started the whole thing.

Iowa gaming rules also limit you to starting bankroll of \$200. And, since it's cruise, the time you spend at the table is limited to about three hours. Just as a guesstimate, I figured you can throw the dice about five or six times a minute at a craps table, at best, which translates into roughly 1000 tosses of the dice per cruise. So those were my limits.

wasn't too concerned with 'style' since this was just a program for my own use, but I still always try to adhere to the bare bones of good programming practice, at least. No spaghetti code. Some structure. Self-explanatory variable names. And a few comments to jog my aging memory cells when I run into this long-forgotten program in some remote subdirectory someday.

#### **Line by Line Line**

Every ARexx program has to start with at least one comment line to tag it as a valid ARexx program, so I started my program with nine comment lines that briefly describe the program's pur pose and limits. These are followed by a short DO loop that uses the ARexx SOURCELINE command to print lines 2 thru 8 to the shell window when the program is run. This provides a modicum of 'user friendliness.'

The OPTIONS PROMPT prompts the user for a number of riverboat trips to simulate. PULL pulls the answer from the shell window. There are no tests, so the user can type '-100' if he wants to, and the program will happily run for ever. Since I'm the only user, I'm assuming I'm smart enough not to do

The OPEN line opens our initial out put file for us in RAM:. We'll want to sort the data later, so as <sup>a</sup> reminder of this, we've named the file "sortme." The CALL TIME('R') line resets the ARexx timer, which we're going to use to seed

```
/* IA Craps -- Constant Betting */
/* This program simulates Iowa Riverboat Craps. */
/* It assumes you make a $3 pass or come bet on *//* each roll of the dice, and make the maximum */* backup odds bet on each point rolled. This *//* version tucks away any part of a bankroll */
/* over $200 and quits if it drops below $50. *//* Output is sent to a MultiPlot compatible file.
                                                                  \star/
DO i = 2 to 8
  SAY SOURCELINE(i)
  END
OPTIONS PROMPT 'Number of Riverboat Trips:
PULL trips
OPEN('outfile', 'ram:sortme', 'W')
CALL TIME('R')
DO trips
  Bankroll = 200MinRoll = BankrollMaxRoll = BankrollPocket = 0Total = BankrollBak. = 0Odd. = 0Odd.4 = 3Odd.10 = 3Odd.5 = 4odd.9 = 4Odd.6 = 5DO count = 1 to 1000
    Roll = RANDOM(1, 6, TIME('E')*100) + RANDOM(1, 6,
TIME{'E' )*100)
    IF (Roll=7) THEN DO i = 4 TO 10
         IF Bak.i~=0 THEN DO
              Bankroll = Bankroll - 3 - Bak.iBak.i = 0END
         END
    IF Bak.Roll~=0 THEN DO
         Bankroll = Bankroll + 3 + 6Bak.Rol1 = 0END
    SELECT
     SELECTION CONTINUES.
          WHEN THE ROLL BANKROLL BANK ROLL BANK ROLL BANKROLL BANKROLL BANKROLL BANKROLL BANKROLL BANKROLL BANKROLL BANKROLL BANKROLL BANKROLL BANKROLL BANKROLL BANKROLL BANKROLL BANKROLL BANKROLL BANKROLL BANKROLL BANKROLL BANKROLL
          WHEN (ROLL-2) THE ROLL COURT COURT DESCRIPTION (ROLL) IN A ROLL COURT COURT COURT COURT COURT COURT COURT COURT COURT COURT COURT COURT COURT COURT COURT COURT COURT COURT COURT COURT COURT COURT COURT COURT COURT COURT CO
Rankroll - 3continued...
```
our random number generator for the dice throws later. I've found the ARexx pseudorandom number generator seems to be more random if you seed it from the timer.

**The Main Loop The Main** 

We set up the main DO loop without

any counter variable to increment. simple 'DO trips' will do us, since we never need to refer to the value of the loop counter.

The next block of code sets the initial values of our variables. Though it appears at this stage as though I've carefully assessed the needs and

clearly defined all the variables in advance, this is not the case. I've defined a couple up front, then come back and set up other variables as I've found the need for them. The Bankroll is set to \$200, the Iowa gambling limit. We're going to keep track of how big and how small our bankroll gets, so we set up variables for those values. We will also put any winnings into our pocket, so we create an empty pocket by defining 'Pocket  $= 0$ .' We then set up two compound symbols to hold the amount of the backup bets we want to make for various point values ('Odd.') and the values of the actual bets we have going at any one time ('bak.'). which we set to '0' to start with, of course.

Now it's time to jump into the main DO loop for a single trip on the boat. We set the loop to go to 1000, which we've guessed is the maximum number of times we can ever throw the dice in one trip. We roll two dice in the next line, seeding the random number gen erator with the elapsed time using

```
OTHERWISE Bak.Roll = Odd.Roll
        END
        END
    IF BankRoll>200 THEN DO
        Pocket = Pocket + (BankRoll - 200)BankRoll = 200END
    Total = Bankroll + PocketIF MaxRoll<TotRoll THEN MaxRoll = TotRoll
    IF (Bankroll<=0) THEN BREAK
    IF (TotRoll<=50) THEN BREAK
    END
  SAY count
  WRITELN('outfile', RIGHT(TotRoll,4) ||
RIGHT(TotRoll-MinRoll,4) |j RIGHT(MaxRoll-TotRoll,4))
CLOSE{'outfile')
ADDRESS COMMAND 'sort ram:sortme ram:sorted'
OPEN('outfile', 'ram:header', 'W')
'•TITLE* CRAPS: ||
WRITELN('outfile', trips RUNS")
'*XLABEL* ROMS")
WRITELN{'outfile',
'"YLABEL* BANKROLL")
WRITELN('oufcfile'
'*Legendary final $1,000 and $1,000 and $1,000 and $1,000 and $1,000 and $1,000 and $1,000 and $1,000 and $1,000
CLOSE('outfile'
ADDRESS COMMAND 'join ram:header ram:sorted as ram:Craps.dat'
ADDRESS COMMAND 'delete ram: sortme ram: sorted ram: header'
                                                                   end
```
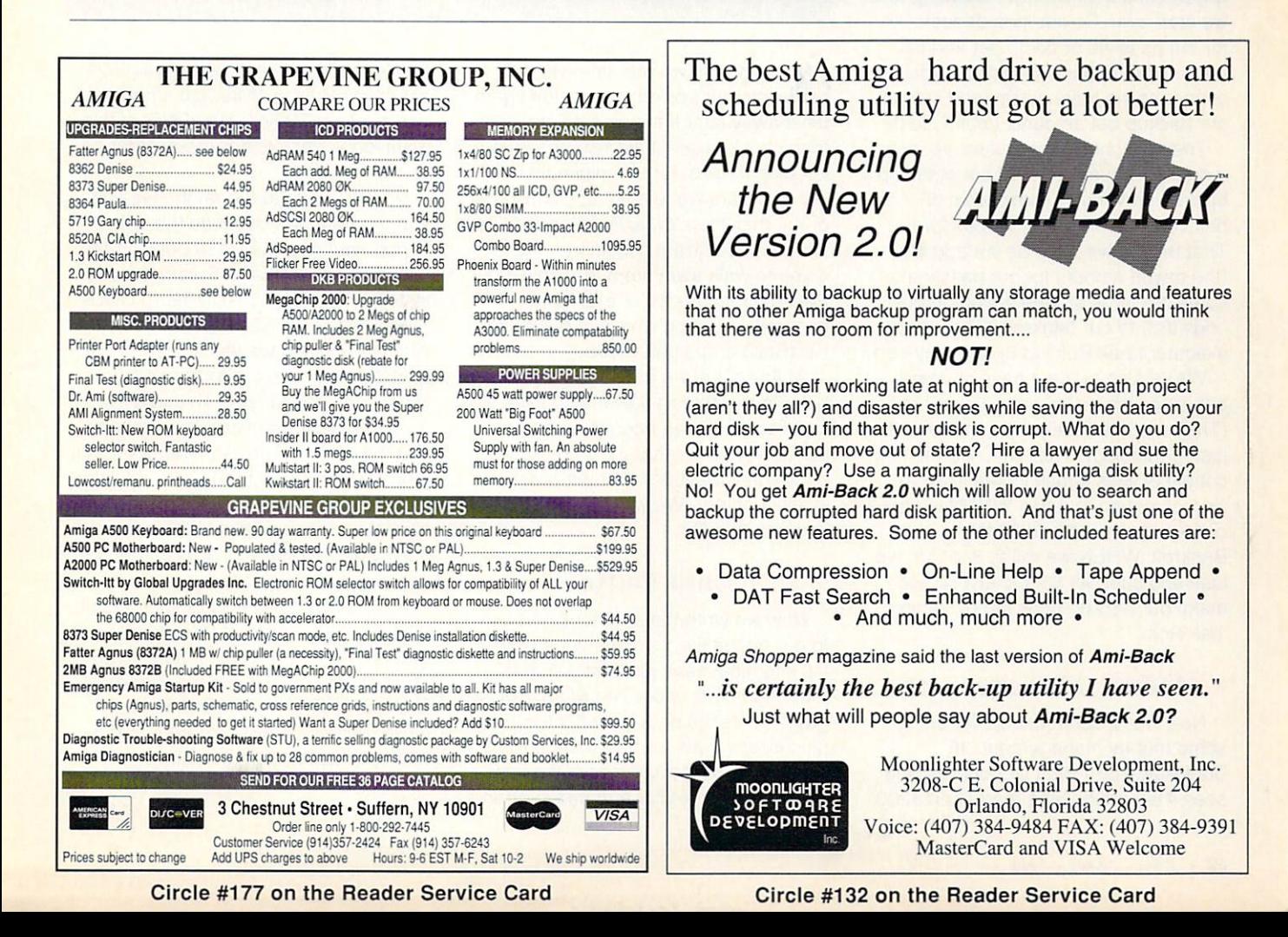

TIME('E') to make sure things are really mixed up good.

#### **The Pesting...**

Now we check to see what hap pened. We never really bother with placing a passline or come bet in this simulation. We just assume it's been made on every toss of the dice, and deduct or add to our bankroll depending on the eventual outcome. This ing on the eventual outcome. This is a set of the eventual outcome. The extension of the eventual outside the eventual outcome. The eventual outcome of the eventual outcome. The eventual outcome of the eventual outcome. Th saves us <sup>a</sup> lot of bookkeeping, with the same results. So the first thing we do is to check and see if we rolled a 7. If so, we check the numbers between 4 and <sup>10</sup> to see if we had any backup bets on those numbers. Since this is the first time through the loop, we didn't, but on time through the loop, we did not but only the loop, we did not but only the loop, we did not but only the loop, we did not be a loop, we did not be a loop, we did not be a loop, we did not be a loop, we did not be a loop, subsequent rolls of the dice, we're bound to. Since we're checking 4 through <sup>10</sup> inclusive, this means we're also checking the number '7.' Of course, we'll never have a backup bet resting on '7' but who cares? It's easier to leave it in than jump around it. Any way, if we've rolled a '7,' it wipes out any backup bets we have working, and we start over. So our loop deducts \$3 for the passline or come bet and the for the passfine or come bet and the amount of the backup odds bet for every one we have active, and sets all our backup bet amounts ('bak.i') to 0.

Then we check to see if we've rolled a number equal to one of our standing backup odds bets. That's what 'IF bak. Roll  $\sim$  = 0 THEN DO' does for us. bak.Roll ~= THEN DO' does for us. That means we won! So we add \$3 (the payoff amount for our passline or come bet) plus \$6 (the payoff on our odds bet) to our bankroll, reset our bet indicator ('bak.Roll') to 0, and move on.

We've also made a pass or come bet, since we make one on every roll. (They are both really the same bet. It's just terminology. Trust me.) So the next couple of lines check to see if we've won or lost on that bet. WHEN we roll 7 or 11, we win and add \$3 to our Bankroll. WHEN we roll 2, 3, or 12, we lose and subtract \$3. Otherwise, we make our backup odds bet by setting ■bak.Roll.'

#### **Money Management**

Now we're done. Except for doing some money management. 'IF BankRoll>200 THEN DO' checks and sees if we are holding more than \$200

## Craps Terminology

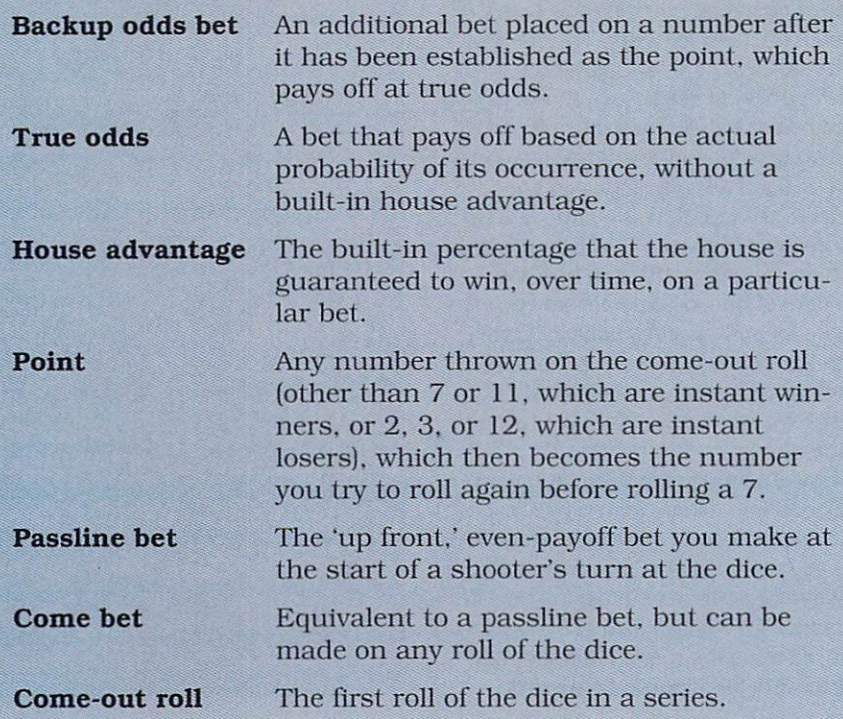

in our hands. If we are, then we put some into our pocket, so we don't gamble it away later if things get tight. We then check to see if the figures we're keeping track of for the minimum num ber of dollars we're holding ('MinRoll') or the maximum ('MaxRoll') need to be updated by current conditions. We're going to waik away from the table if our Bankroll reaches \$0 or if our total bankroll, including what is in our police when the company of the company of the company of the company of the company of the company of the company of the company of the company of the company of the company of the compan ('TotRoll') drops below \$50.

At this point, we have the program echo to the screen how may tosses of the dice we lasted through. Just for curiosity's sake (and to give us some occasional feedback that the program is still running). We won't use this data in our output file.

#### **Data Output International Property**

Now we write the pertinent data line to our output file, formatting it so that it fits into nice, neat, justified columns four characters wide. The MultiPlot pro gram wants the data itself ('TotRoll'), plus error values for how much lower and higher we deviated from the final data. For this, we have to use subtrac

tion to find the difference between the actual MinRoll and MaxRoll amounts and our final TotRoll. The 'END' at this point loops back and takes another trip on the riverboat.

Now we have to format the file and Now we have to format the file and sort the data. We could do this with ARexx routines, but we're going to be lazy and use AmigaDOS commands instead. The ARexx 'ADDRESS COM MAND' syntax passes commands to AmigaDOS, and we use it to send the 'sort' command to organize our data. Nice, neat, and simple. The next few lines of our program create a 'header' that the MultiPlot program requires. We then go back to AmigaDOS to 'join' the two files together, and delete our work files. We end up with a MultiPlot format file in RAM: called "Craps.dat" that we can plot and play with.

Now, this program isn't slick and pol ished, but it's typical of the types of pro grams I write for myself. It gets the job done. It also used some tricks and shortcuts that saved time and effort, while solving my problem. And that is, to me, what ARexx is all about.

## RESS TI P AT PRESS TIME AND RESIDENCE OF A RESIDENCE OF A RESIDENCE OF A RESIDENCE OF A RESIDENCE OF A RESIDENCE OF A RESIDENCE OF A RESIDENCE OF A RESIDENCE OF A RESIDENCE OF A RESIDENCE OF A RESIDENCE OF A RESIDENCE OF A RESIDENCE

#### ... continued from page 66

forth <sup>36</sup> guidelines for improving CDTV software quality. Many of the many of the many of the many of the many of the many of the many of the many of the many of the many of the many of the many of the many of the many of the many of the many of the many of the we've said in these pages. Among the many excellent recommendations: 'No low qual ity images.' 'There should be no signs of AmigaDOS.' 'Efforts must be made to reduce perceived boot-up time.' '[The pro gram] must work on all relevant platforms.' "Fonts should be simple, anti-aliased. and at least 20 point size.' 'No spelling or grammatical errors are allowed.' "Alt titles need to be interruptable at any time.' 'The product should not queue up button presses.' 'All titles must have an important and dis tinguishing value over doing the product on magnetic media, or by book, or by cas sette.' 'Multimedia elements should be comparable to video or cartoons viewed on TV." If CDTV developers heed what Com modore and Ms. Wellington have told them in this letter, CDTV software should show a marked improvement in quality.

#### TRAINING MARKET

 $\bigwedge$  Il the experts agree: corporate training is going to be a multi-billion dollar business. Commodore is jumping on the bandwagon with its 'Commodore Interactive Training System,' a program that integrates the capabilities of the Amiga 3000, CDTV, and AmigaVision. CITS will be promoted as an inexpensive solution to the problem of training and re-training personnel. IMSATT Corporation's SkilfWorks Adult Literacy courseware is one of the first applications available to demonstrate this technology to business and industry. CBM has mounted a series of ads in a half dozen different professional publications to promote the CITS system.

## **SMALL WONDERS**

 $M$ ultimedia machines have just not caught on yet with consumers. Though the manufacturers aren't putting sales fig ures on billboards yet. the industry gristmill intimates that, as I write this, about 5,000 CDTV units have been sold so far in North CDTV units have been sold so far in North America, with about 30,000 total world wide. But North American CD-I unit sales

are said to be under 1.000 units. Both machines are still waiting for the right application to come along and capture the public's imagination and give their sales sendoff.

Meanwhile, there's yet another compet ing format that's based on an IBM/PC com puter platform. It's called MPC. and will probably appeal mostly to people who cur rently use PCs.

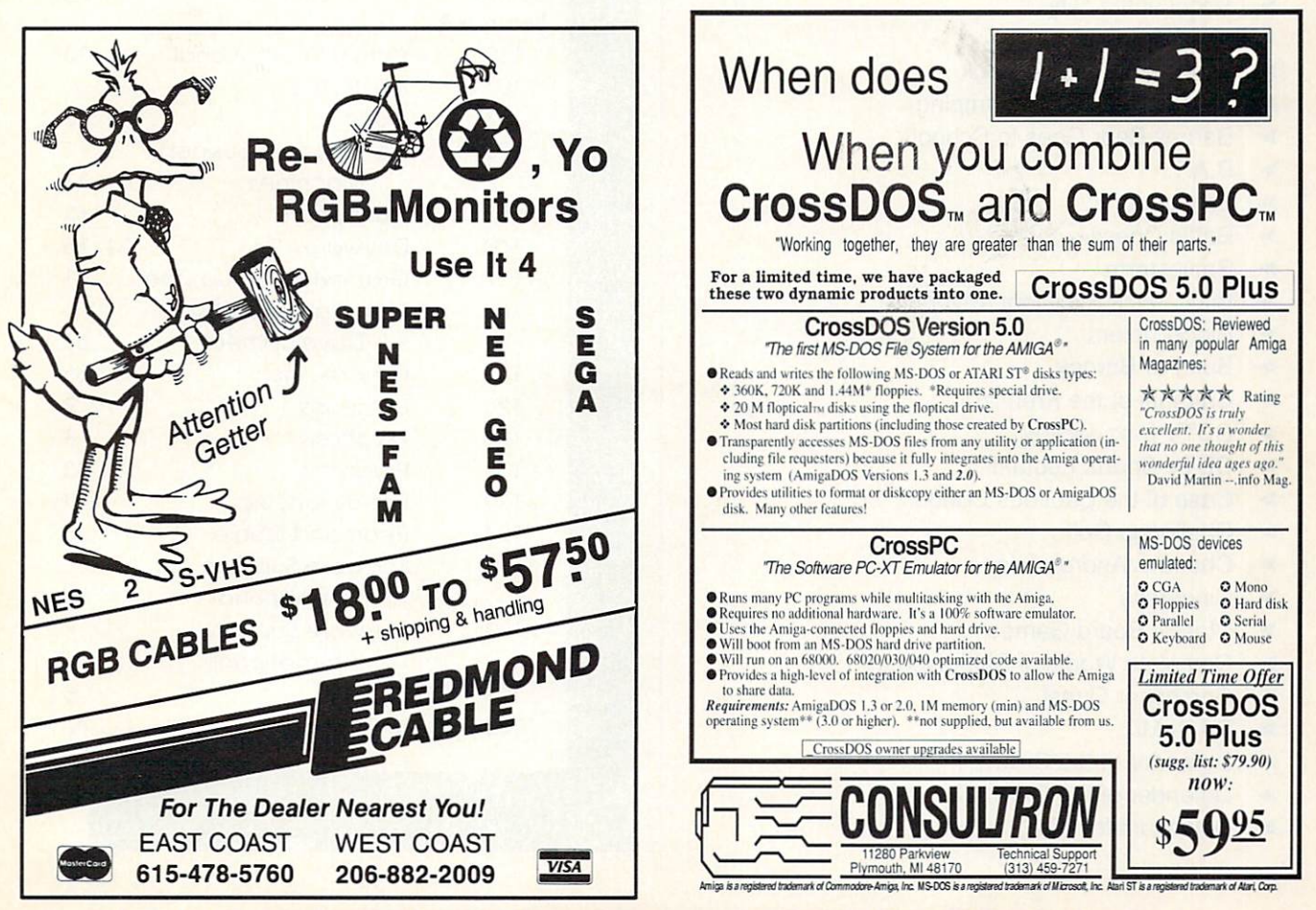

Circle #124 on the Reader Service Card Circle #143 on the Reader Service Card

AT PRESS TIME

# <sup>116</sup> CDTV **SOFTWARE TITLES**

What follows is the most complete list we could put together of CDTV software, compiled from a variety of 'official' Commodore

sources. Some titles are available now, some soon, some who knows?

- Advanced Military Systems
- **Air Traffic Controller**
- **American Heritage Dictionary**
- >- American Vista Atlas
- Angel of the City
- Animals in Motion
- ▶ Animated Coloring Book
- **Barney Bear Goes Camping**
- **Barney Bear Goes to School**
- 
- Basketball  $\blacktriangleright$ Basketball
- **Battle Chess**  $\blacktriangleright$
- **Battlestorm**
- Bill & Ted's Excellent Adventure
- $\blacksquare$
- Bun For Barney
- Cardinal of the Kremlin
- CDTV Disc Jockey
- CDTV Sports Football
- Case of the Cautious Condor
- **Exercise** Challenge Golf
- <del>c</del>haracter in a material contracted and a series of the contract of the contract of the contract of the contract of the contract of the contract of the contract of the contract of the contract of the contract of the contr
- $\blacktriangleright$  Cinderella
- Classic Board Games
- Complete Works of Shakespeare
- Composer Quest
- DJ ReMix
- Defender of the Crown Defender of the Crown
- Defender of the Crown II
- Dinosaurs for Hire

## **COALS TO NEWCASTLE**

**T** or America, selling electronics to the Japanese has been a bit like carrying coals to Newcastle: there ain't much of a market for it. But Commodore has announced that it has joined together with Mitsui to form a 'CDTV Coalition' in Japan. The Coalition's purpose is to promote and develop CDTV players and titles in and for the Japanese market. Japan Electronics Publishing, PCM Complete, and others have already announced plans to develop software. Still more com panies are weighing the possibility. From what we hear, CDTV may have already sold as many units in Japan as in the U.S., so the Land of the Rising Sun could turn out to be a significant market for Commodore.

## ADVERTISERS' INDEX

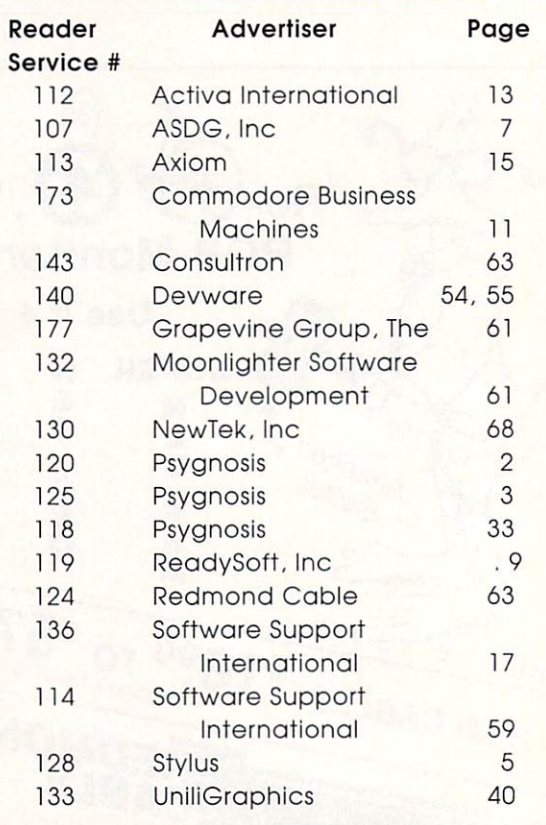

## PRESS TIME A T AT PRESS TIME AND RESIDENCE ASSOCIATED AND RESIDENCE ASSOCIATED AND RESIDENCE ASSOCIATED AND RESIDENCE ASSOCIATED AND RESIDENCE ASSOCIATED AND RESIDENCE ASSOCIATED AND RESIDENCE ASSOCIATED AND RESIDENCE ASSOCIATED AND RESI

- Dr. Wellman
- Dominion  $\mathbf{r}$
- $\blacktriangleright$ **Drakkhen**
- Dungeon Master
- Electronic Crayon: All Dogs Go to Heaven
- $\blacktriangleright$  Excalibur Excalibur
- $\blacktriangleright$  Falcon Falcon
- **Family Circus Home Video Titling**
- **Family Drug and Poison Information Center**
- $\blacktriangleright$  Fun School 3 for Under 5's
- $\blacktriangleright$  Future Wars
- $\blacktriangleright$  Garden Fax: Fruits, Vegetables & Herbs
- Garden Fax: Garden Plants
- Garden Fax: Indoor Plants
- Garden Fax: Trees, Shrubs & Roses
- Garfield (Europe only)
- Grolier Encyclopedia
- Guiness CD Disc of Records Guiness Communications Communications Communications Communications Communications Communications Communications Communications Communications Communications Communications Communications Communications Communications Comm
- Heather Hits Her First Home Run
- $\blacktriangleright$  Herewith the Clues
- **EXECUTE:** Horseracing
- $\blacktriangleright$  Hound of the Baskervilles
- **Encyclopedia**
- **Illustrated Holy Bible**
- $\blacktriangleright$ Indiana Jones and the Last Crusade
- Indoor Sports  $\blacktriangleright$
- **D** Jack Nicklaus Golf
- Japan World  $\blacktriangleright$
- $\blacktriangleright$  Karaoke Hits I
- $\blacktriangleright$  Karaoke Hits II Karaoke Hits II
- **EXECUTE:** Keyboard Music Maker
- **LTV** English
- **Learn French With Asterix**
- **Lemmings**  $\blacktriangleright$
- **Living Book Series**
- Long Hard Day at the Ranch  $\blacktriangleright$
- $\blacktriangleright$  Loom
- >\* Maelstrom
- Many Roads to Murder  $\blacktriangleright$
- Mickey 1, 2, 3's  $\blacktriangleright$
- Mind Run
- Mind Run II
- Moving Gives Me a Stomach Ache
- Mud Puddle Mud Puddle
- Murder Anyone?
- Murder Off Miami >■ Murder Off Miami
- Music Maker

## **The CD-I Connection**

Ironies abound in real life. Lately, we've heard from reliable sources that many of the graphics and animations used in the initial wave of CD-I software were actually developed on - what else? - the Amiga. We thought they looked awfully good...

- $\blacktriangleright$  Musicolor
- $\blacktriangleright$  My Paint My Paintings and Company and Company and Company and Company and Company and Company and Company and Company and
- New Basics Electronic Cookbook
- Ninja High School Comix
- North Polar Expedition
- > Our House  $-$
- **Paper Bag Princess**
- Peter Rabbit
- Prehistorik Prehistorik
- Pro Tennis Tour II Pro Tennis Tour II
- **>** Psycho Killer
- $\blacktriangleright$  Raffles
- ▶ Reading With Asterix and Son
- $\blacktriangleright$ Scary Poems for Rotten Kids
- $\blacktriangleright$  Sea Beast
- Secret of Monkey Island
- Sherlock Holmes, Consulting Detective
- > Sim City
- Snoopy: The Case of the Missing Blanket
- $\blacktriangleright$  Spirit of Excalibur
- Spy vs. Spy
- Super Games Pak  $\blacktriangleright$
- > Tale of Benjamin Bunny
- **Team Yankee**
- $\blacktriangleright$  Terminator
- >■ Thomas's Snowsuit
- $\blacktriangleright$  Time Table of Business Time Table of Business and Business and Business and Business and Business and Business and Business and Business and Business and Business and Business and Business and Business and Business and Business and Business and
- Time Table of Science  $T$  , and  $T$  is set of  $T$  ,  $T$  is set of  $T$  ,  $T$  is a set of  $T$  ,  $T$  is a set of  $T$
- $\blacktriangleright$  Time Table of the Arts
- $\blacktriangleright$  Trivial Pursuit Trivial Pursuit and the pursuit of the pursuit of the pursuit of the pursuit of the pursuit of the pursuit of the pursuit of the pursuit of the pursuit of the pursuit of the pursuit of the pursuit of the pursuit of the pur
- Trump Castle
- Ultimate Basketball
- $\blacktriangleright$  Unreal
- ▶ Video Maker
- ▶ Wayne Gretzky Hockey
- ▶ Women in Motion women is a contract of the motion of the state of the motion of the state of the state of the state of the state of the state of the state of the state of the state of the state of the state of the state of the state of th
- $\triangleright$  World Vista Atlas world vista at the second control of the control of the control of the control of the control of the control o
- $\blacktriangleright$  Wrath of the Demon Wrath of the Demon
- $\blacktriangleright$  Xenon II: Megablast

## PRESS TIM F TIME IN 1972 IN 1973 THE RESIDENCE OF REAL PROPERTY AND INTERNATIONAL COMPANY OF REAL PROPERTY.

## CDTV DEVELOPMENTS

**lave** you heard the news? After months of downplaying the Amiga inside CDTV, at CES in Las Vegas Com modore announced that it had discovered that not only is CDTV expandable into a full-blown Amiga computer, but that capability is probably the best reason to buy CDTV instead of CD-I! (What has .info been saying all this time?!?)

 $\mathbf{X}$  . The matter that the  $\mathbf{Y}$  denotes the true  $\mathbf{Y}$ Believers late in the game... at least Com modore is now promoting the CDTV's expansion capabilities. Let's hope they get the public's attention.

Meanwhile, there is a plethora of CDTV news.

#### . <u>. . . . . . . .</u> . .

 $-BM$  has even released the components that make the CDTV-to-Amiga upgrade possible. (Each product carries a 'manufacturers suggested retail price' and a 'suggested introductory price,' so we'll list both.) The CD1252 (\$79.99/\$59.99) is a wireless infrared mouse molded in black plastic to match the CDTV case. It's not only Amiga software compatible, but gives you mouse control over many CDTV titles, as well. The mouse is included in the CD <sup>1500</sup> Professional Bundle (5249.99/ \$199.99), which also gives you an Amigacompatible black plastic disk drive, a black Amiga-2000 style keyboard, vl.3 of AmigaDOS, an Amiga <sup>500</sup> manual, and the

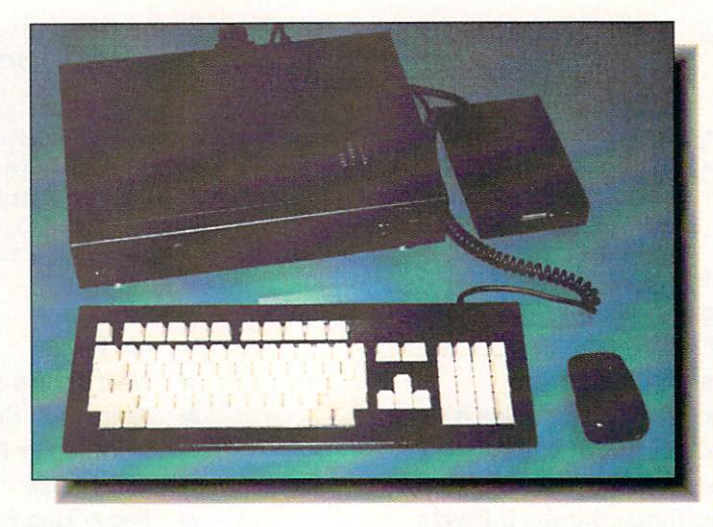

Commodore's Professional Professional expands CDTV into a full-fledged Amiga system.

Appetizer software pack. (Our keyboard was a standard A2000 keyboard spraypainted semi-gloss black, which looked a little cheesy, but Commodore assures us that they are now shipping molded black plastic versions.) The introduction of this package means you'll be able to put together a CDTV-based Amiga system with a meg of chip RAM, a CD-ROM drive, a floppy disk, infrared mouse, and keyboard for about SI000. street price. That makes CDTV the least expensive CD-ROM based computer in the world; maybe that will turn some heads! some heads!

Commodore has also released the CDI200 trackball (S129.99/S99.99). which we haven't seen yet. But we did get the CD1300 Video Genlock (\$249.99/\$ 199.99) in the mail. The genlock is a handy device,

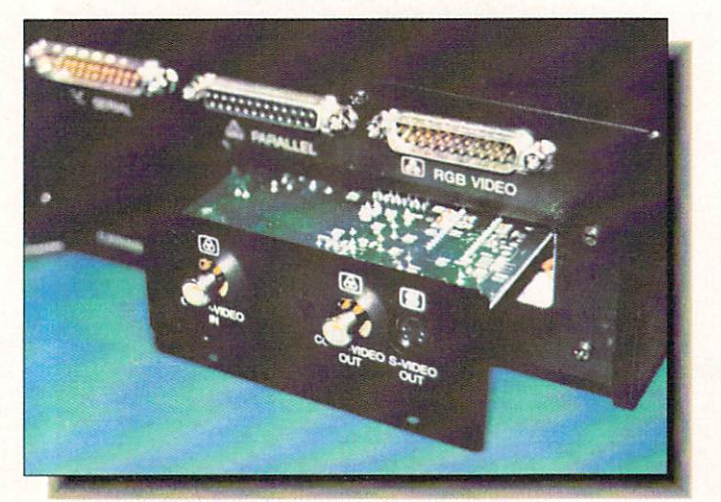

The new CD1300 genlock for CDTV and home video producers.

and can be turned on or off from the remote. It replaces the RF output board, so if you genlock you'll have to do without RF output; that's fine with us.

If you're short on disk caddies, get the  $CD1400$ , a pack of two CD caddies that retails for S14.99. (And pray that Com modore will get rid of the damn things someday.) Commodore has also released the CDTV plug-in personal memory cards. (Remember the front slot? The one nobody supports?) The 64K personal memory card. the CD/401, goes for S129.99/S99.99. The 256K CDI405 is \$349.99/\$299.99. Instead, we recommend you pick up <sup>a</sup> disk drive for less than the 'introductory' price of the 64K card. It just makes a lot more sense.

And Commodore showed its A560 CDTV-compatible CD-ROM drive at CES again. It should be available by the time you read this. Really. And Commodore adds that producing a compatible CD-ROM drive for the A2000 is a 'top priority.'

## $\cdots$

Some of the best CDTV news we've had lately came in mid-January in the form of a letter sent to CDTV developers by Gail Wellington, Commodore's Director of Special Projects (and thus, CDTV). While congratulating developers on their efforts for 1991. she added 'As we move on to 1992, Commodore's focus is on title quality.'The six pages that follow set

continued on page 63 . . .

# $F_{\rm eff}$  . Free product in the Free Product Info  $F_{\rm eff}$  and  $F_{\rm eff}$  is the  $F_{\rm eff}$

## To receive free information from participating advertisers in this issue:

On the card below, circle the reader service numbers of the

advertisers (and companies mentioned in New Products) which interest you.

Fill in your name and address where indicated. Attach the proper postage and drop it in the mail.

## READER SERVICE CARD March #48 is valid until May 31,1992.

Fill out this card carefully. You may check more than one answer to the questions at right. PLEASE PRINT.

Ms.

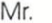

Name

Company

Title Title

Address Address

#### $Cit<sub>1</sub>/Stata/7in$

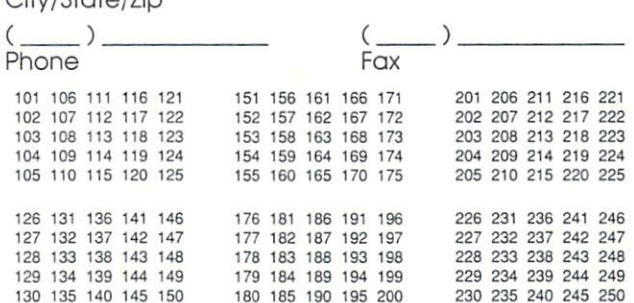

180 195 195 195 2

A. Which five info columns or departments are

- 1  $\Box$  .info Monitor
- $2 \Box$  Reader Mail
- 3 Q New Products
- 4 Q News & Views 5 Q The Rumor Mill
- $6$   $\Box$  Hardware
- 7 **D** Productivity
- 8 D Public Domain
- 9 Q CyberPlay
- 10 Graphics 11 O Multimedia
- 
- 12 <sup>Q</sup> Audio 13 Q Video
- 14 **B** Show Reports
- 15 **a** .info Technical Support
- $16 \square$  Bryce
- <sup>16</sup> Bryce B. Do you find the information
	- in .info Technical Support ...
	- 17 n Too Basic <sup>17</sup> Too Basic
	- 18 O Too Advanced
	- $19$   $\Box$  Ideal
	- 20 Q No Opinion
- C Do you like to see mail order advertisments in .info? 21 O Yes 22 O No
- D. Which type of article to you prefer? 23  $\Box$  Product Review 24  $\Box$  Tutorial or "How To" Article

#### FOR SUBSCRIBERS ONLY

- E. Is the subscription data
- encoded on your mailing label... 25 **Easy** to Understand
- 26 D Difficult to Understand
- 27  $\Box$  What subscription data?
- FOR SUBSCRIBERS ONLY
- F. Do you find subscription renewal notices mailed to you
	- 28 Q Helpful
	- <sup>29</sup> Not Helpful 30  $\Box$  No Opinion

#### FOR NON-SUBSCRIBERS ONLY

- G. What two aspects are most influencial in your decision to
	- purchase info each month? 31 Q General topics covered in
	- that particular issue 32 **Specific products**
	- reviewed in that issue
	- reviewed in the text is the company 33 D The look of the cover <sup>33</sup> The look ol the cover
	- 34 T The number of total
	- pages in that issue 35 D Other <sup>35</sup> Other

FOR NON-SUBSCRIBERS ONLY FOR NON-SUBSCRIBERS ONLY H. How many of the past four

- issues have you purchased?
- $36$   $\Box$  Four of the past four
- 37  $\Box$  Three of the past four
- 38 Two of the past four
- 39  $\Box$  One of the past four

BACK ISSUES \$5.50 EACH (\$6.50 outside USA) **SUBSCRIPTIONS** 15 13 自己 18 SUBSCRIPTIONS 95 19 20 22 23  $24$ 25 26 <sup>22</sup> Iss. 33 iss. |11 Iss. 20 30  $31$ <sup>32</sup> <sup>33</sup> <sup>34</sup> <sup>35</sup> Year **Years 3 Years** 38 \_\_\_\_\_\_\_\_\_ **Years and the company's company's company's company's company's company's company's company's company's company's company's company's company's company's company's company's company's company's company's company's company** <sup>36</sup> <sup>37</sup> <sup>38</sup> <sup>39</sup> <sup>40</sup> <sup>41</sup> <sup>42</sup> <sup>43</sup> 44 45 46 onl \$2600 \$4750  $44.44$ (note: issues #10-31 cover Amiga & C64. issues #32 on are Amiga-only.) you save you save 45% you say and the company of the company of  $\odot$  $\frac{\mathsf{o}}{\mathsf{o}}$ 70 SUBSCRIPTION \$. ″െ Mm Canada/Mexico: add \$6.00 per year BACK ISSUES \$ Foreign; add \$24.00 per year Card # or payment MUST TOTAL<sub>\$</sub> accompany order. We do not bill. U.S. funds only! Credit card, check, or money order only. Make payable to: .info

ORDER NOW BY **PHONE!** Master Card. VISA PHONE! with ..... VISA or MASTERCARD 1-800-373-07

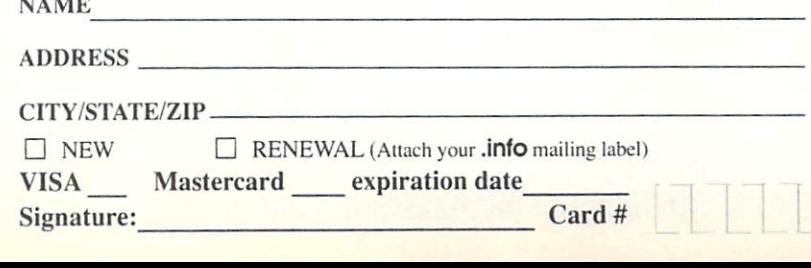

CIRCLE THE ISSUES YOU WOULD LIKE:

 $\cdots$ 

Please Attach Postage Here

> rage NECESSARY IF MAILED IN THE UNITED STATES

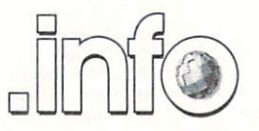

Reader Service Management Department 705 Highway 1 West Iowa City, IA 52246 - 4221 USA

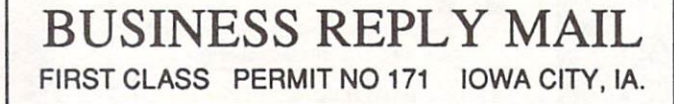

POSTAGE WILL BE PAID BY ADDRESSEE

.info Subscriptions 705 Highway 1 West Iowa City, IA 52246-4221 USA

اسااالساما سايا ببايا ببايا ببايا بايتا ببايتانا

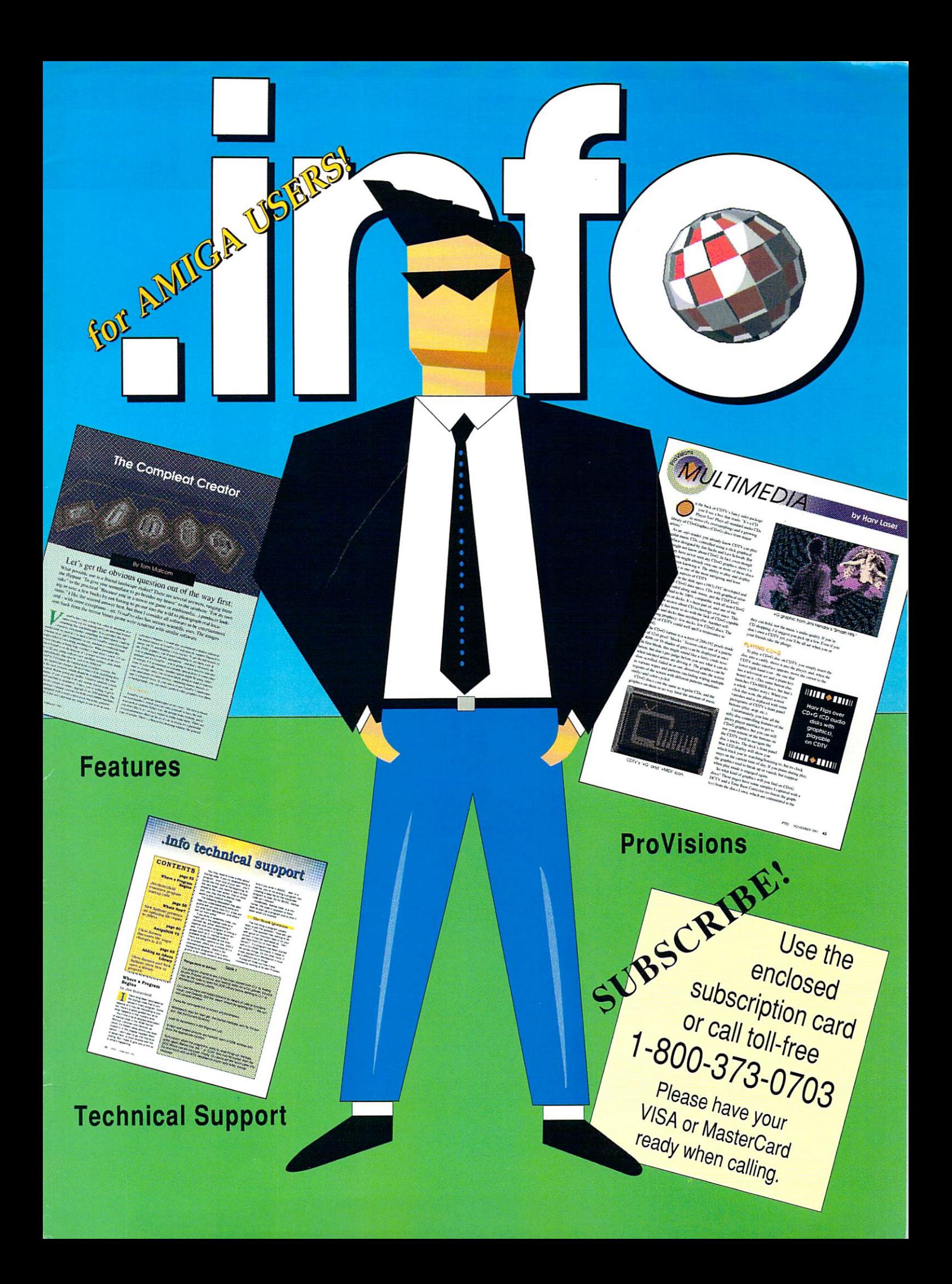

## New Video Toaster" System 2.0 - New Effects, Ray Tracing, and even better Character Generator.

# Video Toaster System 2.0: essential tools you need if you're using your Amiga for video or graphics. The contract of video or graphics or graphics. The contract or graphics or graphics. The contract of video or graphics or graphics. The contract of video or graphics or graphics. The contr

#### **4 Input Production Switcher** In put it is a second state of the state of the state of the state of the state of the state of the state of the state of the state of the state of the state of the state of the state of the state of the state of the state

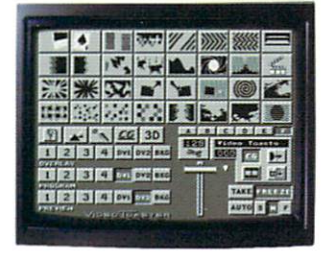

To assume the company of the system includes organic switchers with the company of the company of the system in transitions like fire, smoke, clouds, pouring liquid and breaking and breaking glass. Powerful powerful powerful powerful powerful powerful powerful powerful power for over-the-shoulder insets, soft-edge wipes and wild "KikiFX" like you've never imagined.

#### 24-bit Broadcast Paint

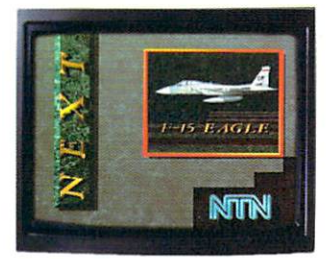

ToasterPaint is the only true broadcast-quality NTSC paint system for the Amiga. System 2.0 brings new features including improved auto-scrolling and direct import of images from the Toaster's frame grabber.

#### Luminance Key

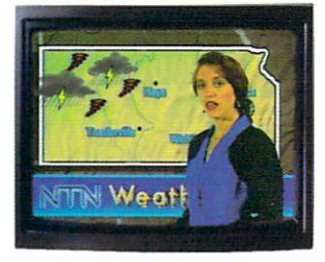

Much more than just simple weatherman over a map, Toaster" keying lets you do luminance fade transitions, or combine two live sources using a third source as a key and even key-based digital trails.

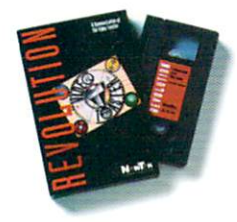

Digital Video Effects

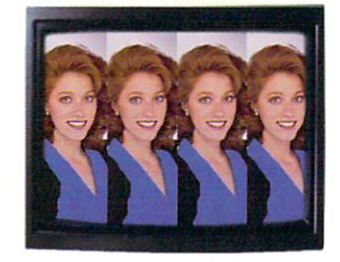

Real-time digital video effects on live video Real-time digital video effects on live video at 60 fps. From flip, spin and tumble all the function of the function of the spin and tumble all the spin and way to a mazing perspective warping effects perspective warping effects warping the control of the control of the and even incredible sphere and cube sphere and cube sphere and cube sphere and cube sphere and cube sphere and mapping in real-time.

#### $-$  - - - - - - - - - - - - - -

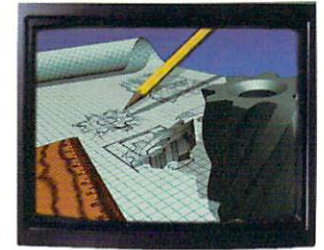

Lightwave 3D 2.0 offers over <sup>150</sup> new features including blazing rendering speed, multiple morph targets,  $3008 \times 1920$ resolution and true ray-tracing! 2.0 makes modeling a joy with new tools like bend, twist, taper, skin and magnet.

#### Color Processing

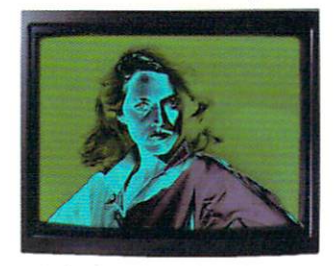

Control of color effects from the switcher and <sup>20</sup> new default effects make ChromaFX faster and more powerful. Now combine effects and color cycle with new organic switcher transitions for incredible new possibilities.

## Free Toaster<sup>®</sup> Video Tape

We can't show you the power and quality of the new Video Toaster in a magazine ad. So we've decided to prove it with a free VHS tape about the Toaster produced entirely with the Toaster. This award-winning demo-within-a-demo starring NewTek's Kiki Stockhammer is aptly titled "REVOLUTION". Call today to find out about the most successful Amiga product of all time.

## Call 800-765-3406

Toaster 1.0 users call your dealer dp 800-843-8834 lo upgrade today.

and D2 at nominal cost. Next-day delivery available. Price and specifications subject to change. Amiga is a registered trademark of Commodore Amiga Inc. Video Toaster. Lightwave 3D. ChromaFX and ToasterPaint are trademarks of NewTek, Inc. @ NewTek. Inc.

35ns Character Generator Generator Generator Generator Generator Generator Generator Generator Generator Generator Generator Generator Generator Generator Generator Generator Generator Generator Generator Generator Generat

35ns Character Generator

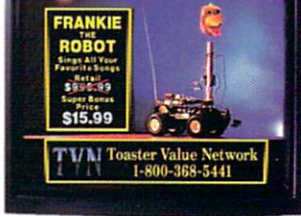

<sup>16</sup> million color 35ns broadcast text with over 100 high-quality, anti-aliased type-faces. System 2.0 also features faster loading of pages, framestores for backgrounds, improved keying and text file import.

## Dual Frame Buffers

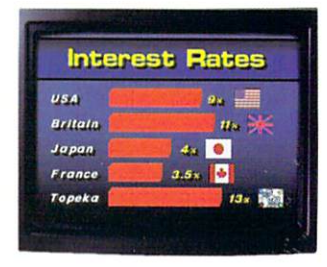

Hold two high-resolution <sup>16</sup> million color video frames in perfect YlQ-encoded RS-170A network quality. System 2.0 brings you enhanced and matching, and and the local sections of the control of the control of the control of the control of the control of the control of the control of the control of the control of the control of the control of the framestore file compression to save disk space.

## Still Store/Frame Grabber

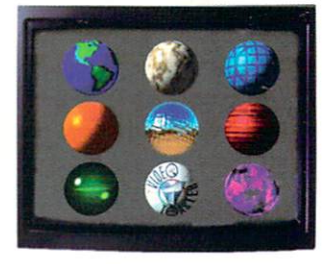

Freeze flawless broadcast resolution images instantly from any color camera, laserdisc or even cable TV v/ith better color reproduction, faster loading, and powerful new field and frame saving options.

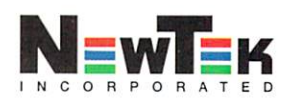

Circle #130 on the Reader Service Card